Anno XVII - Numero 6 - Luglio-Agosto 1988 - L. 7.500

**LIGHTNING/DISEGNATORE DI SOFTWARE SPRITE** SOFTWARE/FIREFLY PER SALVARE LA TERRA **GIOCO/LE GEMME DI WONDERLAND MUSICA/LE SCALE MUSICALI E IL SID** UTILITY/VALUTAZIONI INTELLIGENTI **SCACCHI/CONTRO IL COMPUTER ESPANSIONI/DRIVE BASIC GIOCO/BMX RACE** 

 $0$   $|$   $|$   $|$   $|$ 

**Gruppo Editoriale** ICE

**Hardware:** video digitalizzazione in tempo reale

> **Fai da te:** il lettore offico di codice a barre

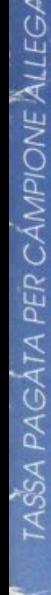

ALEX Prigioniero del computer

Tutto COMMODORE

Gruppo Editoriale

Giochi

La nuova rivista con dischetto

Nova rivista con dischetic<br>Lova rivista con dischetic

ENIGMA La foresta **incantata** 

CPU Viaggio allucinante

FIREBALL Cavalcando l'inferno

DOLLDOB L'ultimo spaziale

 $\mathbf{P}$ Un classico a fumetti

INTERCEPTOR Alieni in fuga

#### Il mensile con disco programmi per C64 e C128

Gruppo Editoriale

Anno II - Luglio/Agosto 1988 - N. 23 - L.13.000

## **BOLLETTINI POSTALI<br>Compilazione automatica**

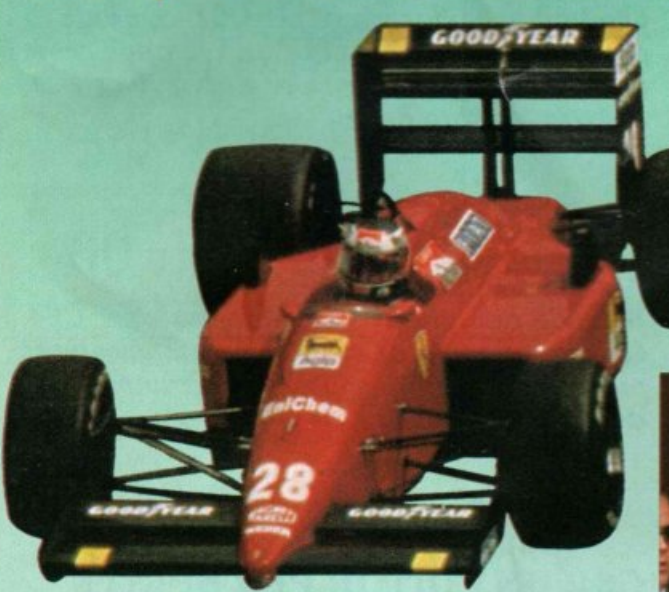

PRESENTAZIONI Effetti speciali per i vostri programmi

#### CATALOGO Videogiochi sotto controllo

PALLANUOTO Guerra di spruzzi

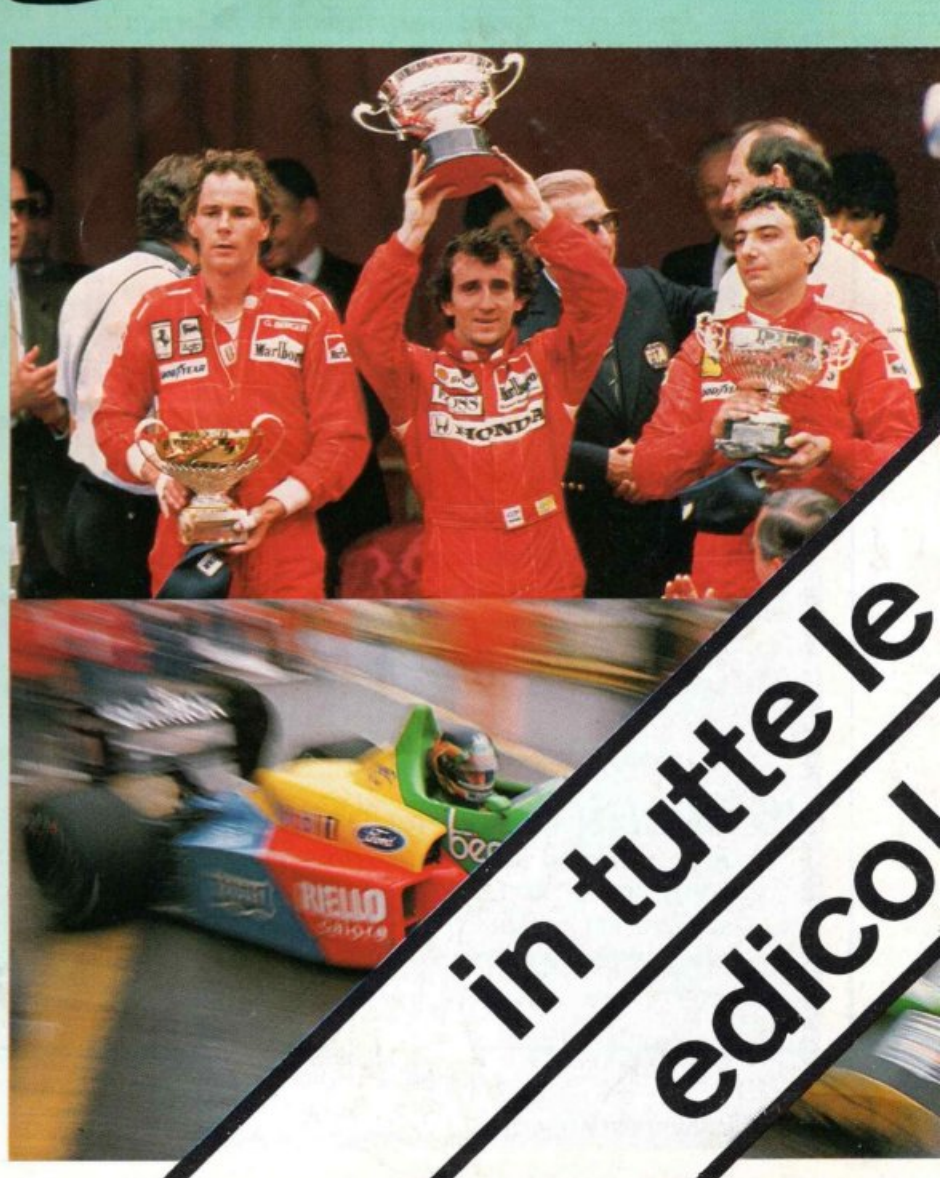

MONDIALI<br>1 DI FORMULA<br>Gestione

**Campionato** 

*N. 6 Luglio* I *Agosto 1988* 

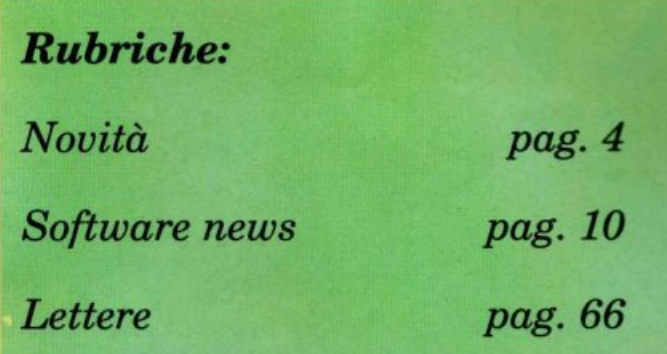

#### 28 GIANA DELLE MERAVIGLIE

*Finalmente! Eravamo stanchi dei soliti Rambo, Commando\_ In questo gioco <sup>è</sup>una bambina*  ad *affrontare mille pericoli e insidie in uno sce*nario da favola.

#### 33 DIGITALIZZATORE REAL-TIME *Que\$W ruux'Q hardu:are per C64, consente di d1gital1zzare immagini in tempo reale*  direttam~nu *dal telensore e di salvarle su*   $disco$  *in formato Koala.*

#### 15 LOGICVAL

*Date alla funzione Val una lezione di matematica con questa routine in lm. Potrete valutare complesse espressioni matematiche senza variare il codice del programma.* 

#### 18 TECNICHE DI CARICAMENTO

*Dopo un approfondimento sui principi di fun*zionamento dei vari loader e turbo, vediamo *quali sono le tecniche più utilizzate per disattivarli* <sup>e</sup>*passare su disco il programma.* 

23 SPRITE SOFTWARE CONFACILITÀ *Con questo disegnatore, scritto in Basic Lightning, potrete realizzare rapidamente tutti i software sprite per i vostri programmi e modi-*

*ficare quelli della libreria\_* 

#### 26 BMX: IN GARA SU DUE RUOTE

*Ecco qualcosa di insolito, innovativo e molto accattivante: una gara di biciclette dove vi scontrerete con avversari irriducibili, pronti alle più feroci scorrettezze.* 

#### 36 A TUTTA MUSICA

*Seconda puntata del corso musicale per C64. Questa 1:olta sono di scena le scale musicali per pianoforte e come al solito la programmazione*   $del$  *SID.* 

#### 41 C64: UN EDITOR PER SPRITE

*Finalmente presentazioni e intestazioni veramente personalizzate e geniali, con questa utility che vi propone una griglia sulla quale disegnare.* 

#### 49 DRIVE BASIC, SUPER ESPANSIONE

*Con questa nuovissima e potente espansione creata appositamente per ottenere* il *massimo dal C64, la gestione del disk drive non sarà più un problema.* 

#### 52 COLOSSUS CHESS

*Si conclude* il *corso di scacchi con un programma per giocare e sperimentare tutte le lezioni contro* il *computer.* 

## *Sommario*

#### 56 FIREFLY, L'ULTIMO BALUARDO

*Alla guida della più potente astronave della*   $galassia, a$  propulsione ionica, dovrete salvare *la Terra dall'invasione nemica.* 

#### 59 TRUETEST

*Con questo software potrete far funzionare al meglio il misuratore della resistività cutanea per il test della verità pubblicato sul numero scorso.* 

#### 60 TRUCCHI E SCORCIATOIE

*Cinque routine per dare più colore e professionalità ai vostri programmi. Non mancano spunti per i più esigenti: una routine per scovare gli <sup>e</sup>rrori nei dischi.* 

#### 62 STUDIO DI FUNZIONE

*La prima parte degli esercizi sullo studio di funzione riguarda* le *nozioni basilari delle funzioni più semplici: limiti, asintoti e minimi, relativi e assoluti.* 

#### Caricate così i programmi della cassetta allegata:

*Riavvolgete* il *nastro e digitate LOAD seguito da RE-TURN sulla tastiera del C64 e PLAY sul registratore. Verrà caricato il programma di presentazione con il menù dei programmi. Digitate* RUN *seguito dalla pressione del tasto RETURN. Terminata la presentazione, per caricare uno qualsiasi dei programmi* è *sufficiente digitare:* 

*LOAD "NOME PROGRAMMA" seguito dalla pressione del tasto RETURN.* 

 $\qquad \qquad \bullet \qquad \ddots$ 

 $$ *Divitione Informatica*  Francesca Marzotto

*Direttore responeabile*  Paolo Romani

> *Caporedattore*  Marco Gussoni

*Reaponeabile grafico Desktop Publishing*  Adelio Barcell<sup>a</sup>

*Impaginazione elettronica*  Mirko Diani, Giorgio Meroni

*Collaboratori*  Paola Bloise, Alessandra D'Ercole, Paolo Gussoni, Dolma Poli,

> *Segretaria di redazione*  Patrizia Angelo

Foto di copertina - Maurizio Lodi/Ubik

 $\boldsymbol{Testi, Programmi, Fotografie e Disegni}$ <br>Riproduzione vietata Copyright. Qualsiasi genere di materiale invtato in Redazione, anche se non pubblicato non verrà in nessun caso restituito.

 $RadioELETTRONICA\&COMPUTER$ Rivista mensile, una copia L. 7.500, numeri arretrati<br>il doppio del prezzo di copertina. Pubblicazione<br>mensile registrata presso il Tribunale di Milano n.<br>112/72 del 7/3/72.

*Fotolito:* Bassoli · Milano.

*Stompo:* GEMM Grafica ari, Paderno Dugnano (Ml).

*Diffusione:* Concessionario esclusivo per l'Italia A.&G. Marco SpA, Via Fortezza 27 • 20126 Milano. Spedizione in abb. post. gruppo !11170.

*Abbonamenti:* Annuale L. 60.000, estero L. 80.000.

RadioELETTRONlCA & COMPUTER è titolare in esclusiva per l'Italia dei testi e dei progetti di Radio<br>Plans e Electronique Pratique, periodici del gruppo<br>Societé Parisienne d'Edition.

Gruppo Editoriale JCE srl<br>Sede legale, Direzione, Redazione, Amministrazione Via Ferri 6 - 20092 Cinisello Balsamo (MI)<br>Tel. 02/61.73.441-61.72.671 61.72.641-61.80.228 Telex 352376 JCE MIL I -Telefax 61.27.620

*Dlrt1%ione Amminittrotluo* Walter Buzzavo

*Pubblkità* e *Morlreting* Gruppo Editoriale JCE - Divisione Pubblicità Vio Feni 6 - 20092 Cinisello Balaamo (Ml) Tel. 02/61.20.586-01.27 .827 61.23.397-61.29.0038

Concessionario eslusivo per Roma, Lazio e centro sud:<br>
UNION MEDIA srl - Via G.B. martini, 13 - 00198<br>
ROMA Tel. 06/8119803-4 • Telex 63026 UNION I • Telefax 06/5810537

*Abbonamenti e Spedizioni*<br>Daniela Radicchi

I versamenti vanno indirizzati a:<br>
B (MI), mediante l'OE, Via Ferri 6 - 20092 Cinisello<br>
B (MI), mediante l'emissione di assegno circolare,<br>
cartolina vaglia o utilizzando il c.c.p. n. 315275. Per i<br>
cambi di indirizzo all

'

11

#### Un transputer per Amiga<br>Commodore diventa grande. Dopo

aver ottenuto la leadership in Italia nel settore degli home computer, comincia ora a conseguire risultati di un certo interesse anche nel settore dei sistemi professionali, in linea con una domanda orientata verso prodotti sempre più sofisticati. E i primi risultati sono incoraggianti: una indagine campione effettuata sul mercato tedesco la colloca infatti al primo posto con una percentuale di prodotti venduti pari al 17,4%, mentre sul mercato europeo si è guadagnata un onorevole terzo posto.

*Sergio Simonelli*  il *nuovo amministratore delegato della Commodo re Italiana.* 

Dopo aver in pratica inventato e portato al successo l'home computer in quanto tale, la Commodore ha proposto i sistemi della serie Amiga. Per tutti è stato creato di fatto uno standard di programmi e di giochi a larga diffusione che ha impedito

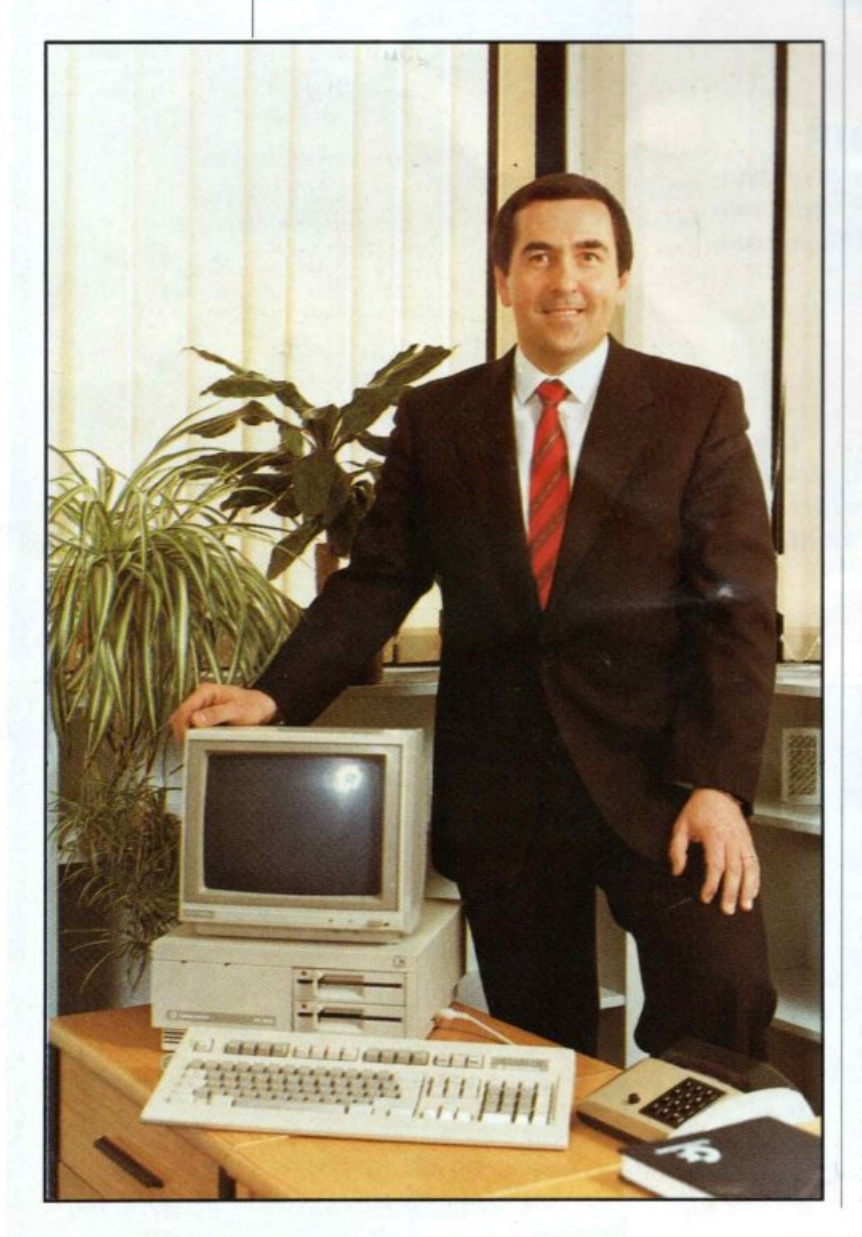

l'obsolescenza del prodotto. Il Commodore 64, per fare un esempio di home computer che ha fatto scuola per le sue caratteristiche innovative, si rivela ancora oggi un prodotto attuale.

L'obiettivo della Commodore è proprio questo: incrementare la presenza presso la grande utenza proponendo soluzioni ad hoc, con un rapporto prezzo/prestazioni vantaggioso e con invecchiamento il più lento possibile.

Xonostante la Commodore guardi con maggiore attenzione ad un mercato più professionale, cioè quello che va dalle 750 mila lire ai 13 milioni, non intende abbandonare il settore degli home e anzi ha in progetto di consolidarvi la presenza.

La crescita delle vendite non è comunqueche una conseguenza dei livelli tecnologici raggiunti dalla Commodore, la quale ha tra l'altro messo a punto nei propri laboratori tedeschi di Braunschweig il progetto Transputer, in collaborazione con la Società di Ricerca Biotecnologica Tedesca. L'obiettivo è ambizioso: sviluppare un pacchetto software di ricerca per stazioni di lavoro ad alte prestazioni, basandosi sull'uso di più processori in parallelo per aumentare la velocità di elaborazione. Collegando più Transputer si avrà una situazione simile a quella ottenuta distribuendo la potenza di una unità operativa principale a un vasto numero di stazioni di lavoro. E il bello è che il Transputer è pensabile anche in una scheda di espansione per Amiga 2000, cosa impossibile per i PC standard.

Le risorse della Commodore e della Società di Ricerca Biotecnologica Tedesca sono occupate in particolare,, in questa fase a elaborare il software per l'impiego in laboratori di chimica, farmacia e industria alimentare da applicarsi appunto su Amiga 2000, equipaggiata con un sistema transputer. In questo modo si potranno evidenziare, per esempio, a un costo nel complesso contenuto, strutture grafiche complesse come quelle molecolari.

Ma, tornando ad un livello più normale, Commodore ha un'offerta da fare: valuta il vecchio C 64 200 mila lire se si acquista un Amiga 500, mentre ogni altro computer o videogioco consentirà di scalare dal listino di Amiga 100 mila lire.

Per ulteriori informazioni è possibile rivolgersi diretamente alla Commodore italiana spa, Via F.lli Gracchi 48, Cinisello Balsamo (Ml), tel. 02/618321.

#### **Chi, Cosa, Come, Quando ...**

#### **Prodotti Abacus**

Finalmente saranno disponibili anche in Italia i prodotti della Abacus Software di Grand Rapids, Michigan (Usa), grazie all'iniziativa della Topware che. a partire da settembre, distribuirà tutti i pacchetti della famosa software house americana. La Topware sas distribuira tutta la linea di prodotti Abacus per i computer Commodore 64 e 128. Amiga e Atari ST. Sono compresi tutti i compilatori per i più diffusi linguaggi di programmazione e una linea completa di libri per la conoscenza dei computer Commodore, oltre a pac-

chetti applicativi e di base di straordinaria potenza. Ecco alcuni titoli per Gommodore 64 e 128: Ada Training course; Assembler Monitor; CadPack 64 e 128; Chartplot 64; Chartpak 128; Cobol 64 e 128; Basic Compiler 64 e 128; Speedterm 64; Datamat 64; Forth language 64; Super Pascal 64 e 128; C compiler 64 e 128 e molti altri ancora. I prezzi al pubblico variano dalle 46 mila alle 103 mila lire. Per ulteriori informazione rivolgersi a Topware sas, via Gavinana 17, 21052 Busto Arsizio (VA), tel. 0331/679219.

#### **Comput<sup>e</sup> <sup>r</sup>Lab**

La Gommodore italiana, circa tre anni fa, ha introdotto un nuovo sistema di assistenza, togliendolo esclusivamente a una rete di assistenza formata da laboratori non legati in alcun modo alla vendita. In ogni Centro di Assistenza Commodore, come il Computer Lab, l'accettazione riveste un carattere di primaria imprtanza. Verrete invitati a specificare il difetto e, qualora non risultasse chiaro, un tecnico lo verificherà in vostra presenza. Queste dichiarazioni, dai dati relativi all'apparecchio alla garanzia e ai dati personali ,vengono segnati sul tagliando di accettazione che verrà rilasciato. Dalla ricezione l'apparecchio guasto passa in laboratorio, accompagnato dalla copia del tagliando di accettazione, dove avviene il controllo definitivo che verifica la validità della garanzia originale Commodore. Il tecnico può iniziare la riparazione che si svolge secondo procedure definite dalla casa madre fino al collaudo con test originali che verificano il completo fun-

zionamento dell'apparecchio. La preparazione teorico-pratica dei tecnici, l'utilizzo di strumenti appropriati, la documentazione originale e la disponibilità di parti di ricambio fornite in esclusiva dalla Commodore, fanno dei Centri di Assistenza Autorizzati l'unica garanzia di un efficace supporto tecnico alla clientela. Alla riconsegna dell'apparecchio riparato il cliente è invitato a verificarne il corretto funzionamento e solo successivamente riceverà una ricevuta fiscale su cui saranno specificati in dettaglio il tipo di intervento svolto, le componenti utilizzate e il tempo impiegato; tale documento funge da garanzia della riparazione per un periodo non inferiore ai trenta giorni.

Computer Lab, viale Monte Nero 68, 20135 Milano, te!. 02/5464436.

#### **C9mmodisk 23**

E in edicola Commodisk di luglio/agosto che propone 5 programmi su dischetto a 13 mila lire. Troverete la seconda parte del programma di gestione della Formula 1, dedicato all'inserimento dei piazzamenti e all'elaborazione delle classifiche. Un utilissimo programma vi consentirà di compilare a video i bollettini <sup>p</sup>iù utilizzati per i pagamenti dei conti correnti: scuola, assicurazione, bollo auto, eccetera. Il gioco del mese propone la versione computerizzata di un tipico sport estivo: la pallanuoto. Grande realismo, perfino nelle regole e negli schemi di <sup>g</sup>ioco, vi faranno sentire in piscina con la vostra squadra. Con Replay Writer potrete scrivere le istruzioni di qualsiasi programma in un ambiente confortevole

*Compilatori Abacus: Super Pascal e Super* C.

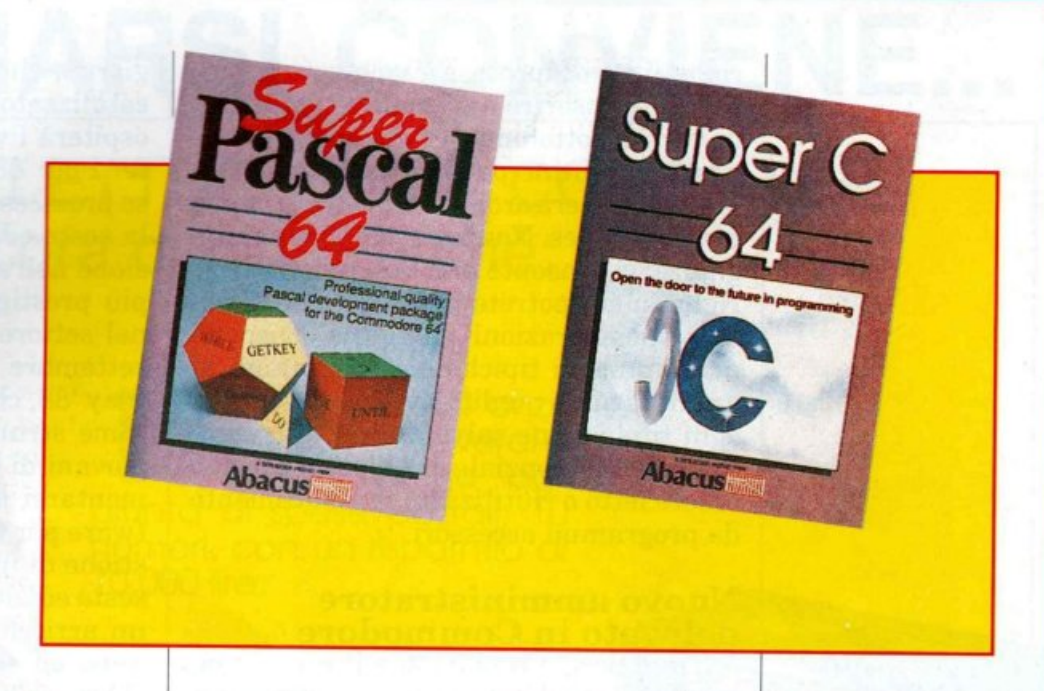

come un wordprocessor, ma con il vantaggio di inserire automaticamente una musica di sottofondo, effetti speciali e incredibili routine per la dissolvenza. Game Art metterà ordine nel vostro archivio di videogames. Non è un semplice catalogatore: vi consente una descrizione di 17 righe in cui potrete inserire tutte le vostre considerazioni sul gioco. Dispone delle funzioni tipiche dei programmi di archiviazione (edit/save/load/modify), ogni titolo viene salvato separatamente in un file sequenziale di 3 blocchi che può essere letto e riutilizzato semplicemente da programmi accessori.

#### Nuovo amministratore delegato in Commodore

L'ing. Sergio Simonelli è il nuovo amministratore delegato della Commodore italiana. Nato ad Arcola (SP) nel 1949, laureato a Genova in Ingegneria Elettronica, vanta significative esperienze nel settore informatico: dal '78 all'81 ha operato presso la direzione vendite della Data General, per i successivi 4 anni in Perkin Elmer, divisione calcolatori, prima come direttore vendite, poi come direttore di divisione; il biennio successivo lo vede amministratore delegato e direttore generale della Prime Computer. L'inserimento dell'ing. Simonelli al vertice della Commodore Italiana avviene in un momento strategicamente importante per la società che da leader assoluta nel campo degli home computer in Italia e nel mondo, si è inserita prepotentemente anche nel settore dei sistemi professionali, ove sta sempre più consolidando la sua significativa presenza.

#### Utile Commodore

Irvin Gould, presidente della Commodore International, ha confermato che, secondo stime provvisorie, il fatturato del terzo trimestre fiscale '88, chiuso il 31 marzo, ha avuto un incremento di circa il 15% rispetto allo stesso trimestre dello scorso anno quando la Commodore fatturò 169.5 milioni di dollari. Gould ritiene che il profitto del terzo trimestre fiscale '88 risulterà sostanzialmente più alto di quello dello stesso trimestre '87 che fu di 1 milione di dollari.

#### Computer Play '88

Tecnopolis Novus Ortus di Bari, il progetto di ricerca promosso dal Ministero per gli interventi straordinari nel Mezzogiorno, che trova in CSATA l'elemento catalizzatore delle diverse iniziative, ospiterà i vincitori del concorso Computer Play '88. Anche quest'anno il concorso promosso da AICA e SMAU, giunto alla sesta edizione, troverà la sua conclusione nell'ambito del 25esimo SMAU, la più prestigiosa manifestazione italiana nel settore dell'informatica (Milano, 29 settembre - 3 ottobre 1988). Computer Play '88, che ha per tema "Il calcolatore come strumento amichevole", chiede ai giovani di età inferiore ai 21 anni di cimentarsi nella realizzazione di un software per personal computer o per la gestione di una componente hardware. La sesta edizione di Computer Play propone un arricchimento del tema dello scorso anno ed estende la partecipazione alle classi scolastiche. La manifestazione costituisce un punto di contatto tra il mondo giovanile, quello della scuola e quello dell'industria: l'importanza del concorso risulta evidente sia per il coivolgimento di una realtà, quale è Tecnopolis, che vede impegnate nel progetto di ricerca molte tra le maggiori aziende di informatica che operano in Italia, sia per la notorietà dell'ambito nel quale Computer Play '88 si svolge.

Ai giovani concorrenti si propone di realizzare programmi per personal computer appartenenti ai seguenti gruppi: simulazione, grafica, suono, sistemi esperti, comunicazione. Oppure programmi per la gestione di una componente hardware, come per esempio bracci meccanici, robot, attuatori. Il software presentato dovrà essere memorizzato su floppy disk e accompagnato dai dati anagrafici dell'autore, dalle istruzioni, dal listato e dalle indicazioni sulla configurazione d'uso. Criteri di valutazione della giuria saranno il livello comunicativo, la facilità d'uso, l'originalità del tema e la ricchezza di documentazione. Sono previste due sezioni di premi: singoli autori o piccoli gruppi. I premi per i migliori programmi consisteranno in 4 stages, interamente spesati e della durata di 4 settimane, offerti dalle principali aziende di informatica impegnate nei programmi di ricerca presso il complesso Tecnopolis Novus Ortus di Bari. I programmi dovranno pervenire entro il 15 settembre 1988 alla segreteria organizzativa: Studio Giornalistico Edit, via Antonio da Recanate, 4 20124 Milano, tel. 02/6693161- 6692681.

## . **ABBONARSI CONVIENE ...**

#### **Con Radio ELETTRONICA & COMPUTER conviene ancora di più. Perché:**

1 Paghi solo 60.000 anzi-<br>1 ché 70.000 e riceverai a<br>1 Casa Lua Senza dache 70.000 e riceverai a casa tua, senza ag- giunta di spese postali. 1 O numeri, con un risparmio di l 0.000 lire.

2 Riceverai a stretto giro<br>2 di posta un regalo sicu-<br>2 ro e utilissimo: a tua di posta un regalo sicuro e utilissimo: a tua scelta 3 dischetti vergini da 5 pollici e 1/4, oppure<br>un bellissimo portacassette, indispensabile per tenere in ordine i tuoi programmi.

3 Ti metti al riparo da e-<br>3 ventuali aumenti di<br>2 prezzo Infatti il prezzo ventuali aumenti di prezzo. Infatti, il prezzo dell'abbonamento è bloc cato per tutta la sua durata.

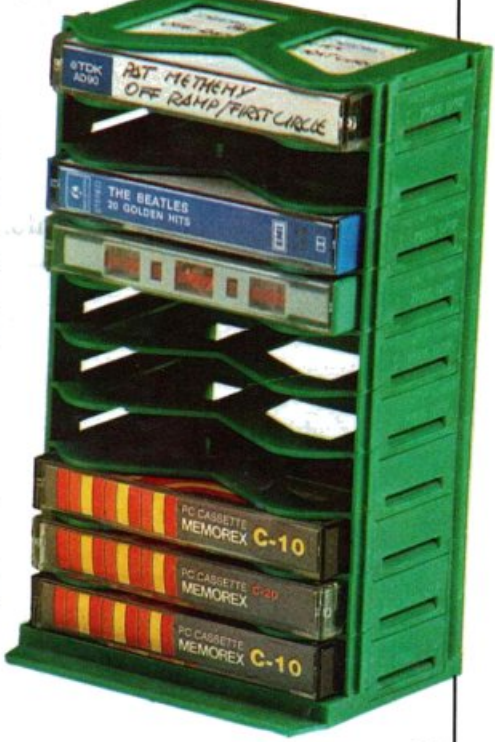

#### ------------------------- $S$ <sup>l</sup>! **VOGLIO ABBONARMI A Radioelettronica&Computer**

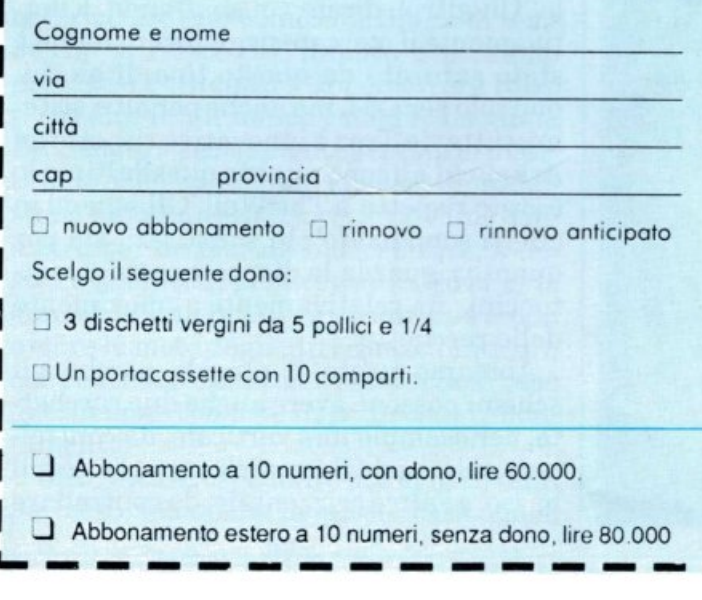

Non perdere tempo. L'abbonamento a Radio ELETIRONICA & COMPUTER per 10 numeri costa solo 60.000 lire, anziché 70.000, con l'omaggio

**FIERREFULLE** 

di 3 dischetti vergini o Abbonamento estero, senza dono, 80.000.

**r--**

Pogo fin d'oro con:

- O assegno non trasferibile intestato a Gruppo Editoriale JCE
- $\Box$  versamento sul conto corrente postale n. 315275 intestato a Gruppo Editoriale JCE, via Ferri 6, 20092 Cinisello B. (MI) (allego ricevuta)

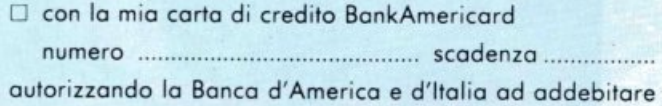

l'importo sul mio conto BonkAmericord

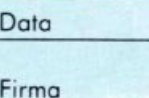

#### **Pac-land**

Una prima novità è rappresentata dal Pac-land prodotto dalla Namco su licenza della Quicksilva. I soggetti del videogioco sono il notissimo Pac-man con i suoi amici fantasmi, tuttavia il gioco non è assolutamente l'ennesima riedizione del gioco nel labirinto. Questa volta Pac-man deve andarsene in giro per una lunga strada, che scrolla molto bene sullo schermo del C64, anziché per un unico schermo a labirinto. Lo scopo della sua vi-

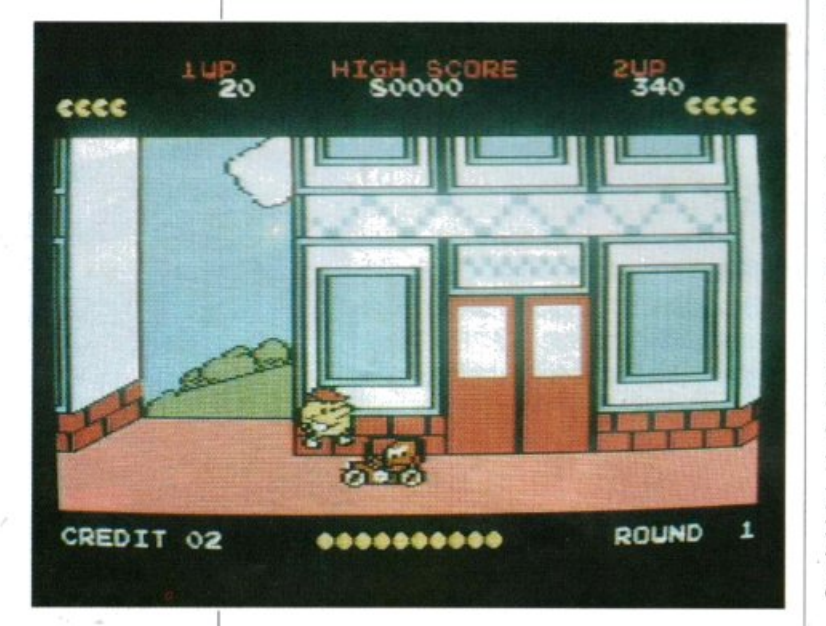

ta comunque è sempre lo stesso: innanzitutto salvarsela fuggendo dai fantasmi, che si sono decisamente evoluti in quanto, oltre ad aleggiare per aria, si sono forniti di autovetture e persino di aeroplani. Inoltre deve riuscire a terminare gli schemi di gioco procedendo lungo la strada, ovviamente cercando di afferrare i vari

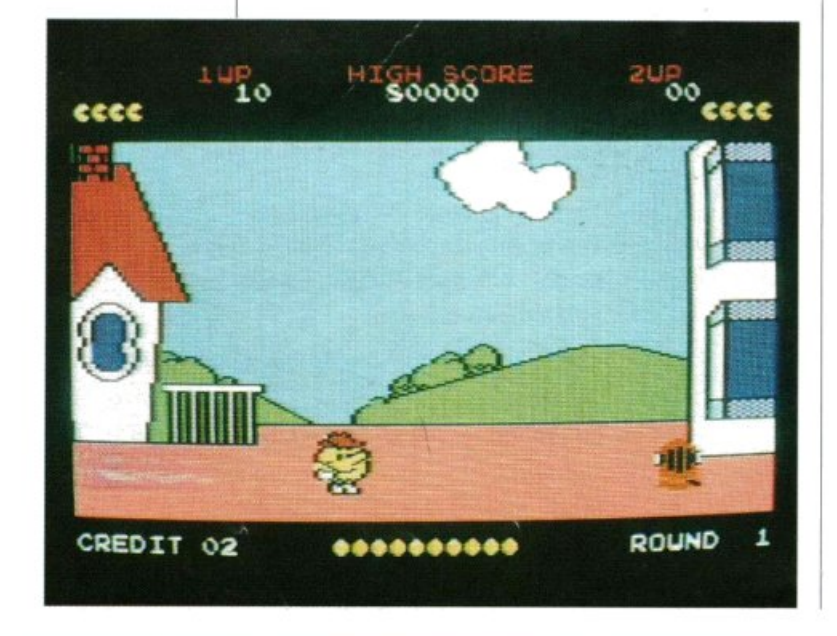

frutti che si trovano sparsi in giro.

Per terminare il percorso non si deve solamente fare attenzione a evitare i ripetuti attacchi dei fantasmini, ma è anche necessario superare numerosi ostacoli, che cambiano passando di schema in schema. All'inizio del gioco tali ostacoli sono semplicemente degli oggetti da sca<sup>v</sup>alcare, che peraltro possono servire per raggiungere alcuni frutti posti molto in alto, mentre nei quadri successivi le complicazioni aumentano, ed entrano in scena ponti mobili da prendere al volo per non finire in acqua, ostacoli da scavalcare mentre passano i fantasmi in aereo e altro:

Si può quindi dire che questo gioco ha ben poco del Pac-man originale: la rassomiglianza è notevole per quanto riguarda i protagonisti, ma la dinamica del gioco è completamente diversa. La grafica e gli effetti sonori sono di media qualità: lo scrolling di schermo infatti è stato realizzato molto bene, mentre il movimento del Pac-man non è molto buono. Il gioco è piacevole in un primo momento, inoltre Pacman ha sempre un certo fascino, tuttavia pensiamo che Pac-land sia un gioco destinato a raggiungere piuttosto rapidamente il cassetto d'archiviazione del software e a non uscirne più.

#### **Traz**

Passiamo ora a un altro gioco chiaramente ispirato a un videogame di successo: stiamo parlando di Traz, della Cascade Games. Il modello è molto chiaramenteArkanoid, il quale era a sua volta un sofisticato restyling del vecchissimo Th<sup>e</sup> Wall. TI gioco consiste nel manovrare una <sup>o</sup>due racchette, con le quali indirizzare una <sup>o</sup>più palline contro alcune pareti di mattoncini colorati al fine di distruggerle. Un altro!, direte voi sbuffando. Effettivamente il mercato negli ultimi tempi <sup>è</sup> stato saturato da questo tipo di giochi, non solo per C64, ma anche per altri sistemi, tuttavia Traz è innovativo ris petto ad Arkanoid almeno quanto quest'ultimo lo è stato rispetto a The Wall. Gli schemi in effetti sono molto più sofisticati, sia per quanto riguarda la disposizione dei mattoncini, sia relativamente al movimento delle racchette.

Abbiamo usato il plurale perché gli schemi possono avere anche due racchette, per esempio una verticale, da controllare muovendo il joystick verso l'alto e il basso, e l'altra orizzontale, da controllare

muovendo il joystick verso destra e sinistra. Il gioco comprende anche un Construction Kit, con il quale è possibile crearsi gli schemi a proprio piacimento. Questo Construction. Kit è realizzato molto bene, infatti è completo di tutti i comandi di editing necessari all'operazione e permette davvero di dare via libera alla fantasia. È natural mente possibile salvare le proprie creazioni su disco o su cassetta.La grafica è stata curata molto bene, e anche il sonoro è di buona qualità, anche se dopo mezz'ora di gioco venite colti dall'irrefrenabile desiderio di abbassare il volume del monitor, dato che a lungo andare la musichetta di fondo diventa davvero stressante. E possibile anche <sup>g</sup>iocare in due contemporaneamente, usando due joystick, naturalmente uno per racchetta

Una valutazione globale di questo gioco non può che essere buona: infatti, pur non brillando per originalità o per trovate grafiche o sonore speciali, si tratta di un videogame molto giocabile, di quelli che vi incollano davanti al computer per intere serate.

**Super hang on**<br>Possiamo ora cambiare genere e occuparci di un paio di videogames su due ruote. Nel primo oltre alle ruote abbiamo un motore: infatti si tratta di Super hang on della Sega Enterprises, riscritto per il C64 dalla Electric Dreams. Chi ama i videogiochi da bar lo conosce senz'altro in quanto la versione originale è ormai di quasi quattro anni fa. Molto recente è invece la versione per C64, peraltro realizzata con molta cura. Il gioco è sostanzialmente molto semplice: si tratta di un Gran premio motociclistico.

Lo scopo del gioco consiste nel terminare il circuito entro un certo limite di tempo. Se si riesce nell'intento è possibile proseguire e itentare di percorrere tutto il circuito in un tempo minore. La guida della moto è decisamente semplice, infatti le uniche operazioni consentite consistono nel muovere il joystick avanti o indietro per accelerare o deceferare, a destra o a sinistra per svoltare. Durante la guida bisogna prestare attenzione a non urtare le moto degli altri concorrenti, anche se l'unico danno che si riporta in caso di collisione consiste in un brusco rallentamento.

Bisogna altresì badare a non uscire dal percorso, ma anche in questo caso non si cade, si rallenta. È però possibile cadere se si urta qualcosa al di fuori del circuito, come un albero o un lampione.

In questo caso la moto salta per aria facendovi compiere un'acrobazia decisamente poco consigliabile nella realtà. D'altra parte è molto facile rimanere nel circuito pertanto, se non ci si distrae, simili incidenti sono praticamente impossibili. È possibile scegliere tra quattro circuiti diversi, anche se in realtà le differenze sono ben poco avvertibili durante il

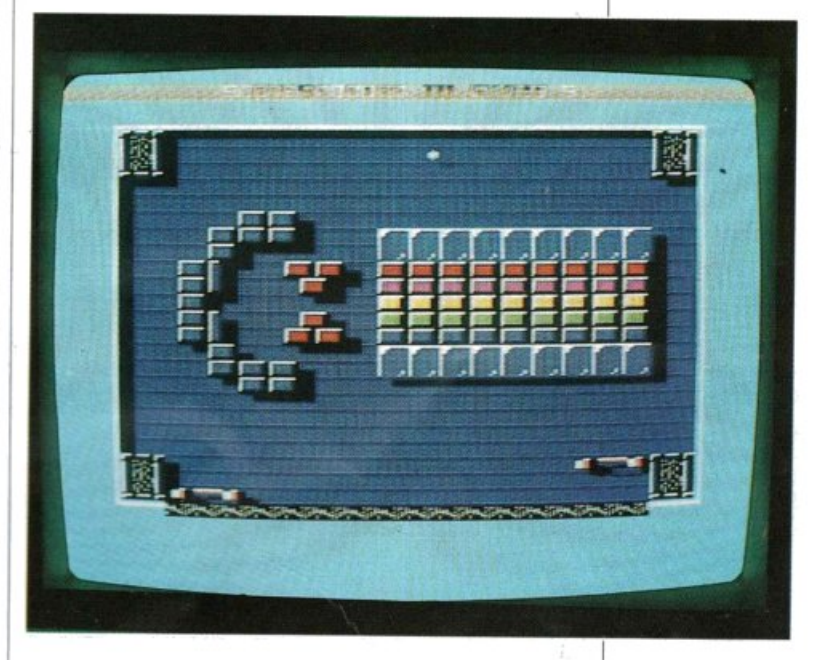

<sup>g</sup>ioco. È anche possibile selezionare la musica da sentire durante la gara. La grafica del gioco non è molto bella, anche se rispecchia abbastanza fedelmente la grafica del programma originale da bar, inoltre non è certamente un gioco che dà

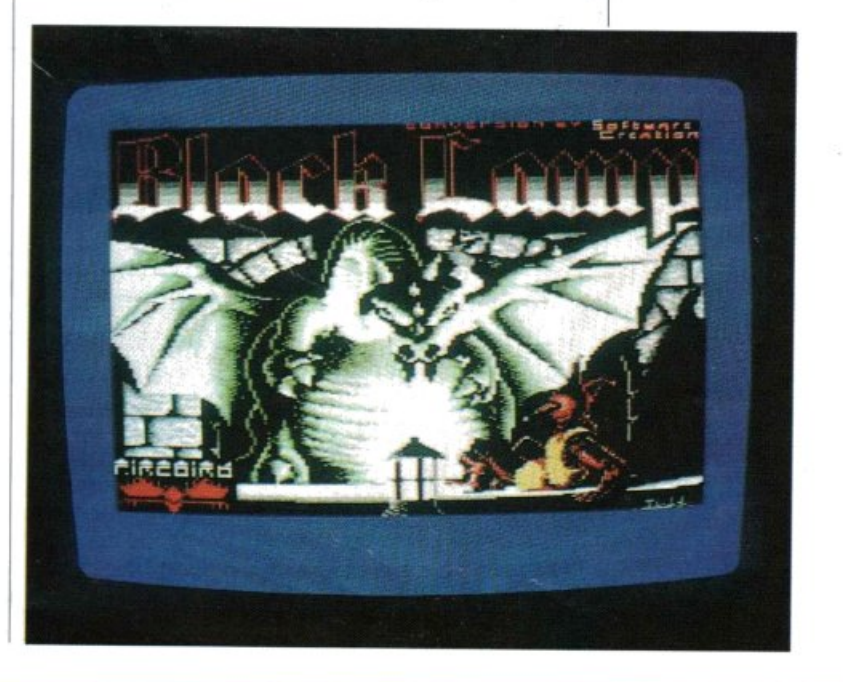

grande soddisfazione, poiché è molto facile. Nonostante un giudizio complessivo sul programma non possa certamente essere positivo, non dubitiamo che esso possa piacere a chi ama questo tipo di competizione.

#### **Bmx Kidz**

L'altro gioco su due ruote che abbiamo annunciato è molto più faticoso, infatti si deve pedalare: si tratta di BmxKidz, prodotto dalla Firebird Software. Questo gioco consiste in una gara di Bmx che, per i pochi che non lo sapessero, è una particolare bicicletta molto leggera e manovrabile, ma anche molto robusta e con un rapporto molto corto, adattissima <sup>a</sup> pedalate fuori strada. La gara si svolge su un percorso rettilineo (il che per la verità non è molto realistico), ma disseminato di cunette. Lo scopo del gioco ovviamente consiste nel vincere la gara, ma questo

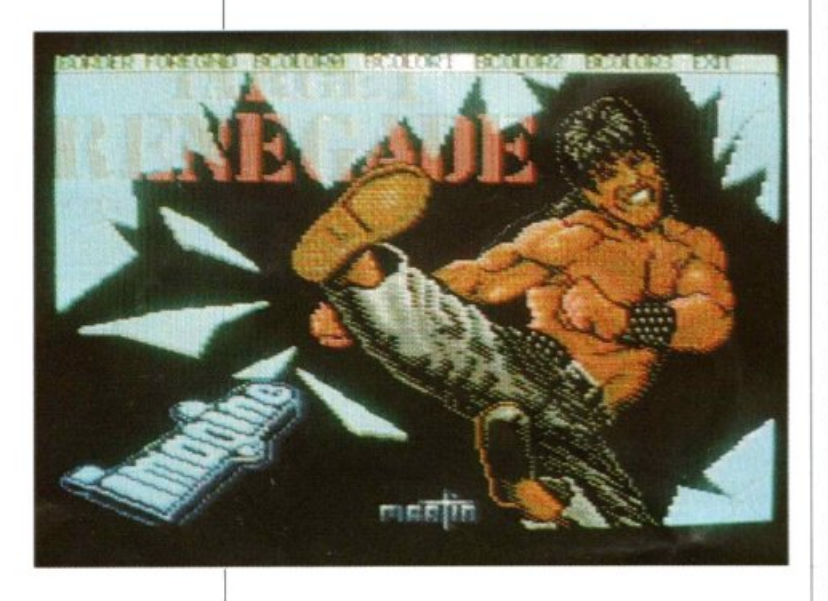

non si ottiene semplicemente pedalando più forte degli altri; infatti è necessario anche essere capaci di affrontare correttamente i salti e soprattutto si deve prestare attenzione a non sprecare il fiato: se si procede troppo velocemente all'inizio della gara, ci si trova stremati al termine, il che impedisce qualunque risultato utile. Il controllo della Bmx è molto semplice: muovendo il joystick a destra si accelera, a sinistra si decelera, spostandolo verso l'alto si svolta a sinistra, cioè verso la parte alta dello schermo, mentre muovendolo in basso si gira a sinistra, cioè verso il basso dello schermo. Con il tasto Fire è possibile impennare la bicicletta, cioè sollevare la ruota anteriore, ma se ci si trova su una rampa si salta. Nelle gare in Bmx, così come nel motocross, è fondamentale il controllo del mezzo in aria, <sup>e</sup> questo è possibile anche in Bmx Kidz: infatti, muovendo iljoystick a destra o a sinistra si varia l'angolo della bicicletta rispetto al terreno. Premendo il tasto Fire durante un volo si esegue, invece, un'acrobazia, ma bisogna fare attenzione: se non ci si riporta in posizione corretta prima dell'atterraggio si cade. Naturalmente un'acrobazia incrementa il punteggio. Dal punto di vista tecnico questo videogioco è abbastanza buono: grafica ed effetti sonori sono adeguati, anche se non meritano di certo l'Oscar degli effetti speciali. I concorrenti sono un po' miseri, poiché sono molto piccoli ed effettuano movimenti spigolosi. La dinamica del gioco è piuttosto buona, anche se riteniamo che possa stancare abbastanza rapidamente. Nel complesso si tratta dell'ennesimo videogioco senza infamia e senza lode.

#### **Targ<sup>e</sup> t Renegade**

Cambiamo nuovamente genere ed ecco Target Renegade. L'idea base sulla quale è fondato questo gioco è quella dei vecchi giochi di arti marziali, tipo Exploding Fist 1 e 2, Yie-Ar Kung-Fu e cosl via. Ma se nella sostanza non si distacca assolutamente da questi giochi, l'ambientazione è completamente diversa. In Target Renegade siete il capo di una potente banda di teppisti di New York e dovete difendervi dagli attacchi dei vari membri della banda rivale. Essi in realtà sono piuttosto codardi e vi attaccano sempre in coppia, per giunta armati di spranga, mentre voi siete a mani nude; oppure tentano di investirvi in moto. Ma voi, oltre che coraggiosi, siete molto forti e riuscite ad affrontarli con buone possibilità di successo. Avete a disposizione diversi colpi, ottenibili con le varie posizioni deljoystick, inoltre potete cercare di appropriarvi della spranga, che vi conferisce una notevole superiorità. Per difendervi dai motociclisti potete servirvi di un efficientissimo salto che li disarciona, ma perché abbia effetto dovete avere grande tempismo. Il gioco è complessivamente buono nel suo genere, e lo consigliamo senz'altro agli appassionati di questo tipo di software che dopo decine di partite con i vari karatè desiderano qualcosa di diverso.

#### **BlackLamp**

Il gioco che presentiamo ora appartiene alla cosiddetta categoria dei multischermo, i cui modelli, risalendo alla preistoria del C64, sono Manie Miner e Jet set Willy. Come avrete notato, per ogni gioco citiamo un capostipite, o semplicemente un esempio. Questo ci consente non solo di darvi rapidamente un'idea del tipo di gioco di cui stiamo parlando, ma anche di farvi notare come ormai sia difficile ideare un gioco davvero originale. Oggi un ottimo gioco non è più un gioco originale, bensì una rielaborazione di qualche gioco particolarmente riuscito per l'ambientazione, la grafica, il movimento dei protagonisti, l'animazione.

Ma passiamo alla descrizione di Black Lamp della Firebird. A differenza di molti programmi realizzati in fretta e furia con un minimo di istruzioni che consentono a malapena di orientarsi, Black Lamp è stato curato molto bene: infatti alla Firebird si sono preoccupati di creare una storia sulla quale basare il gioco. È piuttosto carina, perciò ve la raccontiamo. Molto tempo fa alla corte del regno di Allegoria c'era un buffone chiamato Jolly Jack. Jolly Jack era bravissimo ad allietare le feste del suo padrone, il re Massimo, pertanto quando egli era all'opera tutti a corte erano allegri. La corte pertanto sembrava un luogo felice, ma in realtà l'ilarità generale era solo una maschera che malcelava un gravissimo problema. La prosperità, la felicità e la pace del regno di Allegoria erano infatti dovute soprattutto ai poteri di alcune lanterne incantate, la più importante delle quali era The Black Lamp of Allegoria (la lanterna nera di Allegoria). Una terribile notte però le lampade furono rubate dai dragoni. Da quel momento il regno venne invaso da strani e mostruosi esseri e, come se non bastasse, alcuni animali più <sup>o</sup> meno innocui come falchi, cani, vespe, pipistrelli cominciarono ad attaccare la popolazione, presi da una sorta d'isteria. Questa disgrazia aveva incrementato decisamente il lavoro di Jolly Jack, il quale per giunta celava sotto la sua maschera sorridente un altro grandissimo dolore. Era naturalmente un dolore d'amore, non perché l'oggetto della sua passione non lo amasse, bensì perché tale persona era nientemeno che la figlia del re, la principessa Grizelda. Naturalmente il re Massimo non vedeva di buon occhio una relazione tra la figlia e un buffone.

Potete immaginare quale sia il seguito della storia: il re è giunto a un compromesso con Jolly Jack: quest'ultimo non è ricco, non è nobile e non è neanche di bella presenza, tuttavia riuscendo a trovare i dragoni e a riportare le lanterne incantate ad Allegoria, avrà il permesso di sposare la principessa. Il piano del re è evidente: perdere il buffone non gli reca un gran danno, quindi non ha alcuna remora nel mandarlo allo sbaraglio; inoltre se proprio dovesse riuscire nell'impresa, renderebbe un si grande favore al regno che varrebbe la pena di sacrificargli la principessa. Ma Jolly Jack non è uno stupido e non accetta l'impresa alla cieca. Si rivolge a un amico, lo stregone di corte Pratweezle, per farsi aiutare, e in questo modo ottiene due grandi doni: innanzitutto un certo numero di vite, inoltre il potere di emettere delle terribili palle di fuoco con le quali distruggere i nemici.

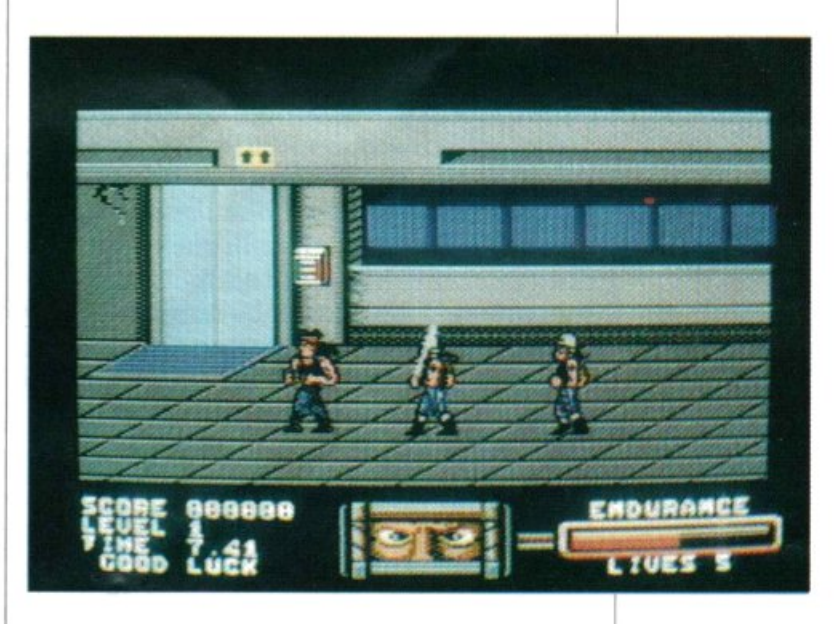

A questo punto Jolly Jack è pronto ad affrontare la sua impresa, ed è qui che entrate in gioco voi. Il vostro compito consiste nel perlustrare tutto il regno di Allegoria per recuperare le nove lanterne eriportarle al loro posto, rappresentato da una cesta divisa in nove parti, ciascuna delle quali di un colore diverso, corrispondente alle nove lampade. La prima cesta si trova nel punto da cui partite, ma in tutto il regno ne potrete trovare ben venti. È essenziale ricordarsi dove si trovano le ceste: infatti non potete portar<sup>e</sup> più di una lampada per volta. Le lampade possono trovarsi ovunque: voi dovete prenderle una per una e portarle in una

cesta. La lampada nera però è diversa dalle altre, infatti è controllata a vista direttamente da un dragone, che è il nemico più pericoloso e più difficile da eliminare e, per ottenerla, dovete per forza ucciderlo. Il regno di Allegoria è composto da interni ed esterni: in generale questi ultimi occupano più di uno schermo, pertanto il programma provvede a un efficientissimo scroll. Le istruzioni non riportano il numero complessivo dei luoghi, ma l'impressione è che siano davvero tantissimi. Nei vari luoghi si trovano sia i nemici, che sono davvero in gran numero, sia oggetti bonus, come strumenti musicali, armi, generi alimentari. Questi oggetti incrementano le possibilità di successo di Jolly Jack, per esempio rendendolo invulnerabile per un certo tempo o aumentando l'efficacia dei suoi colpi. I nemici di Jolly Jack sono di vario tipo e sono più o meno vulnerabili ai suoi colpi. I più pericolosi sono i dragoni, vulnerabili solo in alcune parti del corpo.

Una caratteristica davvero rimarchevole del gioco consiste nel fatto che nessuna partita può essere uguale alla precedente: gli schemi di gioco infatti cambiano ogni volta che s'inizia una nuova partita. Il sonoro è molto buono in quanto ricrea un poco l'atmosfera di un regno medievale, e anche la grafica è molto curata, sebbene non sia particolarmente sofisticata. La dinamica del gioco è sicuramente piacevole e varia e anche la presentazione è un punto a favore di questo prodotto della Firebird. Non vogliamo dire che sia un gioco destinato a un successo incredibile, ma è senz'altro un buon programma sotto tutti gli aspetti.

#### **Rockford**

Passiamo a un altro gioco recentemente apparso sul mercato software, Rockford. Il vecchissimo Boulder Dash è sicuramente il padre di Rockford, e i vari Boulder Dash 2, 3 e così via sono i suoi fratelli. Gli altri componenti della famiglia sono Dig Dug, Mr. Do e chi più ne ha più ne metta. La struttura del gioco è la seguente: siete un infaticabile omino scavatore ed entro un certo limite di tempo dovete realizzare una galleria che vi conduca fino a un certo obiettivo, ma il terreno che state scavando è ricco di gemme preziose, e per terminare il vostro compito dovete anche riuscire a raccoglierne un certo numero prima di giungere all'obiettivo. Il percorso nasconde due tipi di dif-

ficoltà: un altro minatore che vi uccide se vi raggiunge, nonché i massi che si trovano disseminati nel terriccio. Mentre scavate, infatti, dovete fare attenzione a non farveli franare in testa poiché, anche se siete in grado di sollevarne uno solo, il terreno di gioco è soggetto a frane, e se veniti colpiti da più massi contemporaneamente, oppure da un solo masso, ma dall'alto, rimanete uccisi. Raggiunto il primo obiettivo, dovete affrontare un altro schema, sostanziahnente simile. Non si tratta certo di un **gioco** esaltante, infatti è piuttosto monotono e non ha un minimo di originalità. La parte sonora non merita assolutamente la sufficienza, mentre la grafica è ahhastanza curata, con un buon effetto di scroll. Complessivamente non si può cerio andare in visibilio per Rockford, tuttavia pensiamo che gli amanti di Boulder Dash troveranno in questo gioco una sua simpatica variante.

#### **Battle Valley**

Siete alla guida di un carro armato e dovete percorrere un sentiero di guerra allo scopo di distruggere tutte le installazioni nemiche. Il percorso è molto accidentato, ma il vostro mezzo è un eccellente fuoristrada. Il problema consiste nel fatto che siete costretti a procedere a una certa velocità, pertanto le dune vi complicano decisamente il pùntamento del cannone, impedendovi di distruggere le installazioni nemiche. In questo modo rischiate di andarci contro causando danni al carro. Il gioco è piuttosto divertente, anche se non ha molte possibilità di variare e quindi stanca piuttosto rapidamente. La grafica non è molto realistica (si vede il carro saltare da una duna all'altra), tuttavia è piacevole a vedersi, inoltre c'è un effetto di scroll multiplo, articolato su tre piani diversi, realizzato con molta efficacia. Anche gli effetti sonori durante il gioco sono buoni e la stessa cosa si può dire per la musica che si ascolta durante la presentazione e la selezione . delle opzioni. Neanche questo gioco raggiungerà l'olimpo del software per C64, comunque è sicuramente un prodotto di buona qualità.

#### Gianni Arioli

*Questi videogames sono in vendita*  da *Niwa, Via Bruno Buozzi 94,*  Sesto S. Giovanni (MI)

*Date alla funzione Val una lezione di matematica con questa breve, ma potente, routine in linguaggio macchina. Potrete valutare complesse espressioni matematiche senza variare il codice del programma.* 

## **Logie Val**

Una delle più gravi limitazioni del Basic è l'impossibilità di descrivere funzioni matematiche e di passarle in input <sup>a</sup>un programma. L'istruzione DEF FN lavora solo con il codice di programma. Quindi è facile costruire un programma che manipola una determinata funzione (nota al momento della codifica del programma), ma è complicatissimo realizzare lo stesso programma che manipola una generica funzione, nota solo al momento del Run. Conoscendo bene il Basic e il sistema è possibile realizzare un programma che, si automodifica scrivendo il codice necessario per l'istruzione DEF FN. Detto così non sembra nemmeno troppo difficile, tuttavia questo implica un'ottima conoscenza del computer; inoltre obbliga il programmatore a gestire direttamente la conversione delle espressioni dalla forma ASCII con cui viene data in input a quella Token comprensibile alla routine d'in-

terpretazione del Basic. Anche la diagnostica degli errori deve essere programmata perché, prima di mettere in forma Token l'espressione, l'utente deve essere avvertito di eventuali errori sintattici. Il programma risulta appesantito e rallentato da queste sovrastrutture.

#### Un po' di teoria

Quando 2+2 è uguale a 4? Sempre, direte voi, ma provate a usare l'istruzione Val e vi accorgerete che non è vero. Infatti con l'istruzione Basic PRINT VAL("2 + 2") il valore visualizzato è 2 e non 4, come sarebbe più sensato. L'istruzione Val non lavora in modo "intelligente", cioè non interpreta il parametro che gli viene passato, ma si limita a restituire il valore numerico della stringa di caratte- <sup>~</sup>.... \_%, *;.:;,* --

ripassata, fino al primo carattere non numerico. Nell'esempio il primo carattere non numerico è lo spazio, ed ecco spiegato l'errore. È un po' improprio parlare di errore, perché in definitiva la funzione Val è stata progettata per convertir<sup>e</sup> stringhe di caratteri in numeri, non per valutare espressioni. Naturalmente una funzione che sa interpretare e calcolare le espressioni è molto più potente e più flessibile di una che semplicemente si limita <sup>a</sup>una conversione di formato. D'altra parte il Basic possiede al suo interno tutte le routine per questo genere di operazioni, visto che mette a disposizione le istruzioni DEF FN e FN(X); occorre solamente saperle sfruttare per estendere lo spettro di applicazione della funzione Val. In definitiva, con Logie Val potrete digitare l'istruzione Basic X\$="INT(325/ 4)":PRINT VAL(X\$) e vedere visualizzato 81, cioè la parte intera di 325 diviso 4.

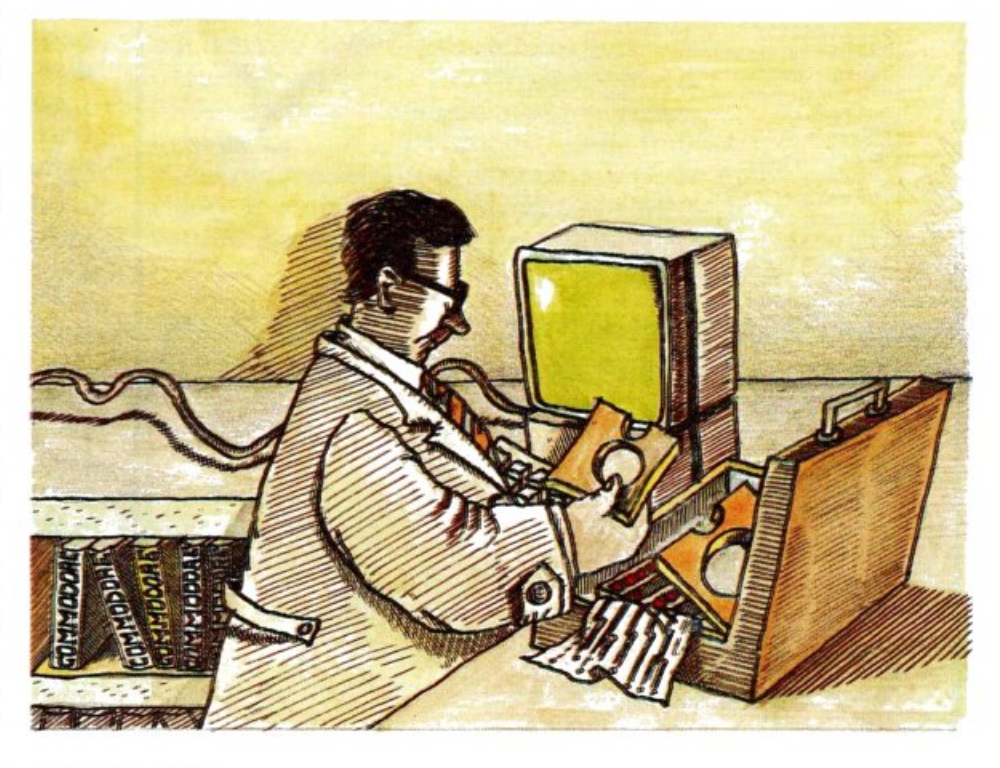

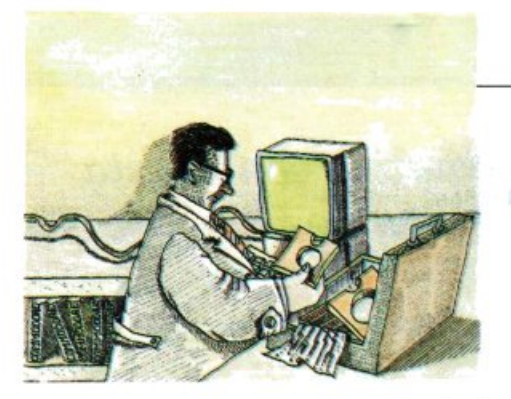

#### **Come utilizzare** Logic Val

Sùlla cassetta allegata alla rivista, Logie Val è stata registrata in formato caricatore Basic (listatol), sia per facilitarne l'impiego da parte dei me-

no esperti sia per rendere automatica la rilocazione. Una volta dato il Run, il codice macchina verrà caricato in memoria con un ciclo di Poke.

La subroutine che si occupa del caricamento è compresa dalla linea 1000 alla 1340 e deve essere inclusa in ogni programma che deve utilizzare Logie Val. L'attivazione avviene semplicemente per mezzo della chiamata GosublOOO.

Logie Val è in grado di comprendere e interpretare qualsiasi espressione accettata dal linguaggio Basic, quale  $INT$ , SIN, AND, OR,  $*,$   $/$ ,  $()$ ,  $\land$ , eccetera. Qualsiasi espressione accettata da DEF FX è altresl valida per Logie Val.

Le espressioni introdotte nella stringa passata a Logie Val vengono valutate con le stesse precedenze e con la stessa precisione delle operazioni floating-point. È

#### *l,istato .1*

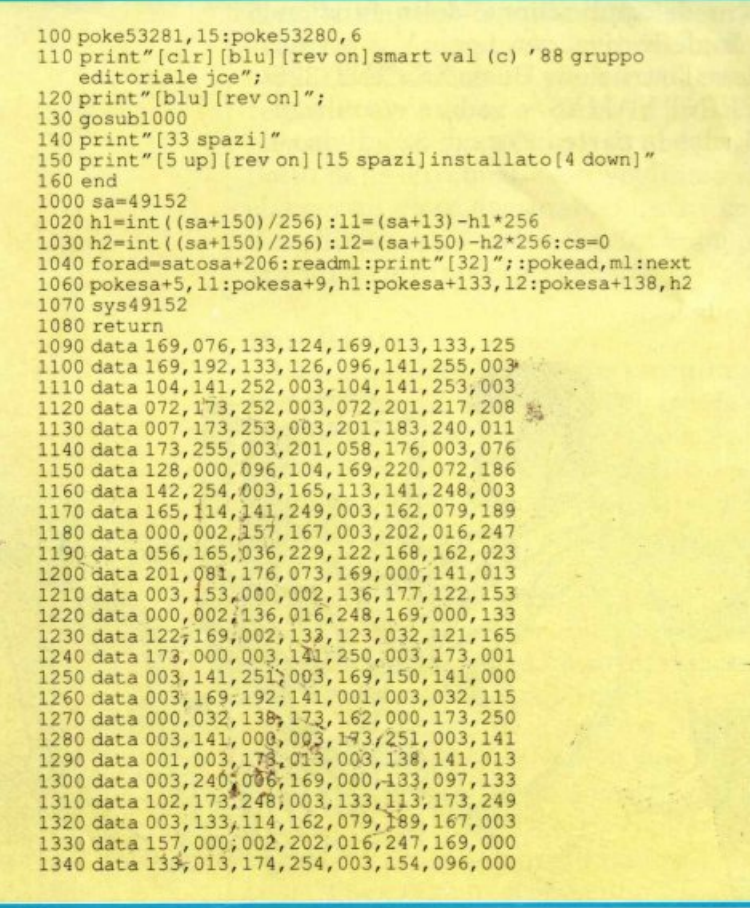

possibile utilizzare il contenuto di una variabile Basic nel calcolo del valore delle espressioni; per esempio, il codice FOR l=OT07: PRINTVAL("2AI");: NEXTproduce il seguente risultato: 12 4 8 16 32 64 128.

L'unico accorgimento necessario è quello di evitare di innestare le funzioni Val, cioè di usare Val nella stringa contenente l'espressione da valutare. Per esempio, un'istruzione del tipo PRINT VAL("VAL(A\$)") non funziona e farà inchiodare il vostro computer. Oltre a ciò Logie Val è a prova di bomba. Resiste perfino alla combinazione Stop/Restore.

Vediamo ora una semplicissima applicazione di Logie Val:

10 PRINT: EX\$="": INPUT"ESPRES-SIONE ";EX\$ 20 PRINT EX\$;" =";VAL(EX\$)

30 GOTO 10

Questo programma riceve in input un'e pressione numerica e dopo la pressione del tasto Return visualizza il risultato sullo schermo. Questo esempio mostra come sia semplice scrivere un programma altrimenti impossibile utilizzando il Basic standard.

#### **Gestione degli errori**

Come tutti i comandi Basic, anche le espressioni numeriche devono seguire delle regole sintattiche. Quando Logie Val incontra un errore succedono due cose: Val restituisce il valore O e la locazione di memoria 781 viene settata con il codice dell'errore.

La tavola 1 mostra la corrispondenza tra contenuto della locazione 781 e tipo di <sup>e</sup>rrore rilevato.

È possibile disinteressarsi di questa locazione ogni volta che Val restituisce un valore diverso da O.

Tutti gli errori sono autoesplicativi; merita una trattazione particolare il numero 23. Sebbene il Basic possa gestire stringhe lunghe fino a 255 caratteri, Logie Val è in grado di valutare espressioni racchiuse in stringhe non superiori a 80 caratteri.

Quindi stringhe più lunghe producono il messaggio "String too long error". Normalmente Logie Val non interrompe il programma quando riscontra un errore. Modificando come segue il programma visto precedentemente si ottiene un comportamento più convenzionale:

#### I *Utility*

#### 20 PRINT EX\$;" =";VAL(EX\$): IFPE-EK(781)<>0 THEN SYS 42039

in questo modo il programma s'interrompe visualizzando il messaggio d'errore opportuno. Se invece volete visualizzare il messaggio d'errore, senza però interrompere l'esecuzione, dovete inserire le seguenti linee:

22 E=PEEK(781)\*2: IF E=O THEN 10  $24 E A = P E E K (41766 + E) + P E$ 

- $EK(41767+E)$ \*"%&: PRINT "?";
- 26 C=PEEK(EA): PRINT CHR\$(C AND 127);: IF C<128 THEN EA=EA+1: GOTO<sub>26</sub>
- 28 PRINT "ERROR"

#### Come funziona

Logie Val è compatibile con tutti i programmi Basic e con quasi tutte le routine scritte in linguaggio macchina. Normalmente Logie Val è memorizzato dagli indirizzi 49152 a 49358 (\$COOO-\$COCE in esadecimale), come si può rilevare osservando il listato 2.

Se necessario, tuttavia, può essere facilmente rilocato cambiando il valore della variabile SA alla linea 1010, che contiene l'indirizzo iniziale: 49152 per default.

Possono insorgere dei problemi problemi con tutte le routine che modificano o utilizzano direttamente la routine del Basic CHARGET o che impiegano le locazioni 1015-1023 (\$03a7-\$03FF).

Per valutare espressioni numeriche, Logie Val utilizza molte routine built-in del Basic residenti in Rom, la più importante delle quali è FRMEVL (dall'inglese Formula Evaluate).

Questa routine è allocata a partire dall'indirizzo 44446 (\$AD9E) e contiene un insieme di subroutine che valutano e calcolano espressioni numeriche e di tipo stringa. Prima che un'espressione possa essere valutata deve essere tokenizzata, fortunatamente c'è una routine della ROM che fa proprio questo.

Quando viene richiamato, Logie Val mette la stringa passata come parametro nel buffer di input del Basic allocato dall'indirizzo 512 (&0200) e affinché il contenuto originale di tale buffer non venga perso, esso viene trasferito temporaneamente nella parte superiore del buffer di cassetta.

Successivamente viene chiamata la routine CRUNCH allocata da 42361

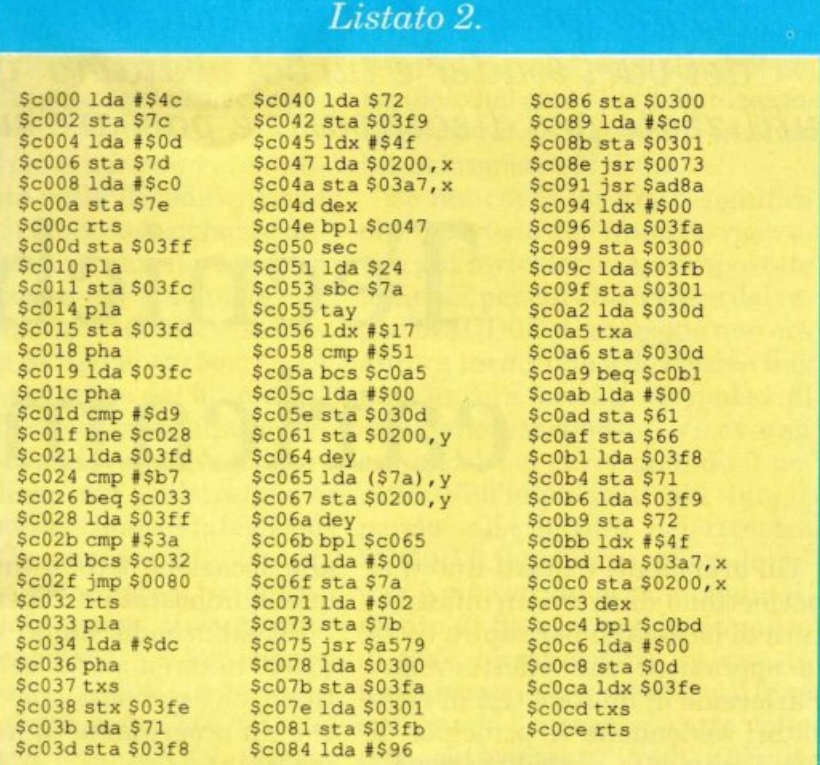

(\$A579) per mettere in forma token il contenuto del buffer di input.

Dopo ciò, Logie Val chiama la routine FRMEVL che valuta l'espressione, restituisce il risultato della valutazione, ripristina il contenuto originario del buffer di input e restituisce il controllo all'interprete Basic.

Durante la valutazione della formula Logic Val modifica il vettore di errore Basic alle locazioni 768 e 769 (\$0300-\$0301) per prevenire l'interruzione del programma a causa di errori sintattici.

Quando un errore viene individuato il codice corrispondente viene memorizzato nella locazione 781 (\$030D) e alla funzione viene restituito il valore O. Prima di ridare il controllo all'interprete Basic il vettore di errore viene risistemato.

Giuseppe Brigatti

| Intercettazione degli errori |                           |
|------------------------------|---------------------------|
| Peek(781)                    | <b>Descrizione</b>        |
| $\bf{0}$                     | nessun errore             |
| 11                           | syntax error              |
| 14                           | illegal quantity error    |
| 15                           | overflow error            |
| 22                           | type mismatch error       |
| 23                           | string too long error     |
| 25                           | formula too complex error |
| 27                           | undefined function error  |

*Dopo un approfondimento sui principi di funzionamento dei vari loader e turbo, vediamo quali sono le tecniche più utilizzate per disattivarli e passar<sup>e</sup>su disco il programma pulito.* 

## **Tecniche di caricamento**

Gli argomenti trattati finora ci permettono di avere un'infarinatura di base utile per capire tutte le operazioni che effettueremo. Parleremo di quattro tipi di caricatori vedendone il principio di funzionamento e analizzeremo i sistemi usati per l'Autostart del caricatore e del programma, spiegando come fare per disattivarlo.

Nella puntata precedente abbiamo visto come praticare il Load rilocato del caricatore senza attivarne l'Autorun, usando il programma Monitor

Zoom con l'i<sup>s</sup>truzione L  $^{(0)}$  01

alla locazione \$1000 anziché in quella impostata nell'header.

Visualizzando dalla locazione \$1000 noteremo una certa quantità di dati e, disassemblando, anche un programma in linguaggio macchina.

Questo è il caricatore che permette di decodificare e memorizdeo **la** seconda, e più importante, per il caricamento e memorizzazione del programma la terza per il ripristino dei puntatori usati <sup>e</sup> per fesecuzione del programma caricato.

Normalmente la routine di base per il Load è nel buffer del registratore, che si estende dall'indi-

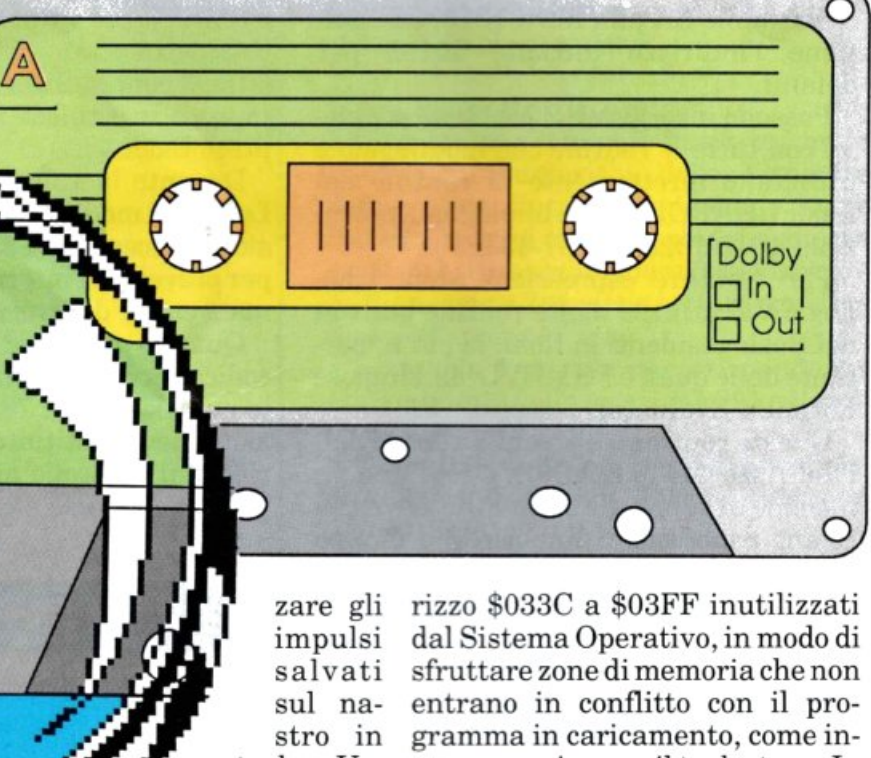

1000, che carica un programma dal nastro

o

.. · **.r'**  *\_,,<sup>r</sup>"*  turbo. Un caricatore ------ $\begin{array}{ccc}\n\bullet & \text{turbo di solito è} \\
\bullet & \text{composite da tre} \\
\bullet & \text{parti: la prima per la}\n\end{array}$ composto da tre parti: la prima per la preparazione degli indirizzi di caricamento del programma e per la disabilitazione del vi-

vece avveniva con il turbo tape. In alcuni casi, tuttavia, è possibile che vengano usate anche altre locazioni di memoria.

Osservando infatti il primo caricatore (listato 1) potete notare che dall'indirizzo \$1000, impostato con il Load dello Zoom, è presente un programma in LM che si estende sino all'indirizzo \$1238, mentre nel buffer del registratore sono presenti solo gli indirizzi di posizionamento di tale programma.

L'indirizzo di partenza \$0326 ci permette di capire i primi dati, leggibili dall'indirizzo \$1000, che servono all'Autostart del caricatore.

Al termine del Load standard, infatti, il sistema operativo compie varie operazioni. una delle quali è la stampa del messaggio Ready.

Nelle locazioni \$0326/\$0327, chiamate vettore di output, è memorizzato l'indirizzo di chiamata alla routine di sistema per la stampa.

Sostituendo il contenuto di questi indfrizzi con quello di Start del caricatore (\$0400) succede che, al termine del Load, invece di eseguire la stampa del primo carattere del messaggio Ready viene attivato il caricatore turbo. \$0400 è quindi l'indirizzo dì inizio del loader, che sul listato 3 coincide con \$10DA, ma corrisponde anche alla memoria dello schermo. Infatti, come accennato prima, tutti i caricatori devono essere posti in locazioni di memoria che non possono essere cancellate dal programma in caricamento e la Ram video è una di queste zone protette, considerando inoltre che, durante il Load da nastro, lo schermo viene disabilitato.

Seguendo il listato dall'indirizzo di start\$10DA, notiamo che come prima operazione vengono ripristinati i puntatori (routine \$FF8A), questo per evitare che al termine del Load venga richiamata ancora la routine del caricatore. Di seguito vengono effettuati alcuni settaggi di alcuni puntatori, tra i quali quelli usati per la memorizzazione del programma (\$C3, \$C4) e che serviranno anche a noi per le operazioni di Save.

Con il salto a \$041D (\$10F7) inizia il caricatore vero e proprio e, dopo una prima fase di sincronizzazione tra computer e segnale dal nastro, arriviamo al cuore della routine turbo, all'indirizzo \$0510(\$11EAnellistatorilocato). Essenzialmente la routine di Load turbo è simile per tutti i caricatori.

Il principio di caricamento è ancora basato sulla decodificazione dei bit sfruttando la lunghezza degli impulsi, che nel nostro caso possono essere più o meno brevi, con un minimo di 100 microsecondi, in base al tipo di turbo.

TI riconoscimento dei bit è compiuto confrontando il tempo intercorso tra il fronte negativo in arrivo dalla linea del registratore <sup>e</sup> l'underflow del timer B interno al 6526 nel Commodore 64.

Viene prima settato il timer impostando un tempo di conteggio preciso, nel nostro caso 526 microsecondi mettendo \$0E (14 decimale) nel registro basso \$DD06 e 2 nel registro alto \$DD07. Fatto questo, viene atteso l'arrivo del segnale dal registratore interro-

Al raggiungimento del successivo fronte di discesa, infatti, viene letto il flag relativo al timer B ponendolo nel carry bit del processore e spostando a destra il secondo bit del registro \$DDOD.

Se nel carry bit c'è O, significa che il periodo dell'impulso ricevuto è più corto del tempo impostato al timer, per cui alla lettura del registro \$DDOD il conteggio non era ancora terminato e il relativo flag non ancora settato (impulso di 400 microsecondi). Viceversa avremo 1 nel carry quando il periodo dell'impulso è più lungo, perché alla lettura del registro \$DDOD il flag di underflow del timer è già settato per il raggiungimento di fine conteggio (impulso di 600 microsecondi). In questo modo è possibile ricostruire il byte eseguendo l'operazione otto volte consecutivamente, vedi all'indirizzo \$11D7, riportando poi il byte ricostruito nella locazione \$BD.

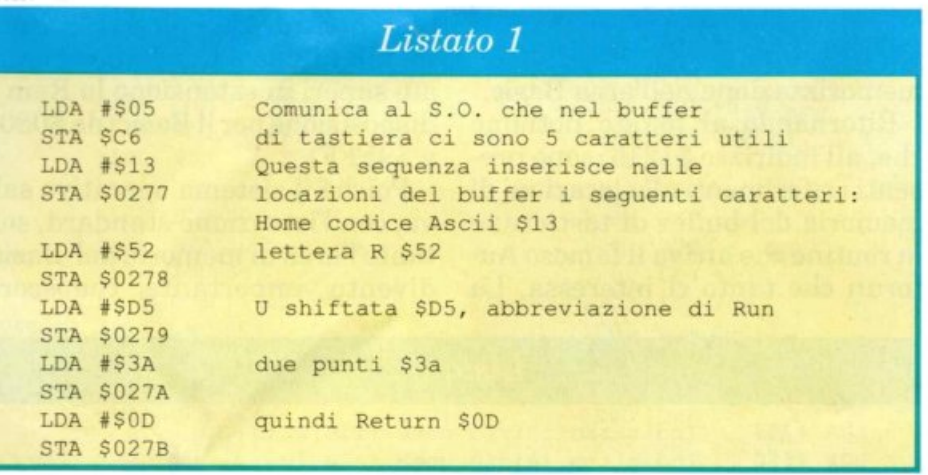

gando un flag presente nel secondo 6526, all'indirizzo \$DCOD (fi  $gura 1$ ).

Con il fronte di discesa questo bit viene settato; a questo punto viene fatto partire il timer, scrivendo nel registro \$DDOF, che per il tempo successivo conta fino al raggiungimento del limite prefissato (modo monostabile). Si ritorna quindi a controllare il flag della linea d'ingresso del registratore (indirizzo \$11EA).

A questo punto avviene il riconoscimento del bit ricevuto secondo le temporizzazioni mostrate nella figura 2.

Dall'indirizzo \$1173 a \$1194 avvengono il caricamento e la memorizzazione del programma, controllando il raggiungimento della fine del programma; da lì poi si passa alla generazione dell'Autorun del programma caricato, indirizzo \$1215 (\$053B).

Prima di analizzare quest'ultima parte, dobbiamo dire alcune cose sul buffer della tastiera. Esso è composto da 10 byte ed è posizionato all'indirizzo \$0277-0280 della Ram e il byte \$C6 è usato come contatore dei codici utili memorizzati in questo buffer. Quando premiamo un tasto, il codice ASCII di

#### $Nastroteca$

questo è memorizzato nel buffer della tastiera; alla pressione di Return, se quello che abbiamo digitato non supera i dieci caratteri, inizia l'analisi di ciò che abbiamo scritto: se si tratta di un comando diretto, questo viene subito eseguito (dopo il controllo della sintassi), se è una linea Basic, preceduta da un numero, avviene la sua

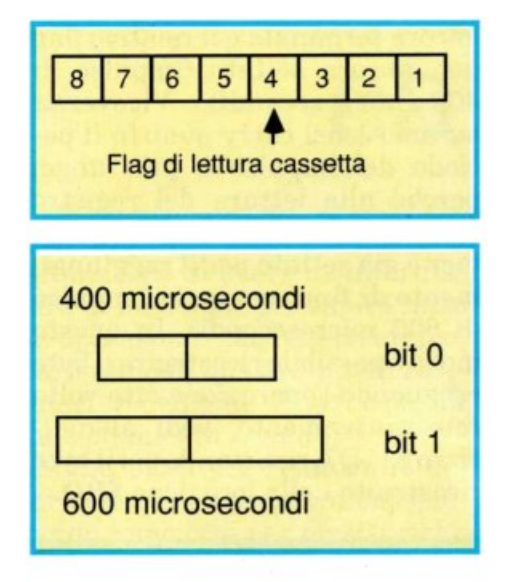

memorizzazione nell'area Basic.

Ritornando al listato notiamo che, all'indirizzo \$1215, sono presenti i riferimenti alle locazioni di memoria del buffer di tastiera: è la routine che attiva il famoso Autorun che tanto ci interessa. La

stessa routine è mostrata e commentata nel listato 1.

La presenza di tali codici nel buffer attiva il programma in memoria, per cui non dovremo fare altro che sostituire i valori \$52 e \$D5 rispettivamente con \$45 e \$CE, corrispondenti ai caratteri <sup>E</sup> e N shiftata (forma abbreviata del comando Basic END). Otterremo così, invece dell'esecuzione del programma, l'apparizione del messaggio Ready. Tale operazione è eseguibile listando la zona di memoria interessata, posizionando il cursore sul byte da cambiare, sostituendolo con il codice voluto e premendo Return.

Il programma è ora in memoria, possiamo listarlo e salvarlo su disco, non senza però alcune precauzioni: infatti, se il programma <sup>è</sup>in Basic e privo di chiamate particolari a subroutine in linguaggio macchina, non c'è alcun problema nell'effettuare il Save da Basic, ma se il programma è in Assembler, attivato da una SYS soltanto, allora può succedere che questo superi in estensione la Ram a disposizione per il Basic (da \$0801 a \$9FFF).

Poiché il sistema operativo salva, con l'istruzione standard, soltanto l'area di memoria del Basic, diventa importante conoscere

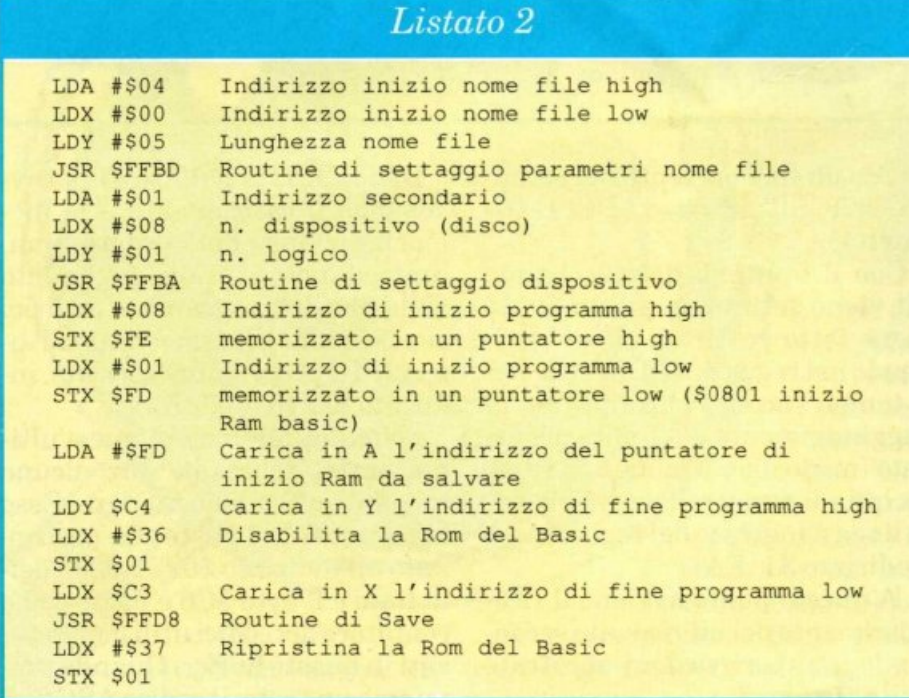

l'indirizzo di fine del programma in memoria per poterlo salvare completamente. Per fare ciò è sufficiente ricercare il puntatore usato per la memorizzazione del programma che, a fine caricamento, conterrà l'indirizzo dell'ultimo byte.

In questo caricatore è rintracciabile, sul listato 3, all'indirizzo \$117A, nell'istruzione STA (\$C3),Y, e può essere lo stesso \$C3/C4 o anche i puntatori \$AE/ AF, presenti più avanti, usati come confronto. Per conoscere questo indirizzo di fine programma da Basic, basta usare la seguente formula:

fine =  $PEEK$  (Puntatore low) + 256 • PEEK (Puntatore high}

(nel nostro caso \$C3 e \$C4 corrispondono a low e high).

Se questo indirizzo è inferiore a 40959 (\$9FFF), allora possiamo eseguire il Save standard, se invece supera questo numero, ma è inferiore a 49152 (\$COOO), possiamo usare il comando S dello Zoom, <sup>c</sup>he rimane in memoria senza essere cancellato. In quest'ultimo caso è qujndi sufficiente riattivare lo Zoom con la solita SYS49152, disabilitare la Rom del Basic con il comando F 0001 0001 36 e infine salvare il programma, specificando gli indirizzi di inizio e fine della memoria da salvare, con il comando:

S "nome file" 08 [indirizzo iniziale] [indirizzo finale)

Nel caso in cui il programma caricato superi la locazione 49151 occupando anche la Ram usata dallo Zoom, dovremo trovare altri sistemi per trasferirlo su disco.

Le possibilità sono diverse, come salvare il programma in due parti caricandolo due volte da nastro, oppure usare le routine della Rom del Kernal che realizzano l'istruzione Save.

Il listato 2 è un piccolo programma di Save in assembler con il quale si può, teoricamente, salvare anche tutta la memoria del si-

#### $\frac{1}{\sqrt{2}}$  .  $\frac{1}{\sqrt{2}}$  .  $\frac{1}{\sqrt{2}}$  .  $\frac{1}{\sqrt{2}}$  .  $\frac{1}{\sqrt{2}}$  .  $\frac{1}{\sqrt{2}}$  .  $\frac{1}{\sqrt{2}}$  .  $\frac{1}{\sqrt{2}}$  .  $\frac{1}{\sqrt{2}}$  .  $\frac{1}{\sqrt{2}}$  .  $\frac{1}{\sqrt{2}}$  .  $\frac{1}{\sqrt{2}}$  .  $\frac{1}{\sqrt{2}}$  .  $\frac{1}{\sqrt{2}}$  .  $\frac{1}{\sqrt{2}}$

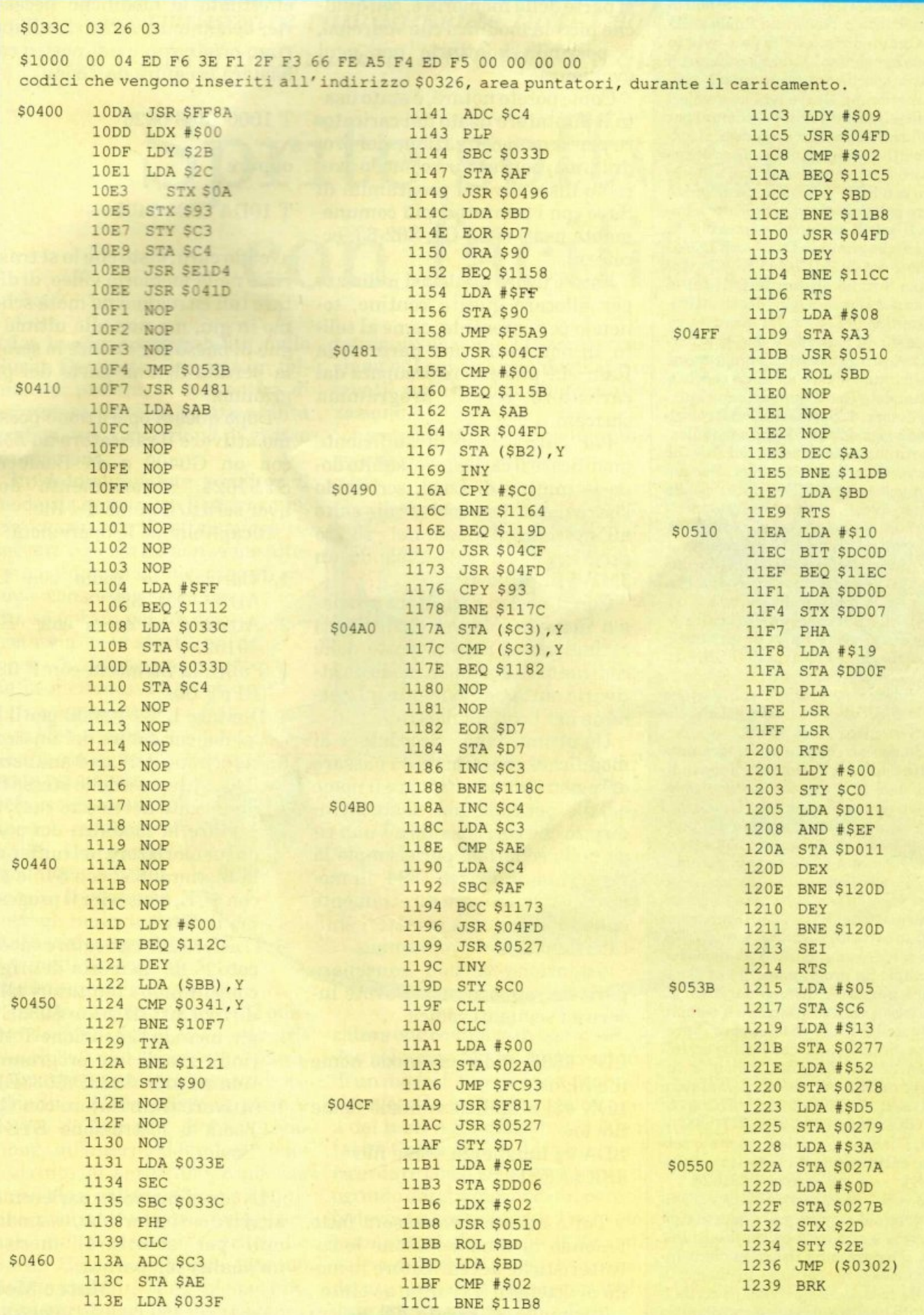

#### **Per salvare su disco i programmi** di RE&C

Per usare Dsave va specificato: il nome del file su disco, l'indirizzo iniziale dell'area di memoria e l'indirizzo finale della stessa. Ogni indirizzo richiede 2 byte in notazione byte basao - alto. Non sempre è necessario specificare gli indirizzi, perché il programma Dsave ha i suoi valori di default, che sono quelli piò comuni per i file della cassetta. Per procedere al salvataggio di un programma su dieco occorre seguire i seguenti passi: L Pulite lo schermo con SHIFT-HOME, posizionate il cursore sulla quarta riga dall'alto e impostate il set di ca<sup>r</sup>atteri minuscolo. 2. Caricate il programma Dsave con LOAD (se da disco con LOAD"DSAVE",8,1). Appariranno 3 righe di caratteri, di cui la più bassa con il messaggio "dsave attivato". La routine in **Ud** è nella memoria video, quindi non cancellate mai lo schermo. 3. Caricate da cassetta il programma che desiderate salvare su dieco con LO-AD e attendete fino a quando non ricompare il cursore. 4. Spostate il cursore sulla seconda riga dello schermo e modificate opportunamente il nome del fùe che appare verso la fine della riga. Per default troverete <NOME FIIE>, potete modificare questo nome sovrascrivendo i caratteri dal simbolo "<" al simbolo ">" usando caratteri shiftati. E' necessario usare caratteri sbiftati perchè nella memoria video i caratteri sono in codice PO-KE, mentre la routine che utilizza il nome per il SAVE li considera in codice A· SCII. Quando avete finito di scrivere il nome del file, senza battere RETURN, riportate il cursore in basso a inizio riga. Se dovete salvare programmi che partono dall'area Basic seguite i passi 5a e 7. Al· trimcnti seguite i passi 6b e 6.

ISa. Se dovete salvare un programma che parte dall'area Basic, quindi con indirizzo iniziale 2049 che corrisponde al default, non dovete impostarlo. L'indirizzo finale è letto automaticamente dai puntatori 46 e 46 e anche questo non va impostato in quanto viene settato automaticamente al momento del caricamento da cassetta. Non resta che dare il comando di attivazione: SYS1024. Il programma è stato salvato. Saltate al punto 7. 5b. Dovete salvare un segmento di memoria, per esempio un programma in l.m. il cui indirizzo iniziale è diverso da 2049. In questo caso l'indirizzo iniziale è sempre indicato nell'articolo che descrive il programma. Supponiamo che l'indirizzo ini· ziale sia 28576. Eseguite quindi le seguenti istruzioni per settare il puntatore di inizio: POKE1089,INT(28576/ 256):POKE1088,28576-256°INT(28576/ 256). 6. L'indirizzo finale è già stato settato dal caricamento da cassetta e quin-

7. Se volete salvare un altro programma riportate il cursore sulla quarta riga di schermo e ripartite dal punto 3. Per salvare il programma Dsave su disco, in· fine, è necessario caricare in memoria Dsave da cassetta seguendo i punti da 1 a 3; quindi impostate i parametri di inizio e fine e salvate con le seguenti istruzioni: POKE1088,0:POKE1089,4:POKE4-6,120:POKE46,4:SYS1024.

stema, lo si può usare in qualsiasi parte della memoria e, con qualche piccola modifica che vedremo, <sup>è</sup>possibile adattarlo per ognj evenienza.

Come potete notare, è stato usato il puntatore usato dal caricatore per la memorizzazione del programma, per cui sarà comodo avere su disco diversi programmi di Save con i puntatori più comunemente usati (\$C3-C4, \$62-63, eccetera).

Potete usare qualsiasi indirizzo per allocare questa routine, tenendo però presente, come al solito, di non usare una parte della Ram che può essere occupata dal caricatore o dal programma caricato.

Per l'attivazione è sufficiente modificare il caricatore, subito dopo le routine di Load, scrivendo l'istruzione assembler di salto all'indirizzo d'inizio del nostro programma di Save, usando un JMP \$ [indirizzo l.

Con il nostro caricatore possiamo inserire il saver addirittura all'indirizzo \$1215 al posto delle routine di Autorun, in modo da attivarlo automaticamente al termine del Load da nastro.

Un'ultima nota: ricordatevi di modificare i parametri da passare ai registri per identificare il nome del file: per comodità, usate un indirizzo che corrisponde ad una riga dello schermo, per esempio la ventesima indirizzo 1784, in modo da poter scrivere direttamente sullo schermo, con caratteri shiftati, il nome del programma.

Attenzione a non cancellare parti del programma. Dovete inserire i seguenti codici:

LDY #\$06 indirizzo inizio nome file high LDX #\$F8 indirizzo inizio nome file low LDA #§ lunghezza nome file **JSR \$FFBD** 

Tutto questo deve essere fatto tenendo in considerazione le caratteristiche del caricatore in modo di ottenere il risultato voluto.

Tornando al listato del nostro

caricatore (listato 2), una volta effettuate le modifiche necessarie, dobbiamo trasferirlo all'indirizzo originario e nel nostro caso basterà eseguire da Zoom:

T 1000 1300 0326

oppure

T lODA 1300 0400

avendo cura, visto che lo si trasferisce nella memoria video, di digitare tali istruzioni da metà schermo in giù, ma non alle ultime ri<sup>g</sup>he in basso per evitare lo scroll e la perdita di una par<sup>t</sup>e del pro-

gramma. Dopo questa operazione possiamo attivare il caricatore da Zoom con un G0400 o da Basic co<sup>n</sup> SYS1024, naturalmente dopo aver scritto il nome del file.

Ricapitoliamo le operazioni:

- 1. Caricare lo Zoom con LO-AD"ZOOM",8,1.
- 2. Attivare lo Zoom con SYS 49152.
- 3. Pulire la memoria con F 0800 BFFF 00.
- 4. Digitare L "" 01 1000 per il Load del caricatore dal nastro.
- 5. Al termine del Load analizzare il listato e, seè dello stesso tipo analizzato nel nostro caso, apportare la modifica dei codici da memorizzare nel buffer della tastiera: \$52 con \$45 e \$D5 con \$CE, e inserire il programma di Save.
- 6. Trasferire il caricatore modificato nella memoria di origine consultando i puntatori all'indirizzo \$0330 low e \$033E high, usando l'istruzione T 1000 [indirizzo di fine programma] Lindirizzo in \$033D/\$033EJ.
- 7. Attivare il caricatore con G da Zoom o l'istruzione SYS da Basic.

La prossima volta parleremo di altri tre caricatori che, essendo simili per struttura, meritano un'analisi comparata.

Marco Moioli (continua) *Con questo disegnatore, scritto in Basic Lightning, potrete realizzare rapidamente tutti i software sprit<sup>e</sup> per i vostri pr<sup>o</sup>grammi e modificare quelli della libreria.* 

## **Sprite software con facilità**

La buona manovrabilità dello Sprite Generator, unita a un mjnimo di pratica, vi consentirà di esprimere tutta la vostra abilità grafica, nella creazione di grosse animazioni.

Inizialmentepotete scegliere il modo di entrare nel programm, via "warm start", la memoria riservata agli sprite non viene alterata e i dati in essa contenuti sono conservati; per con· tro, se optate per un'entrata via "cold start", avrete a disposizione la memoria dei dati per gli sprite completamente libera. La schermata principale del programma appare costituita da tre parti fondamentali: in basso si trovano tutti gli indicatori di status del programma, dei quali parleremo dettagliatamente più avanti.

In alto a sinistra si trova il quadro di definizione, ossia una griglia di 8x8 pixel che rappresenta, in pratica, un blocco carattere ingrandito. Nella parte superiore destra c'è il quadro di visualizzazione, all'interno del quale viene costruito lo sprite in grandezza naturale e nella sua forma definitiva prima di essere immagazzinato nella memoria sprite. Lo Sprite Generator lavora secondo cinque modalità che svolgono funzioni particolari per la creazione,

la manipolazione, la memorizzazione e il salvataggio degli sprite creati nel quadro di visualizzazione.

La modalità di funzionamento è specificata dall'indi-

Impostate il modo 1 (la condizione di default è Mode 0).

**Modo 1 e2**  Mode 1eMode2 svolgono la fun-

catorechecomparein basso sul video col nome Mode. L'attivazione di un modo di funzionamento si ottiene con la pressione simultanea dei tasti numerici, tra O e 5, e il tasto Commodore; bisogna però ricordare che il selezionamento di ognuno dei cinque modi disponibili deve essere preceduto dal selezionamento del modo O. Questo vale a dire che il modo O va considerato come un passaggio obbligato tra un modo e un altro.

zione di creazione sprite; il primo nel modo a due colori

(funzione mono del Basic Lightning), il secondo in modo multicolore (funzione multi). In entrambi i modi sono disponibili sette funzioni:

1. I tasti cursore consentono di controllare il movimento del cursore lampeggiante all'interno del quadro di definizione. I tasti numerici da 1 a 4 specificano rispettivamente quale fra i quattro colori segnati dagli indicatori "inkl ",

#### *Basic Lightning*

"ink2", "ink3" e "paper" deve assumere il pixel (o la coppia di pixel quando si lavora in Mode 2) su cui si trova il cursore. Nel modo 1, a due colori, il pixel acceso sarà del colore 3 ("ink3"), mentre quello spento avrà il colore del fondo  $("paper")$ .

2. Tenendo premuta la barra spaziatrice, nel riquadro grande (quadro di visualizzazione) compare una piccola finestra lampeggiante che, nella condizione di default, è grande quanto un singolo blocco carattere. Premendo il tasto D si manda il contenuto del quadro di definizione (8x8 pixel) nel blocco carattere in alto asinistra della finestra suddetta, mentre con il tasto U si ottiene l'effetto opposto, cioè il quadro di definizione assume l'aspetto del blocco

5. Il tasto E consente di modificare i colori correnti specificati dagli indicatori "ink1", "ink2", "ink3" e "paper". La modifica si effettua mediante due fasi di input: la prima richiede il genere di colore da modificare ("ink" da 1 a 3 o 4 per "paper"), la seconda il valore da assegnare al "ink" specificato.

6. I tasti con i simboli dell'addizione e della sottrazione (+ e -) assegnano i colori correnti rispettivamente all'intera finestra all'interno del quadro di visualizzazione o al solo blocco carattere in alto a sinistra all'interno di essa.

7. Il tasto C cancella completamente il quadro di definizione.

Nel modo 1 è utilizzabile una funzione particolare, attivata dal tasto N. Si accede a una catena di

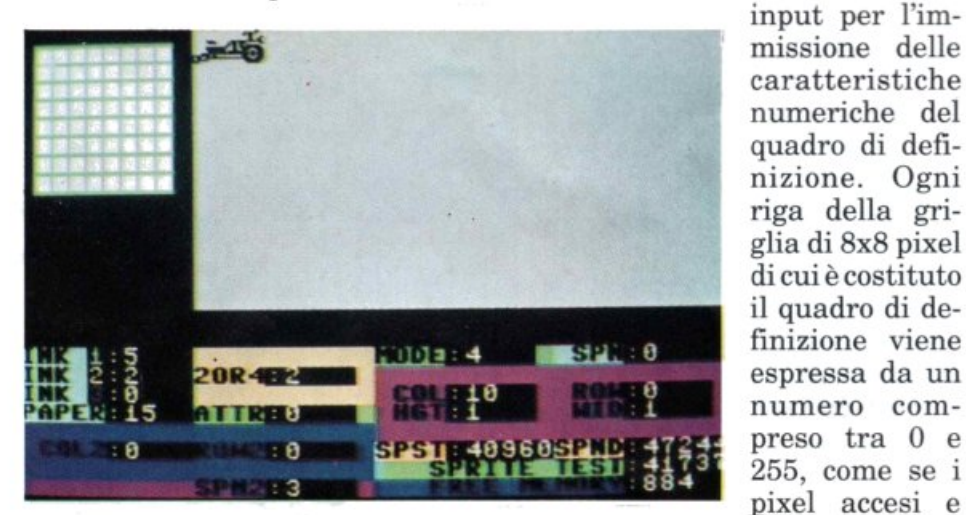

carattere in alto a sinistra all'interno della finestra.

3. La finestra può assumere qualsiasi dimensione all'interno del quadro di visualizzazione manovrando il tasto cursore mentre è premuto il tasto Shift sulla sinistra della tastiera. Lo spostamento dell'intera finestra si ottiene operando sul tasto cursore tenendo premuta la barra spaziatrice.

4. Il tasto A abilita e disabilita la funzione "attr" indicata in basso sullo schermo. In pratica, "attr 1" significa che la funzione di movimento attributi durante le operazioni di movimento dati (vedi punto 2) è operativa, "attr O" l'opposto. Per capire meglio, pensate ai comandi "atton" e "attoff" del Basic Lightning.

spenti che la costituiscono fossero gli otto bit di un byte.

#### Modo 3

Il terzo modo di funzionamento riguarda le operazioni di elaborazione grafica dello sprite creato nel quadro di visualizzazione. Oltre alle funzioni 3, 4, 5 e 6 dei due modi precedenti, il modo 3 può svolgerne altre nove:

1. Premendo il tasto W contemporaneamente al tasto I si otterrà il negativo dello sprite contenuto all'interno della finestra, ossia i pixel accesi saranno spenti e viceversa.

2. Se al posto del tasto I si prem<sup>e</sup> il tasto F si avrà un ribaltamento verticale della finestra.

3. Con il tasto M (sempre con W premuto), si causerà un ribaltamento orizzontale della finestra.

4. Il tasto C (con W) decreta la cancellazione del contenuto della finestra. Se la funzione "attr" è attiva i colori della finestra verranno impostati secondo i colori correnti.

5. Il tasto S, in congiunzione con i tasti cursore, determina lo scrolling della finestra in una delle quattro direzioni possibili.

6. Se al posto del tasto S si usa R si ottiene un wrapping della finestra stessa.

 $7.$  Il tasto Home sposta la finestra nell'angolo in alto a sinistra del quadro di visualizzazione, mantenendone inalterate le dimensioni.

8. Il tasto Home insieme al tasto Shift di destra causa la cancellazione dell'intero quadro di visualizzazione e il posizionamento in alto a sinistra della finestra.

9. Il tasto V, utilizzato contemporaneamente ai tasti cursore per il movimento verticale, permette di compiere uno scrolling di un blocco carattere per tutto il quadro di visualizzazione. Se la funzione "attr" è abilitata, si avrà anche lo scrolling degli attributi.

#### Modo4

Il modo 4 riguarda tutte le operazioni di memorizzazione degli sprite costruiti nel quadro di visualizzazione. La finestra all'interno del quadro di visualizzazione può essere spostata e modificata come nei precedenti tre modi di funzionamento del programma <sup>e</sup> rappresenta lo sprite che dovrà essere memorizzato. È possibile memorizzare 255 sprite differenti, sempre che la memoria sia sufficiente per contenerli. La memoria occupata dallo sprite dipende, come sempre, dalle dimensioni scelte modificando la grandezza della finestra che lo identifica.

1. Il tasto G è usato per definire uno sprite secondo le dimensioni e il contenuto della finestra. Viene richiesto il numero di assegnazione con il quale vuol essere memo-

rizzato lo sprite che, come già detto, deve essere compreso tra 1 e 255, pena un messaggio di errore <sup>e</sup>l'annullamento dell'operazione. Se l'opzione "attr" è operativa, lo sprite assumerà gli attributi dicolore della finestra, altrimenti prenderà i colori correnti.

2. Il tasto P è usato per mandare allo schermo, nel punto in cui si trova la finestra, uno sprite memorizzato in precedenza **o** caricato da disco o nastro. Il messaggio di input richiede semplicemente il numero dello sprite in oggetto secondo le regole già viste nell'opzione precedente. Non dimenticate, però, di valutare lo status della funzione "attr". 3. Con il tasto C si accede a

un'opzione che consente di creare uno sprite vuoto avente dimensioni scelte dall'utente e colorazione secondo gli attributi correntemente definiti. Vengono richiesti, nell'ordine, il numero di assegnazione dello sprite da definire, l'altezza e la larghezza. 4. Il tasto W consente di esegui-

re la delicata operazione di distruzione sprite. L'input richiede il numero dello sprite in oggetto. 5. Premendo il tasto I e introdu-

cendo il numero di uno sprite definito si ottiene l'indirizzo di partenza dei dati che lo costituiscono.<br>6. È possibile sperimentare e-

ventuali animazioni create mediante serie consecutive di aprite attivando la funzione relativa al tasto R. L'input richiede la specificazione del numero sprite di inizio serie, il numero di aprite che la costituiscono e il fattore velocità della progressione (un valore compreso tra 1 e 32767).

7. Se ricordate tutti i comandi di movimento <sup>s</sup>prite visti sugli scorsi numeri a proposito del Basic Lightning vi sarà certamente facile capire il comportamento delle funzioni abilitate dalla pressione del tasto M. Sono funzioni per il trasferimento di porzioni di sprite (il quadro di visualizzazione <sup>è</sup>lo sprite 0) da uno sprite so<sup>r</sup>gente <sup>a</sup> uno destinatario. L'input richiederà, nell'ordine, il numero dello sprite destinatario, le coordinate

(colonna, riga) del vertice superiore sinistro della porzione che vi verrà trasferita, il numero dello sprite sorgente, le coordinate della porzione da prelevare da esso, le dimensioni (altezza, larghezza) della porzione e, infine, un para metro che specifica le modalità con cui la porzione di <sup>s</sup>prite deve sovrapporsi al contenuto dello sprite destinatario.

I parametri, complessivamente sette, sono i seguenti:

*B*  - La porzione di aprite si sovrappone completamente ai dati su cui viene trasferita.

*A*  - I dati della porzione vengono miscelati, secondo l'operazione logica di "and", con i dati dell'area su cui vanno a posarsi.

O - Analogamente al caso precedente, il risultato è una miscela di immagini, ma secondo l'operazione di "or" logico.

*E*  - Anche in questo caso le forme vengono fuse insieme, però secondo un "or" esclusivo. Negli ultimi tre casi le operazioni logiche sui dati riguardano solo i pixel, mentre il trasferimento degli attributi di colore è regolato dalla funzione "attr". Ricordate l'effetto dei comandi di movimento aprite visti a proposito del Basic Lightning.

*S*  - Effettua un trasferimento di totale sovrapposizione, ma la porzione di sprite viene ruotata di novanta gradi in senso orario prima di essere plottata.

*X*  - Effettua un plottaggio a sovrapposizione, ma la forma viene espansa orizzontalmente, raddoppiando la propria larghezza. Y - Come la precedente, ma in

senso verticale.

#### Modo 5

Si effettuano operazioni di salvataggio su floppy degli sprite creati. Il tasto S causa una richiesta del nome del file sotto cui vuole essere salvata la memoria sprite. Il tasto L causa l'input del nome del file dati che si vuole caricare nella memoria sprite. Gli sprite in memoria vengono distrutti e sostituiti da quelli entranti.

Fernando Zanini

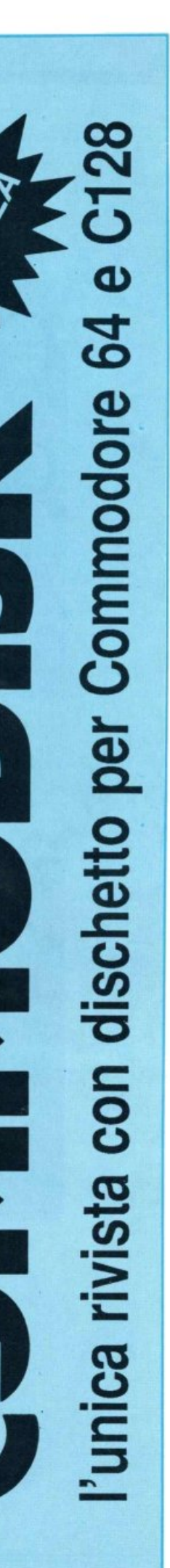

#### *Gioco*

*Finalmente! Eravamo stanchi dei soliti Rambo, Commando, uomini vissuti e chi più ne ha p iù ne metta. In questo gioco è una bambina ad affrontar<sup>e</sup> mille pericoli e insidie in uno scenario* da *fa vola.* 

## **Giana nel paese delle meraviglie**

Giana, una bambina di soli dieci anni, arrivata sera andò a letto. Chiamato il nonno per farsi raccontare una storia, si mise sotto le coperte e attese impaziente. La favola era scritta su un libro antichissimo e polveroso trovato in un angolo buio della cantina.

Sulla copertina vi erano incise delle scritte indecifrabili. Queste incisioni dicevano che chi avesse sentito la storia prima di addormentarsi sarebbe entrato in un mondo fantastico dal quale non sa-

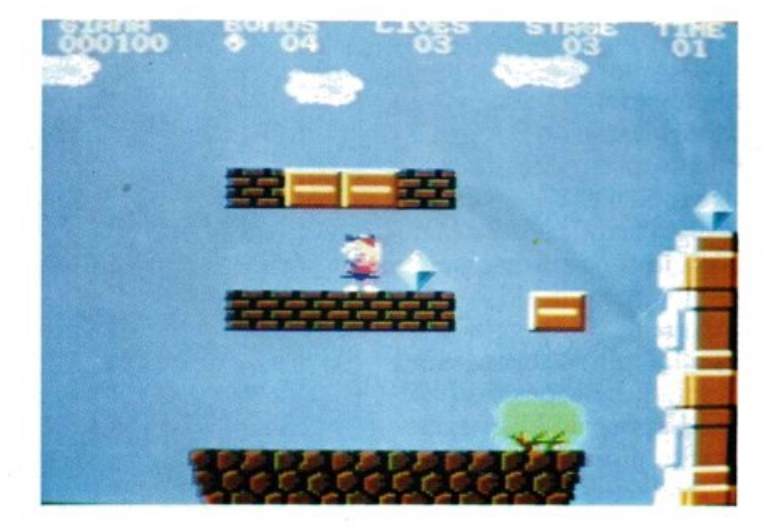

rebbe più uscito. Il racconto iniziò e la bambina si addormentò poco alla volta. Completamente assopita, scomparve sotto gli occhi increduli e spaventati del nonno. Giana, infatti, era entrata nello strano mondo di Fantasia e si accingeva già a scamparne incolume i mille perieci i.

È qui che inizia la vostra avventura! Nel trasferimento all'interno del libro Giana sentì una strana voce che le parve amica. Le venne detto, infatti, che l'unica man iera per uscire dal quel fatato mondo era <sup>s</sup>up<sup>e</sup>rare tutti i pericoli via via più difficili e arrivare in fondo incolume, il tutto entro un tempo prefissato, naturalmente aiutata da voi.

I paesaggi sono disegnati con estrema cura <sup>e</sup>lo scrolling è orizzontale. Con la bambina dovete andare sempre verso destra, fino a raggiungere una porticina, un tunnel, una scaletta che vi porteranno al quadro successivo. I livelli sono 33 e arrivare in fondo non è impresa da poco. Anche gli sprite sono disegnati finemente, tranne alcuni che stonano con l'armonia del gioco. I nemici da affrontare sono numerosi: gufi, leoni, scorpioni, uccelli, granchi e non dovrete per nessun motivo venire in contatto con loro, pena la perdita di una delle tre vite a disposizione. Cadreste infatti nel baratro che costeggia parallelo tutti i 33 livelli. Anche la strada è molto impervia e presenta burroni, scalinate, piattaforme sospese in aria e buche pericolose.

La bambina, impaurita, corre e, quando la fermate, scivola per un po': questo fatto è determinante in alcuni punti del gioco per farvi passare il quadro, ma può produrre degli inconvenienti, per esempio quando è necessario atterrare su piattaforme molto strette.

Lungo tutto il percorso trovate dei rombi sospesi in aria che vi daranno punti bonus che si sommeranno fino a quando non li userete, in una maniera che lasciamo <sup>a</sup> voi scoprire alla fine del gioco, raggiungendo gli ultimi livelli. Sono considerati bonus anche dei particolari rettangoli posti su tutto il percorso che, colpiti con la tenera testolina di Giana, faranno saltare fuor; una monetina. A volte può capitare che saltino fuori palloni colorati, fulmini, fragoline ... ognuno di questi ha una funzione diversa. Per esempio, il pallone colpito di testa, fa sì che i capelli di Giana, da pettinati con il fiocco, si scompiglino. Con i capelli spettinati, se colpirete i mattoni questi si disintegreranno. Distruggendo mattoni di qua e di là, possono cadere dci massi che aiuteranno la bambina, salendoci sopra, a saltare più in alto. È infatti il salto l'unica armadi difesa di Giana. Per saltare bisogna spingere il joystick, inserito nella porta numero due, in avanti.

Alla fine di ogni livello, ovviamente se ci arriverete, i secondi rimasti verranno moltiplicati per dieci e sommati al punteggio totale. Sullo schermo, durante la partita, appaiono da sinistra a destra: il tempo rimasto (99 sono i secondi a disposizione per ogni livello), il livello che si sta oltrepassando, il numero di vite ancora <sup>a</sup> disposizione, i bonus catturati e, infine, i punti a disposizione.

Anche la musica di sottofondo è piacevole e molto varia.

Il punto forte del gioco, oltre all'estrema varietà del paesaggio è rappresentato dalle opzioni. Non si sta parlando infatti delle solite vite infinite ma di qualcosa di ben più complesso. All'inizio del gioco si può decidere se dare a Giana un numero finito o infinito di vite, stabilire i tempi di gioco, scegliere il livello di partenza e definire perfino se far avvenire la collisione tra gli sprite semplicemente con i tasti funzione.

Prima della partenza del gioco, il programma cerca sul disco la presenza del file dei record. Se lo trova, lo carica in memoria e lo immette nella lunghissima classifica. Alla fine della partita il computer vi chiede se volete salvare i record su disco: se sì, basterà premere il tasto  $F1.$ 

#### Consigli e conclusioni

Dopo aver selezionato se volete giocare da soli o con un compagno (opzione 1 o 2 giocatori) e aver visto comparire la bambina, non fatevi prendere dal panico. Il <sup>g</sup>ioco è molto semplice come scopo ma un po' più difficile da attuare.

Comunque la partita durerà tanto più <sup>a</sup> lungo quanto più saprete mantenere la calma. I rombi posti nella parte alta dello schermo sono raggiungibili solo saltando da punti elevati. Se vi spostate troppo a destra non è più possibile far tornare indietro lo schermo. La difficoltà aumenta gradatamente, a mano a mano che si procede di livello. I nemici vengono quasi sempre da destra. Se vi trovate su un'altura cercate, saltando, di atterrare sopra un nemico, così lo schiaccerete. Il tempo a disposizione è più che sufficiente, tanto più che riprende ogni volta che fate mori-

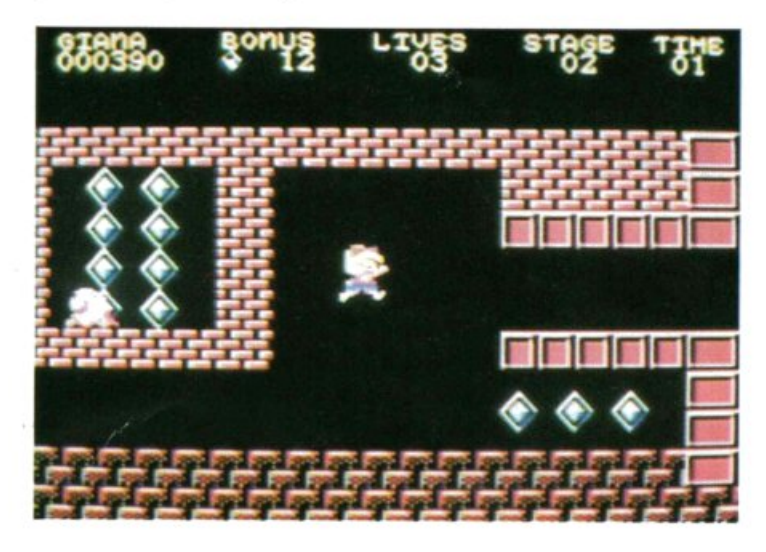

re la bambina, mentre l'avventura continua dallo stesso punto e non dall'inizio del livello.

Non fate mosse avventate se vedete che il tempo residuo è scarso! Con tutte le op-

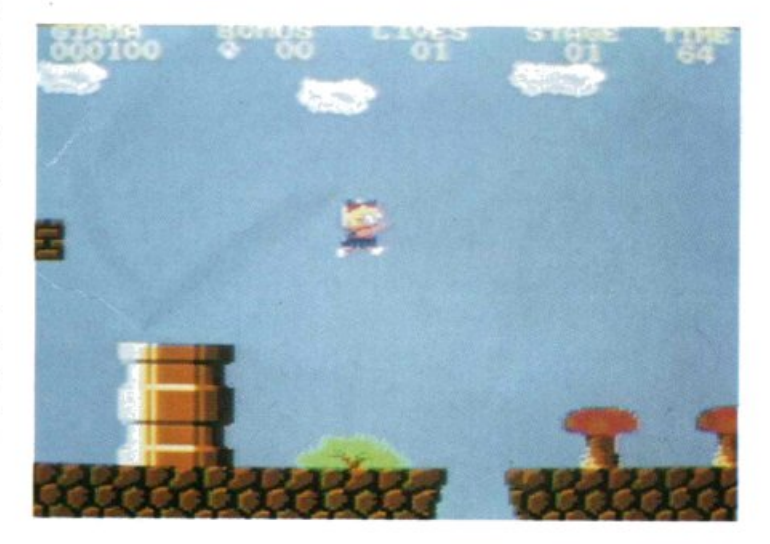

zioni a disposizione, arrivare in fondo al <sup>g</sup>ioco non dovrebbe comportare nessun problema. Non usate tutte queste possibilità subito, perché altrimenti il gioco perde gran parte del suo fascino. Impiegatele solo in caso estremo, e cioè quando non riuscite proprio a superare un determinato punto o livello. In alcuni momenti vi servirà una precisione all'ultimo pixel se vorrete superare indenne la difficoltà. Comunque, buona avventura!

Oscar Maeran

#### *Gioco*

*La solita corsa in macchina, in moto, in aereo ha stancato. Ecco qualcosa di originale, innovativo e molto accattivante: una gara di biciclette dove vi scontrerete con avversari irriducibili, pronti a tutto, anche alle più feroci scorrettezze.* 

## **BMX: in gara su due ruote**

Un giorno, all'uscita da scuola, Gustavo lesse un cartello, appeso al portone, che dava notizia di un'imminente gara di biciclette da corsa lungo tutta la città. Subito Gustavo si accinse a preparare la sua bicicletta.

Arrivato il giorno della partenza, per uno spiacevole incidente - la rottura di un pneumatico - non potè però partecipare alla competizione. Arrabbiatissimo, decise che quella specialità non gli si conface-

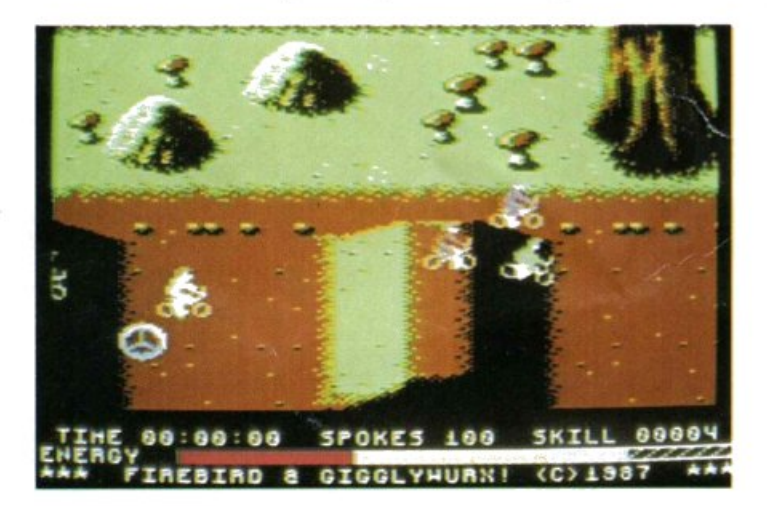

va e ogni.sera, prima di andare a dormire, fantasticava sullo sport più indicato per lui.

Un giorno passando vicino a un rivenditore di pezzi di ricambio per velocipedi, notò sotto un telo una strana bicicletta: aveva infatti il telaio ridotto al minimo indispensabile, una sella piccolissima, forti freni e larghissimi copertoni. Anche se era tutta arrugginita, decise che quella bici era quel che faceva per lui e si affrettò ad acquistarla.

Dopo una settimana di duro lavoro riuscì a ottenere un capolavoro. A quel punto gli mancava solo di trovare un luogo dove provarla. Dietro casa sua <sup>c</sup>'era un grandissimo spiazzo che risultò indicatissimo allo scopo.

La prova ebbe successo e la bicicletta si dimostrò più resistente del previsto: buche, salti e saliscendi non gli arrecavano alcun danno, al contrario della sua vecchia bici che non gli aveva nemmeno permesso di partecipare alla gara.

Un giorno gli balenò per la testa di organizzare una gara in quel posto e assieme a un gruppo di amici cominciò i preparativi. Misero a posto la pista, tanto da ottenerne due tracciati differenti, andarono a comprare dei segnali stradali che posizionarono sul percorso e così via... Organizzata una piccola giuria, aprirono le iscrizioni alla gara. Per raggiungere il numero completo dovevano presentarsi sei concorrenti. Gustavo e i suoi amici s'iscrissero subito, ma si accorsero che restava un posto vuoto.

Ed è proprio in quel momento che entrate in scena voi: con aria di superiorità e con una bicicletta bianca fiammante vi allineate sulla linea del traguardo. Ce la farete a battere Gustavo e suoi amici a cavallo delle magnifiche biciclette Bmx?

Sta a voi dimostrarlo con questo fantastico gioco!

La presentazione grafica non è nulla di travolgente, l'effetto sonoro è però fantastico: è stato infatti digitalizzato sia un pezzo realizzato con la batteria sia la parola "go" del ritornello prima dell'inizio della gara.

Quest'ultima si svolge su due percorsi e dovrete qualificarvi al prim<sup>o</sup>per poter partecipare al secondo.

Come si gioca<br>Una volta premuto il pulsante Fire del joystick, inserito in porta 1, non dovrete fare altro che attendere la partenza. Dopo un attimo di suspence, vi troverete affiancato da cinque ciclisti che non si tireranno indietro di fronte alle difficoltà del percorso.

Muovendo iljoystick a destra la bici aumenta di velocità, mentre a sinistra diminuisce. Azionandolo in avanti e indietro sposterete il vostro ciclista per tutta la larghezza della pista. Schiacciando il pulsante di Fire impennate, e questa funzione è molto utile per superare ostacoli molto ripidi ma è anche dannosa se usata a sproposito.

Lo scenario è disegnato molto bene ed <sup>è</sup> assai vario. In basso sullo schermo vi sono gli indicatori di punteggio, spokes, tempo ed energia. Quest'ultima è visualizzata con una barra decrescente orizzontale.

Se scende sotto un determinato valore la vostra bicicletta andrà sempre più piano fino a fermarsi escludendovi così dalla gara. Per ricaricare energia bisogna impadronirsi, salendoci sopra, di oggetti lampeggianti disseminati lungo il tracciato: si tratta di lattine di bibite; è più facile a dirsi che a farsi, in quanto gli altri concorrenti faranno di tutto per impedirvelo; per di più, lo scrolling verso destra <sup>è</sup> tridimensionale e può trarre in inganno.

Le scorrettezze sono all'ordine del giorno. Se vi trovate in mezzo agli avversari sarete spintonati e perderete molti spokes (razze della ruota).

Le cunette che s'incontrano sono, per la maggior parte, superabili normalmente. Alcune, però, presentano nell'ultimo tratto una pendenza superiore alla norma: per oltrepassarle è meglio saltare per tempo.

Ogni salto vi farà consumare 10 spokes, ogni atterraggio 5.

Se il valore spokes si annulla subirete lo stesso etfetto della fme dell'energia, per ricaricarlo dovrete prendere le ruote sparse sul percorso.

Se porterete a termine vittoriosi entrambe le prove entrerete in classifica. Progredire di livello è molto difficile perché bisogna compiere varie acrobazie. Per ovviare a questo all'inizio ci sono sim-

patiche opzioni che vi renderanno le cose più facili: vite e spokes illimitate e possibilità di scegliere il livello di partenza. Alla fine di ogni gara vi sono commenti sulle vostre prestazioni.

#### Consigli e conclusioni

Nel complesso questo gioco ispirato alle biciclette Bmx ha un aspetto curato <sup>e</sup> molti particolari di classe. Anche sulla grafica non c'è nulla da ridire, solo gli sprite lasciano un po' a desiderare. La grande pecca di questo gioco è l'impossibilità di usare l'opzione "2 players".

In totale i livelli sono sei e per arrivare in fondo è necessario imparare a eseguire correttamente delle impennate con la bici.

Dopo aver spinto il joystick verso destra e aver raggiunto la velocità desiderata potete lasciarlo e la bici continuerà lo stesso la sua marcia.

Purtroppo l'unico consiglio che possiamo darvi è queJlo di rimanere un po' in-

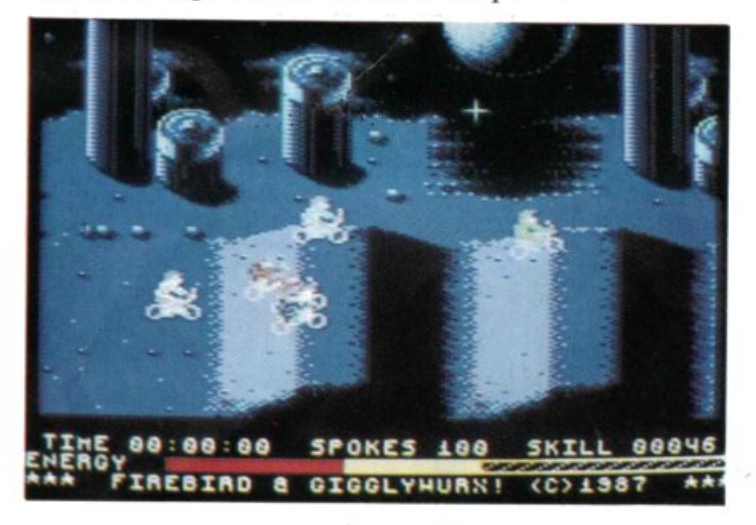

dietro per lasciar uscire dallo schermo tutti gli altri concorrenti, altrimenti si consumeranno tutti i bonus per l'energia e per gli spokes. Nel complesso è un gioco ben presentato, che vi terrà incollati <sup>a</sup> lla sedia per lungo tempo nel tentativo di battere il vostro record!!

BMX Race è inserito sulla cassetta allegata alla rivista e salvato in turbo tape senza autostart o protezioni. Chi volesse trasferirlo su disco deve semplicemente caricarlo in memoria con l'istruzione LO-AD e salvarlo su dischetto con SAVE "BMX RACE",8,1.

Non è necessario utilizzare il programma DSAVE perché il gioco occupa solo 141 blocchi e non eccede la zona di memoria destinata al Basic.

Oscar Ma<sup>e</sup>ran

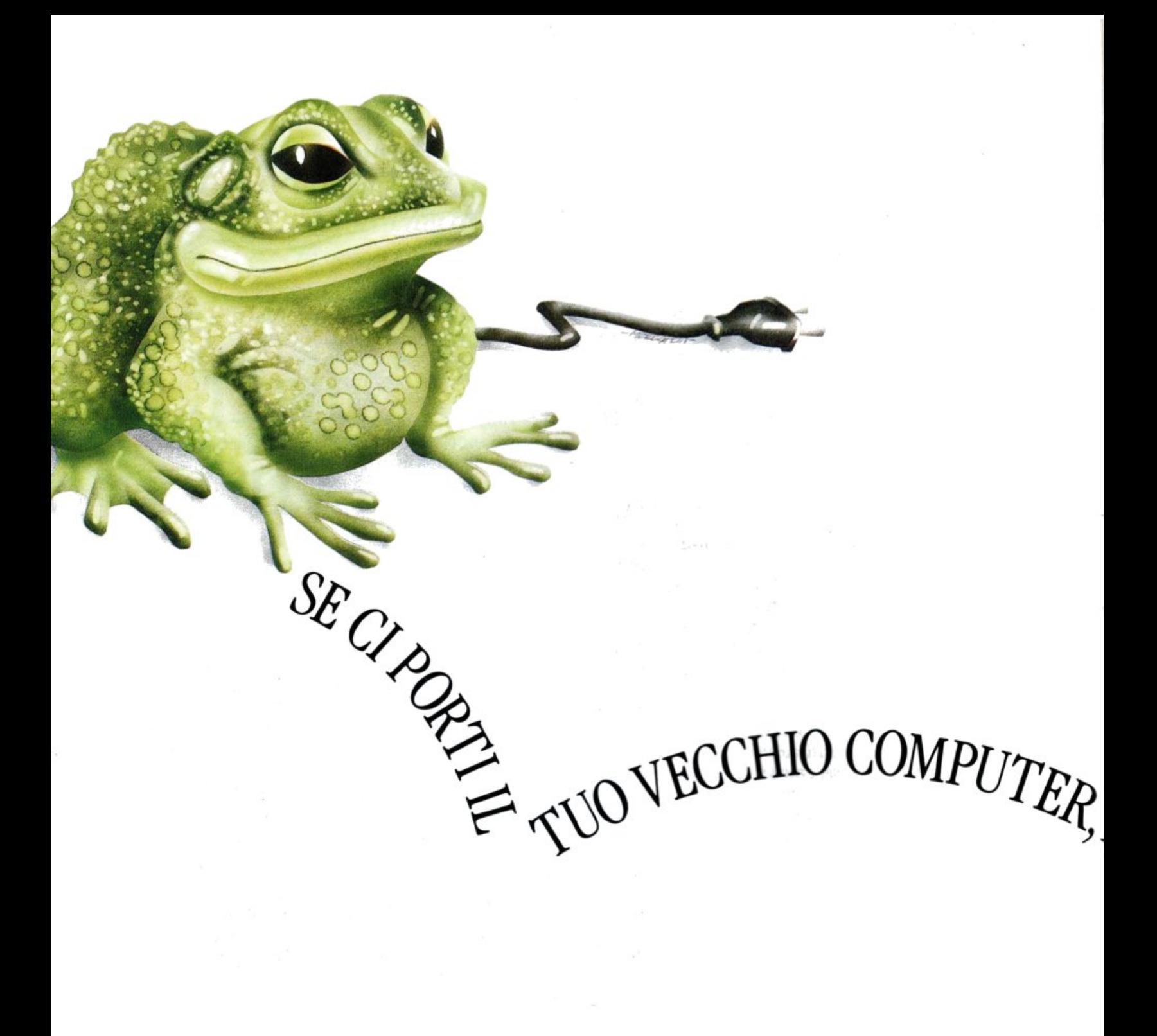

**200.000 -**I.IRF.. PER IL TUO VECCHIO COMPUTER

#### **AmigaSOO**

è il principe dei computers, fiore all'occhiello della grande dinastia Commodore. Oggi puoi portarti <sup>a</sup>casa que gioiello dell'informatica <sup>a</sup> condizioni estremamente vantaggiose: perché Commodo re, se scegli un' Arr 500, valuta il tuo vecchio computer ben **200.000** lin è un C 64 e 100.000 lire se è altro modello Commodore <sup>o</sup> un 'altra marca. Queste valutazioni saranno ridotte alla metà se il tuo vecchio computer non <sup>è</sup> funzionante o è incompleto.

Amiga 500 ti viene proposto una scatola kit completa di modulatore e scrigno del software.

Corri col tuo vecchio computi nel più vicino Commodore Pc <sup>o</sup>in un negozio autorizzato ali' operazione "Cambia con il Principe": Amiga 500 è lì che ti aspetta

#### **CAMBIA IN ( ::commodore**

 $100d$ 

AMIGA 500. COMPUTER DELL'ANNO 1987.

TELO CAN IL PRINCIPE.

#### ECCO I COMMODORE POINT E I PUNTI VENDITA AUTORIZZATI CHE CAMBIANO IL TUO VECCHIO COMPUTER CON IL PRINCIPE:

COMMODORE POINT - LOMBARDIA - MILANO: Al Risparmio - V.le Monza, 204 · Braha Alberto - Via P. Capponi 5 · E.D.S. - C.so Porta Ticinese 4 • E.S.C. - Via Roggia Scagna 7 • Faref - Via A. Volta 21 • GBC - Via Cantoni 7 - Via Petrella 6 • Giglioni Laura - Via G. Pacini 4 · Giglioni - V.le L. Sturzo 45 · Logitek - Via Golgi 60 · Marcucci - Via F.lli Bronzetti 37 · Melchioni - Via P. Colletta 37 · Messaggerie Musicali - Galleria del Corso 2 · Newel - Via Mac Mahon 75 · Rivola - Via Vitruvio 43 · PROV. DI MILANO: F.Ili Galimberti - Via Nazionale dei Giovi 28/36 - Barlassina • GBC - V.le Matteotti 66 - Cinisello Balsamo • P. G. Ostellari - Via Milano 300 - Desio • Casa della Musica - Via Indipendenza 21 - Cologno Monzese · Penati - Via Verdi 28/30 - Corbetta · EPM - V.le Italia 12 - Corsico · Centro Computer Pandolfi - Via Corridoni 18 - Legnano • Computeam - Via Vecellio 41 - Lissone • Futura - Via Solferino 31 - Lodi • M.B.M. - C.so Roma 112 - Lodi • L'A-

mico del Computer - V.le Lombardia 17 - Melegnano . Bit 84 - Via Italia 4 - Monza . L.C.O. - Via dei Tigli 14 - Opera . BERGAMO: Comif -

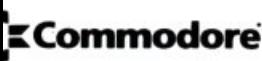

• ViaAutolìnee 10• Cordenl *· Via* dei Caniana8• D.R.8. *· Via* Borgo Palazzo 65• New Systema· *Via* Paglia 36• PROV. Ot BERGAMO: Ber• tulezzi G. - Via Fantoni 48 - Alzano Lombardo · Computer Team - Via Verdi 1/B - Carvico · Ottico Rovetta - P.zza Garibaldi 6 - Lovere ·  $A.I.S.$  International *· Via San Carlo 25 - San Pellegrino Terme* · Sisthema *· Via Roma 45 - Sarnico* · BRESCIA: Computer Center *· Via* Cipro 62 · Informatica 2000 - Via Stazione 16/B · Vigasio Mario - Portici Zanardelli 3 · PROV. DI BRESCIA: Mister Bit'- Via Mazzini 70 eno **• Cavalli Pietro -** Via 10 Giornate 14B - Castrezzato **• Vietti Giuseppe -** Via Milano 1/B - Chiari **• Megabyte -** P.zza Duomo 17 - Desenzano del Garda **• Baresi R. & C. -** Via : Settembre 7 - Ghedi • Info Cam - Via Provinciale 3 - Gratacasolo • COMO: Il Computer - Via Indipendenza 90 • 2M Elettronica - Via Sacco 3 • PROV. DI COMO: Eltrongros ia L. da Vinci 54 - Barzanò **■ EGA** - Via Mazzini 42 - Cassago Brianza **■ Data Found -** Via A. Volta 4 - Erba ■ **EGA** - Via A. Moro 17 - Galbiate ■ Righi Elettronica - Via G. Leopardi - Olgiate Comasco • Cima Elettronica - Via L. da Vinci 7 - Lecco • Fumagalli - Via Cairoli 48 - Lecco • CREMONA: Mondo Computer - Via Giuseppina 11/B • Prisma - Via oso da Dovara 8 **■ Telco -** P.zza Marconi 2/A ■ PROV. DI CREMONA: Elcom - Via IV Novembre 56/58 - Crema ■ Euroelettronica - Via XX Settembre - Crema ■ Kofbaker - Via archi 65/B - Vescovato ■ MANTOVA: Tubaldo E. & C. - Galleria Fermi 7 = 32 Bit - Via C. Battisti 14 ■ Elettronica di Basso - Vle Risorgimento 69 ■ PAVIA: Poliware - C.so C. Alrto 76 • PROV. Di PAVIA: Logica Informatica - V.le Monte Grappa 32 - Vigevano • M. Visentin - C.so V. Emanuele 76 – Vigevano • PIACENZA: Computer Line - Via G. Carcci 4 · Delta Computer - Via Martiri della Resistenza 15/4 · Sover - Via IV Novembre 60 · SONDRIO: Cipolla Mauro - Via Tremogge 25 · PROV. DI SONDRIO: Fotonova - San etro di Berbenno ■ VARESE: Dimeco Sistemi - Via Garibaldi ■ Il Centro Elettronico - Via Morazzone 2 ■ Supergames - Via Carrobbio 13 ■ PROV. DI VARESE: Busto Bit - Via vinana 17 - Busto Arsizio **= Crespi G. & C. -** V.le Lombardia 59 - Castellanza **= Computer Shop -** Via A. Da Brescia 2 - Gallarate **= Grandi Magazzini Bossi -** Via Clerici 196 trenzano • J.A.e. · Via Matteotti 38 · Sesto Calende • PIEMONTE· ALESSANDRIA: Bit Micro *·Via* Mazzini 102 • Weat Records • C.so Roma 85 • PROV. DI ALESSANDRIA: G.E. Elettronica - Via Bandello 19 - Tortona • ASTI: Record - C.so Alfieri 166/3 • CUNEO: Rossi Computers - C.so Nizza 42 • PROV. DI CUNEO: Punto Bit - C.so Langhe 26/C lba • SDI - Via V. Emanuele 250 - Bra • Aschieri G. Franco - C.so E. Filiberto 6 - Fossano • NOVARA: Elcom - C.so Mazzini 11 • Programma 3 - V.le Buonarroti 8 • Punto Video :.so Risorgimento 39/**! = PROV. DI NOVARA: Mirco Polacco & C. -** Via Monte Zeda 4 - Arona **= All Computer -** C.so Garibaldi 106 - Borgomanero **= Micrologic -** Via Giovanni III 2 - Domodossola • Elliott Computer - Via Don Minzoni 32 - Intra • TORINO: Aba Elettronica - Via C. Fossati 5/P • Alex Computer - C.so Francia 333/4 • Computing New ia M. Polo 40/E • De Bug - C.so V. Emanuele II 22 • Desme Universal - Via San Secondo 95 • F.D.S. - Via Borgaro 86/D • Computer Home - Via San Donato 46/D • Informaa Italia - C.so Re Umberto 129 **· MT Informatica** - C.so G. Cesare 58 **· New Business Computer** - Via Nizza 45/F **· Radio TV Mirafiori -** C.so Unione Sovietica 381 · SMT ettronica - Via Bibiana 83/B ■ PROV. DI TORINO: Paul e Chico Videosound - Via V. Emanuele 52 - Chieri ■ Bit Informatica - Via V. Emanuele 154 - Ciriè ■ Hi-Fi Club - C.so ncia 92/C - Collegno ■ I.C.S. - Stradale Torino 73 - Ivrea ■ BAS - C.so Roma 47 - Moncalieri ■ Cerutti Mauro - C.so Torino 234 - Pinerolo ■ Eurex - C.so Indipendenza 5 - Rivao C.se • VERCELLI: Eleltrogemm1 • C.so Bormida• Elettronice di Bellemo A. & e.· Strada Torino 15 • PROv. DI VERCELLI: C.S.I. Teorema · *Via* Losana 9 · Biella • Folo**idio Trevisan -** Via XXV Aprile 24/B - Cossato **= Studio Fotografico Imarisio -** P.zza Martiri Libertà 7 - Trino. JNTI VENDITA AUTORIZZATI - LIGURIA - GENOVA: Centro Elettronica - Via Chiaravagna 10R • Commerciale Sottoripa - Via Sottoripa 115R • Fotomondial - Via Campo 35R • La Nascente - Via San Luca 26/28R • Play Time - Via Gramsci 3/5/7R • Rapprel - Via Borgoratti 23/I/R • IMPERIA: Castellino - Via Nazionale 253 - Via Belino 44 **■ PROV. DI IMPERIA: Castellino -** Via Roma 68 - Sanremo **■ Centro Hi-Fi Video -** Via della Repubblica 38 - Sanremo ■ Castellino - Via Genova 48 - Ventimiglia ■ LA EZIA: **I.L. Elettronica -** Via Lunigiana 618 - Via V. Veneto 123 • PROV. DI LA SPEZIA: **New Soft -** Via Canaletto 5 - Castelnuovo Magra • **Ferrari e Lanzoni -** Via Genova 33/35 -<br>parana • I**.L. Elettronica -** Via Aurelia 2 tti 51 - Poggiorusco = VENETO - BELLUNO: Up to Date - Via V. Veneto 43 = PADOVA: Bit Shop - Via Cairoli = Computer Point - Via Roma 63 = G. Franco Marcato - Via Manna della Salute 51/53 ■ PROV. DI PADOVA: **Compumania** - Riviera Tiso 37 - Camposanpiero ■ PROV. DI TREVISO: **Ires -** Via Dante 1 - Cessalto **■ De Marin Computers -** Via<br>tteotti 142 - Conegliano **■ Sidestreet -** Via S. D' 3 - Chirignago **■ Guerra E. & C. -** Via Bissuola 20/A - Mestre ■ Paccinotti - Via Caneve 94 - Mestre ■ VERONA: Cartolibreria Fiscale - Via del Pontiere 24 ■ Casa della Radio a Cairoli 10 **= Personal Ware -** Vicolo Volto San Luca **= PROV. DI VERONA: Castagnetti -** Via Strà 19 - Caldiero **= Bussola Luciano -** Via Brennero 54 - Domegliara = PROV. DI<br>ENZA: **Marangoni Giuseppe -** Via Marconi 8 - Sc Universal Tecnica - C.so Saba 18 **= EMILIA ROMAGNA -** BOLOGNA: **Computer Facile -** Via Don Minzoni 4/B **= Minnella Alta Fedeltà -** Via Mazzini 146/2 **= Morini & Fede**-I· Via Marconi 28/C • PROV. DI BOLOGNA: S.P.E. lnformatice · Via di Mezzo Ponente 383/A · Crevalcore• Archimede Siatemi· *Via* Emilia 124 · San Lazzaro di Savena • RARA: **Soft-Gallery -** Via Mortara 30 • FORL**i: Computer Video Center -** Via Campo di Marte 122 • Ellegi Computer - C.so Garibaldi 87 • PROV. DI FORLI: Top Bit - Via Veo 12 - Forlimpopoli **= Computer House -** V.le Tripoli 193/d - Rimini **= MODENA: Centro Calcolo -** Via Muzzioli 18 **= Orsa Maggiore -** P.zza Matteotti 20 = PROV. DI MODENA:<br>**ntro Calcolo -** Via Muratori 3 - Carpi **= Elettr** ertà 5/A - Faenza ■ REGGIO EMILIA: Computer Line - Via San Rocco 10/C ■ Pool Shop - Via Emilia S. Stefano 9/C ■ PROV. DI REGGIO EMILIA: Macchioni Armando - Via tale 467,27 - Casalgrande **= TOSCANA -** AREZZO: Delta System - Via Piave 13 **= FIRENZE: Atema -** Via B. Marcello 1/A **= Caff -** Via Allori 52 **= Elettronica Cento Stelle -** Via nto Stelle 5/A **■ New Computer Service -** Via degli Alfani 2/R ■ TIT - Via Bronzini 36 ■ PROV. DI FIRENZE: War Games - Via R. Sanzio 126 - Empoli ■ New EVM - Via degli Innoiti 2 - Figline Valdarno **= Atema -** Via Pisana 407 - Scandicci ■ GROSSETO: **Tutto Computer -** Via Gramsci 2/A ■ LIVORNO: Eta Beta - Via San Francesco 30 **= Futura 2 -** Via mbini 19 • PROV. DI LIVORNO: Bonanni Elettronica - Via Rosmini 3/A - Cecina • Radio Mechi - C.so Matteotti 124 - Cecina • Tesi Adriano - Via Carducci 4 - Piombino • ni Gusmano - Via Petrarca 109 - Piombino • PROV. DI LUCCA: Il Computer - V.le Colombo 216 - Lido di Camaiore • Pellegrini 1 - Via Oberdan 65 - Pietrasanta • Logica - Via ratti 165 - Viareggio = PROV. DI MASSA: Giorgi G. & C. - Via San Leonardo 350 - Marina di Massa = PISA: C.H.S. - Via C. Cattaneo 90/92 = Electronic Service - Via della Vec-1Tramvia10 • IT·LAB · Via Marche 8/A/B • Tony Hl-FI *· <sup>V</sup>ia* Carducc<sup>i</sup> • SIENA: Video Movie *· Via* Garibaldi 17 • PROV. Ot SIENA: Bifolchi Gionleno · Via di Gracciano ne<sup>l</sup> so 111 - Montepulciano **= UMBRIA - PERUGIA: Migliorati Piero -** Via S. Ercolano 3/10 **= PROV. DI PERUGIA: Computer Studios -** Via IV Novembre 18/A - Bastia Umbra **= Ton**li Orietta - Via G. Di Vittorio 13/A/B/C - Ellera • Marinelli Elettronica - Via Mazzini 104 - Foligno • TERNI: Ramozzi Rossana - Via Porta S. Angelo 23 • MARCHE: PROV. DI CONA: Bit e Video - C.so Matteotti 28 - Jesi ■ PROV. DI ASCOLI PICENO: Zerouno Computer - Via Voltatorni - San Benedetto del Tronto ■ MACERATA: Giannobi Muzio -:> Gavol.lr 93 • LAZIO· PROv. Ot LATINA: Mardleggieni Luigi· *Via* G. Verdì 64 · Aprilia • ROMA: 8lg Byte· *Via* V.G. De Vecchi Pleralìce 35 • Compushop · Via Nomentana **E Computer Friend -** Via A. Romano 3 · Computron - L.go Forano 7 · Data Power - Via di Fontana Candida 2/C · Due Emme Elettronica - Via Britannia 17 · Egis Compu-- Via Castro dei Volsci 42 **• Elettromarket -** Via C. Balbo 1 **• La Placa Vincenzo -** Via Val Trompia 12/18 **• Leonardo -** Via Chopin 29 - Via P. Castaldi 7 • Metro Import - Via Doello 37 **• Musical Cherubini -** Via Tiburtina 360 **• Pix Computer -** Via F. D'Ovidio 6/C **• Romana Componenti Elettronici -** P.zza dei Gerani 40/41 **• R.P.M. -** Via Giulia 142 • )V. DI ROMA: Delta Bit - Via G. Verdi 26 - Albano Laziale ■ Computer Time - Via Col di Lana 11/15 - Ciampino ■ L'Angolo del Computer - Via delle Case Nuove 3 - Civitaveca **■ M.R.S. -** Via L. Manara 11 - Frascati **■ Marzetti Elettrodomestici -** C.so V. Colonna 11 - Marino ■ Bit House - Via Kennedy 100 - Monterotondo ■ Lab. P. D'Alberti - V.le dei montori 148 - Ostia Lido ■ Paolini - Via Paolini 94 - Ostia Lido ■ A.V.C. - Via Empolitana 134 - Tivoli ■ Computer Shop - Via 2 Giugno 34 - Tivoli ■ VITERBO: Treac - Via Palaz-1 • ABRUZZO - PESCARA: Chip Computer - Via Milano 77/8 - Via N. Adriatica Nord 386 • BASILICATA - MATERA: G. Gaudiano Electronics - Via Roma 2 • PUGLIA -RI: Artel - Via G. D'Orso 9 • Computer's Arts - Via Re David 171 • Discorama - C.so Cavour 99 • PROV. DI BARI: Zingaro e Zagaria - Via Torino 26/28 - Andria • Faggella nni <sub>f</sub> Via Alvisi 4 - Barletta • Pietrantonio G. & C. - Via Vavalle 2/A - Conversano • BRINDISI: Olivieri - Via Bezzecca 9 • FOGGIA: Botticelli Guido - Via Sav. Pollice 2 • La re· VJe Mìchelangelo 185• LECCE: Bit· *Via* 95° <sup>R</sup>eg. Fanteria87/89• TARAN10: Elettrojolly· *Via* De Cesare 13• <sup>T</sup>EA· *Via* Regina 8ena 101 • staUA·CATANIA: A Zeta · Canfora 140 **• C.D.M.P. -** Via Amantea 4 **• Elettronica Delta -** Via Messina 413 B **• Foto Ottica Randazzo -** L.go dei Vespri 21 **• Paratore -** Via Maddem 141 • MESSINA: Mir Bit - Via Nazionale 10 **= Office Automation -** Via G. Venezian 75 **= PALERMO: Home Computers -** V.le delle Alpi 50/F **= Randazzo Angelo -** Via R. Settimo 53/55 - Via Lulli 10 **■ RAGUSA: Medi Informatica -** Via Risorgimento 54 **■ PROV. DI RAGUSA: Giannone Computers -** Via Vanella Macallè - Modica ■ SIRACUSA: Computer Soft Center -San Simeone 15 · PROV. DI SIRACUSA: Amore Maria Inserra & C. - Via Garibaldi 15 - Lentini.

dea 을

*Questo nuovo hardware per C64, che ha un prezzo decisamente accessibile, consente di digitalizzare immagini in tempo reale direttamente dal televisore di casa e di salvarle su disco in formato Koala.* 

## **Videodigi talizza tore <sup>r</sup>eal-time**

Il classico digitalizzatore video per C64 è una scatoletta con un connettore da inserire nella porta utente del computer, dotata di uno o due trimmer per la regolazione dei sincronismi e della sensibilità. Per poter utilizzare in modo soddisfacente questo tipo di<br>digitalizzatore è necessa-<br>rio disporre di un'im-<br>magine molto<br>ferma, che solo<br>una telecame-<br>ra o un video<br>registrator-<br>con ur digitalizzatore è necessario disporre di un'immagine molto ferma, che solo una telecamera o un video registratore con un ottimo fermo-immagine può produrre; inoltre il tempo tipico di digitalizzazione si aggira intorno alla decina di secondi.

Il Provideo MK-1 è un videoregistratore rivoluzionario sotto tutti questi aspetti. La caratteristica più degna di nota è la digitalizzazione di immagini in movimento, ma non per questo deve passare in secondo piano il sistema di auto-taratura via software, che permette di risparmiare tantissimo tempo qualora si debba procedere con la digitalizzazione di diverse immagini in condizioni di luce diverse. Provideo digitalizza una schermata in pochi decimi di secondo, ed è in grado di digitalizzare a tempo pieno, fornendo sullo schermo una

mente la sorgente del segnale. Si tratta dunque di un vero e proprio digitalizzatore video in tempo reale.

#### **Hardware**

La parte hardware consiste semplicemente in un circuito stampato senza una scatola che lo protegga. Sul circuito stampato si trovano 18

serie di immagini che seguono fede!-

circuiti integrati, più una manciata di componentistica varia, oltre alla connessione per la porta utente del C64 e a un connettore pin per l'entrata videocomposita. Il circuito stampato è un doppia faccia con passanti stagnati ed è completamente plastifi-

#### $Hardware$

cato, inoltre è molto ordinato, anche se è ricchissimo di componenti. Anche i due connettori sono saldati direttamente sul circuito stampato. Complessivamente possiamo dire che si tratta di un'ottima realizzazione. Le istruzioni sono insufficienti per chiunque non abbia una certa pratica nell'uso del computer e non conosca il funzionamento dei più clasle differenza vi possa essere tra un formato multicolorcome il Koala e uno di alta risoluzione come il Print Shop, mancano completamente le istruzioni sull'uso di questi programmi, e per esperienza siamo certi che molti degli acquirenti avranno problemi.

#### **Il software**

Il software di gestione vero e

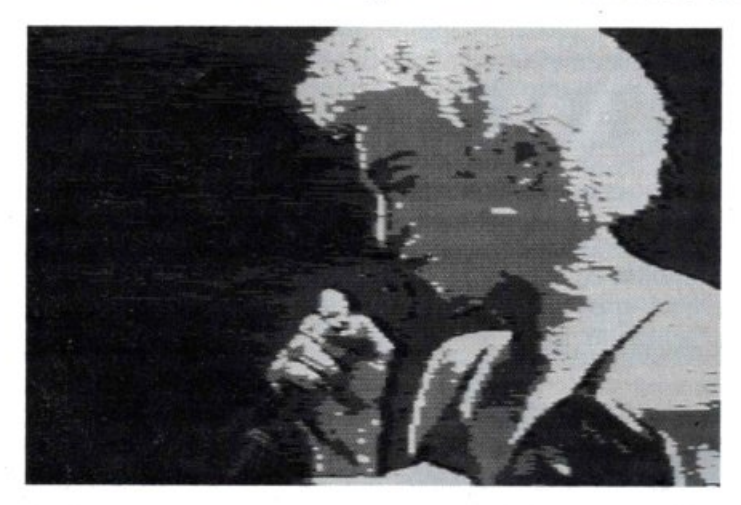

sici editor grafici per C64. Alcune opzioni, come la taratura manuale dei grigi e gli effetti speciali, sono lasciate alla fantasia dell'utente, per non parlare dei programmi di conversione formato che descriveremo nella parte software, dei quali l'unico accenno nelle istruzioni consiste nella seguente frase

proprio consiste semplicemente in un breve programma da caricare con la consueta istruzione LO AD"\*",8 e da attivare con Run. Effettuate queste operazioni compare una schermata di presentazione che invita apre<sup>m</sup>ere il tasto

spazio per procedere con la digitalizzazione. E però necessario procedere prima con il collegamento di una sorgente videocomposita all'apposito connettore, altrimenti il programma rimane bloccato sulla schermata iniziale. Ricordiamo che la sorgente videocomposita, chiamata anche CVBS, è

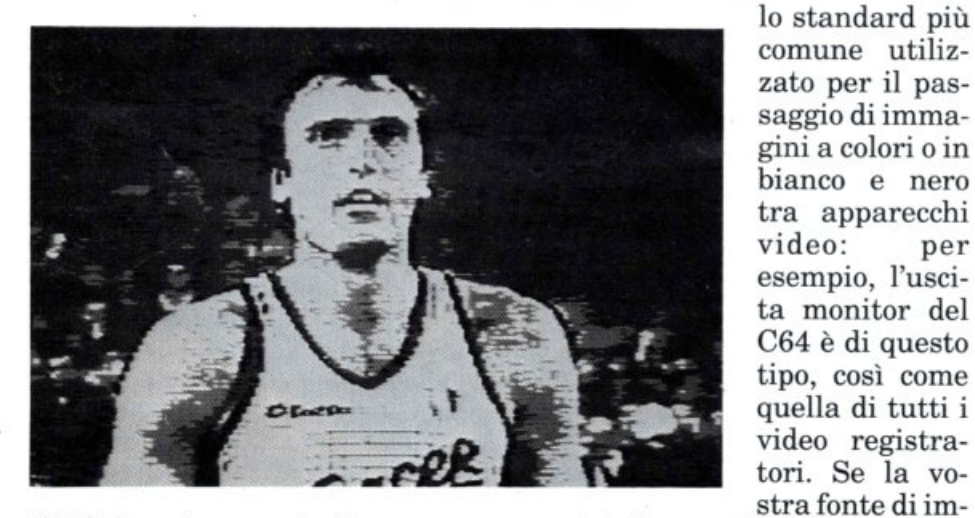

"Nel disco è presente il programma che consente di trasformare il formato Koala in altri formati."

Dubitiamo che tutti gli utenti Commodore sappiano che cos'è il formato Koala e quali possano essere gli altri formati, nonché qua-

magini dispone di presa Scart troverete il segnale video composito sul pin 20e la massa sul pin 17. Se invece il vostro apparecchio ha due pin come uscita, sicuramente uno di essi è il segnale videocomposito, mentre l'altro è l'audio. La

sorgente d'immagini può essere una qualunque fonte di segnale videocomposito: infatti il Provideo può digitalizzare senza problemi immagini in movimento poiché è in grado di raccogliere tutte le informazioni relative alla schermata in un solo quadro video. Lo standard Pal prevede 25 quadri al secondo, pertanto la velocità di elaborazione di questo apparecchio è davvero notevole. È dunque possibile utilizzare qualunque videoregistratore, anche privo di fermo-immagine, o anche solo un sintonizzatore Tv. Effettuate queste operazioni preliminari potete procedere con la digitalizzazione. <sup>P</sup>er digitalizzare un'immagine basta premere la barra spazio, mentre mantenenendola premuta per qualche istante si attiva l'opzione Digitalizzazione continua, che consiste nella generazione continua di immagini digitalizzate, al ritmo di circa una al secondo. Quest'ultimo effetto è davvero eccezionale: infatti il digitalizzatore è talmente efficace che è persino possibile riuscire a seguire il filmato che state digitalizzando sullo schermo del computer. È possibile bloccare la sequenza di immagini con il tasto Stop.

L'immagine digitalizzata è una schermata in modo multicolor (160x200 pixel) a quattro colori, che di default sono il nero, il grigio scuro, il grigio medio e il bianco.

E possibile modificare tale assetto premendo il tasto Commodore contemporaneamente ai quattro tasti funzione, anche se tale opzione in realtà può servire solo per ottenere qualche effetto speciale, oppure per utilizzare il grigio chiaro al posto del grigio medio (ricordiamo che la scala dei grigi del C64 consiste in cinque tonalità, il bianco, il nero e tre grigi, ma il modo multicolor ne consente solo quattro, pertanto è necessario operare una scelta).

Il segnale che giunge al digitalizzatore può essere molto vario per luminosità e contrasto, ma non c'è alcun problema poiché, premendo il tasto M, il digitalizzatore si blocca per circa quattro

secondi e provvede ad autotararsi per ottenere la miglior immagine possibile. Tale operazione consiste nello scegliere il valore di soglia tra un colore e l'altro, ed è molto delicata poiché influisce in misura considerevole sul risultato dell'immagine.

Nelle prove effettuate l'autotaratura ha sempre fornito risultati eccellenti comunque, qualora si desideri esaltare certi particolari oppure ottenere effetti diversi, è possibile procedere con la taratura manuale, da effettuarsi premendo i tasti funzione: con Fl e F3 si regolano il bianco e il grigio medio, mentre con F5 e F7 si regolano il grigio scuro e il nero. Questa operazione può essere agevolata dalla scala dei grigi che appare sul lato sinistro dello schermo premendo il tasto S e sparisce premendo il tasto N. Secondo le istruzioni, premendo il tasto P si dovrebbe ottenere la hard copy del video su stampante: a noi l'operazione non è riuscita, non sappiamo dire se il motivo del fallimento consista in un bug software o in un errore nelle istruzioni, che comunque su questo punto sono chiarissime. Il tasto con il segno di sottrazione consente di ottenere un'immagine in negativo, ossia inverte il ruolo del bianco con il nero e scambia i due grigi. Premendo invece il tasto \ si ritorna ai grigi originali. Con il tasto D si ottengono quelli che nelle istruzioni sono chiamati effetti speciali, che consistono in uno strano scambio dei grigi non molto efficace. Il programma include due schermate di Help che raccolgono tutte le istruzioni del digitalizzatore. Tali schermate sono in italiano e possono essere ottenute premendo F8. È possibile registrare su disco le immagini realizzate premendo il tasto freccia a sinistra. La registrazione avviene in formato Koala, ovvero consiste in un file di tipo PRG che si carica dalla locazione \$6000 alla \$8710, così suddiviso: dalla locazione \$6000 alla \$7F3F si trova la bitmap, dalla \$7F40 alla \$8327 si trova la mappa colore che il C64

registra in memoria di schermo, e dalla \$8328 alla \$870F si trova l'altra parte della mappa colore che il C64 registra nell'apposita memoria colore nelle locazioni \$D800 e seguenti. La locazione \$8710 contiene invece il codice del colore di background. Purtroppo questo formato di registrazione non è uno standard per il C64, perciò, se si vogliono utilizzare le immagini digitalizzate con un programma di grafica che non sia iJ Koala Painter, è necessario procedere alla conversione del file. Il floppy disk che contiene il software di gestione del digitalizzatore comprende tre programmi di conversione, creati appositamente per ovviare a questi problemi di compatibilità tra i diversi pac-

chetti software.

Il primo programma permette lo scambio tra file provenienti dai seguenti editor grafici: Koala Painter, Doodle, PrintShop, Blazing Paddles,Paintmagic e Camera. Il programma dispone di

nove opzioni di conversione, delle quali una sola vede il formato Koala come sorgente.

Considerato che il digitalizzatore produce proprio files di tipo Koala, appare evidente che il programma non è stato creato per il Provideo e infatti è adatto a elaborare immagini in alta risoluzione, piuttosto che multicolor. La conversione delle immagini Koala prodotte dal digitalizzatore nel formato PrintShop ha fornito un risultato inadeguato.

Il secondo programma effettua la conversione tra i formati Koala e Blazing Paddles: funziona correttamente e non presenta caratteristiche di rilievo. Il terzo programma di conversione è addirittura grottesco, poiché non lavora con il formato Koala, ma solo con

 $Il$  *uideodigitalizzatore ECR Prouideo MK-1 costa220 mila lire ed è in vendita* da *Niwa, uia Bruno Buozzi 94, Sesto S. Giouanni* (Ml), *telefono 02* I *2620015.* 

i formati Doodle, Art Studio e PrintShop. Un altro programma completa la dotazione software del digitalizzatore ed è un demo che presenta alcune schermate di esempio, pure registrate sul disco.

#### **Conclusioni**

La parte hardware è eccezionale, fornisce immagini di altissimo livello rispetto alle caratteristiche grafiche del C64. L'uso è estremamente semplice, grazie alla ta-

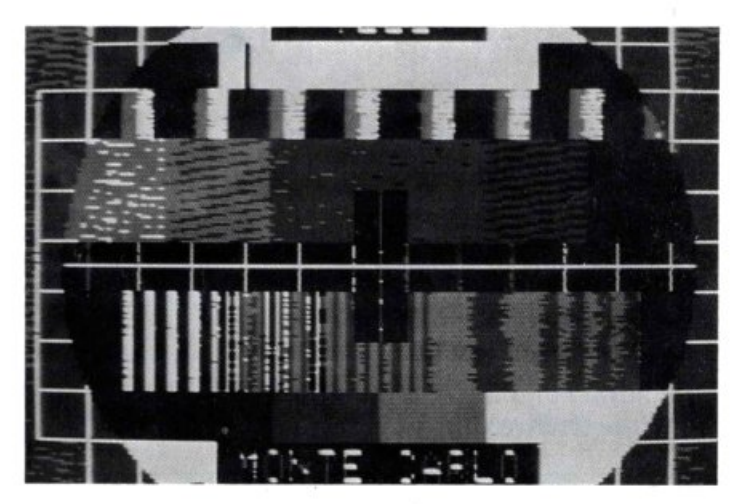

ratura automatica; inoltre la possibilità *di* digitalizzare immagini in movimento, unita alla grande velocità di elaborazione dei dati, pone questo apparecchio nell'olimpo dell'hardware per C64.

La parte software però non <sup>è</sup> adeguata: la gestione della digitalizzazione è buona, però con un apparecchio così veloce si impone la possibilità di mantenere in memoria più di una immagine, nonché una maggiore possibilità di elaborazione dell'immagine.

Volendo a tutti i costi tirare le somme non possiamo che consigliare questo digitalizzatore, che si pone davvero abbondantemente al di sopra degli altri programmi in commercio, a tutti gli appassionati di Computer Graphics.

Gianni Arioli

*Eccoci alla seconda puntata di un'utilissima serie di articoli dedicati alla musica. Ogni articolo è corredato da un programma graficomusicale didattico.* 

## **A tutta musica**

In questo numero tratteremo l'argomento Scale musicali, nella fattispecie le scale per pianoforte. Inoltre continueremo la nostra visita al SID, che è l'interfaccia musicale del Commodore 64.

#### Le scale

Le scale sono il fondamento su cui si costruisce uno dei pararne<sup>o</sup>suonata dallo strumento solista e che generalmente caratterizza il brano stesso. L'armonia invece funge da accompagnamento alla parte melodica e sostiene un ruolo di supporto. Per esempio, quando assistiamo a un'esecuzione alla chitarra, possiamo riconoscere nella parte musicale cantata la melodia e nella parte di accompadi accompagnamento, ovvero all'armonia. La linea melodica di un brano, in genere, è rappresentata dalle note più acute presenti sul pentagramma, segnate più in alto; questa, comunque, non è una regola: esistono brani dove la melodia è suonata addirittura dal basso.

In figura 2 gli accordi sono rap-

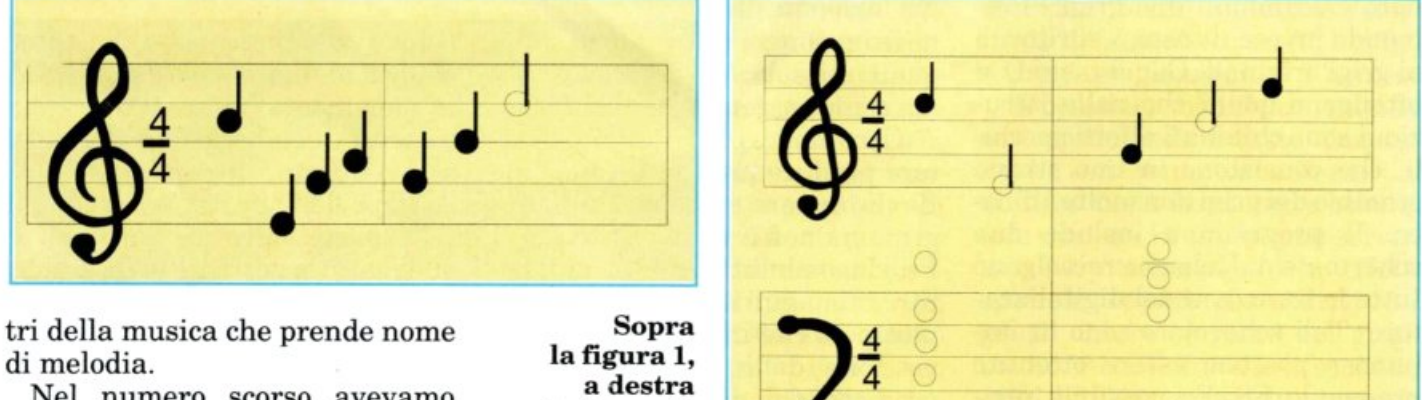

gnamento, siano essi accordi o arpeggi eseguiti sulla chitarra,

Nel numero scorso avevamo parlato di armonia, ovvero di accordi ed avevamo detto che l'armonia rappresenta quello che normalmente viene chiamato accompagnamento. A sua volta la melodia rappresenta quello che viene chiamato canto. In pratica, quando ascoltiamo l'esecuzione di un brano, possiamo riconoscere la linea melodica nella parte cantata

la figura 2.

l'armonia.

presentati dalle note sovrapposte in basso e la melodia dalle note in alto.

Nella figura 1 vediamo una serie di note sul pentagramma che rappresentano la melodia del brano, mentre le sigle sotto il pentagramma sono relative agli accordi Nel jazz riconosciamo la melodia nel tema del brano nonché nelle esecuzioni improvvisate dagli strumentisti. L'improvvisazione di questi ultimi ha ragione di essere proprio in virtù della conoscenza dei centri tonali del brano. Tali centri tonali sono dati dalle scale che vengono utilizzate per produrre una melodia.

Da quelle scale si estraggono gli accordi per l'accompagnamento e sulla base di quelle scale si pu<sup>ò</sup> improvvisare senza stonare rispetto al brano in esecuzione.

Ovviamente non ci proponiamo in questa sede di insegnare ai lettori le regole di composizione, quindi chiudiamo l'argomento, tenendo presente che conoscendo le scale è possibile suonare una linea melodica di fantasia, su una serie di accordi.

esercizi. Dopo aver selezionato una scala mediante i tasti cursore, si otterrà l'esecuzione premendo Return.

Sul pentagramma verranno visualizzate le note corrispondenti e in basso sulla tastiera si illumineranno i tasti da premere per eseguire la sca-

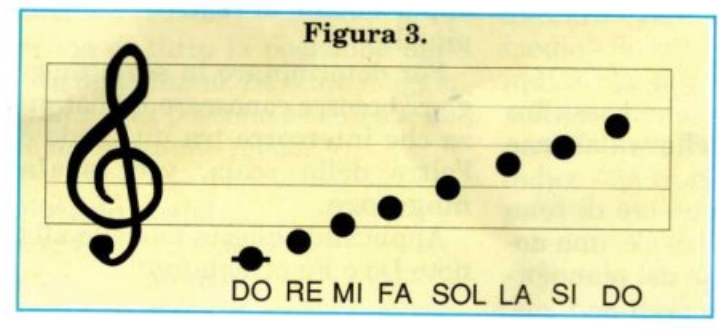

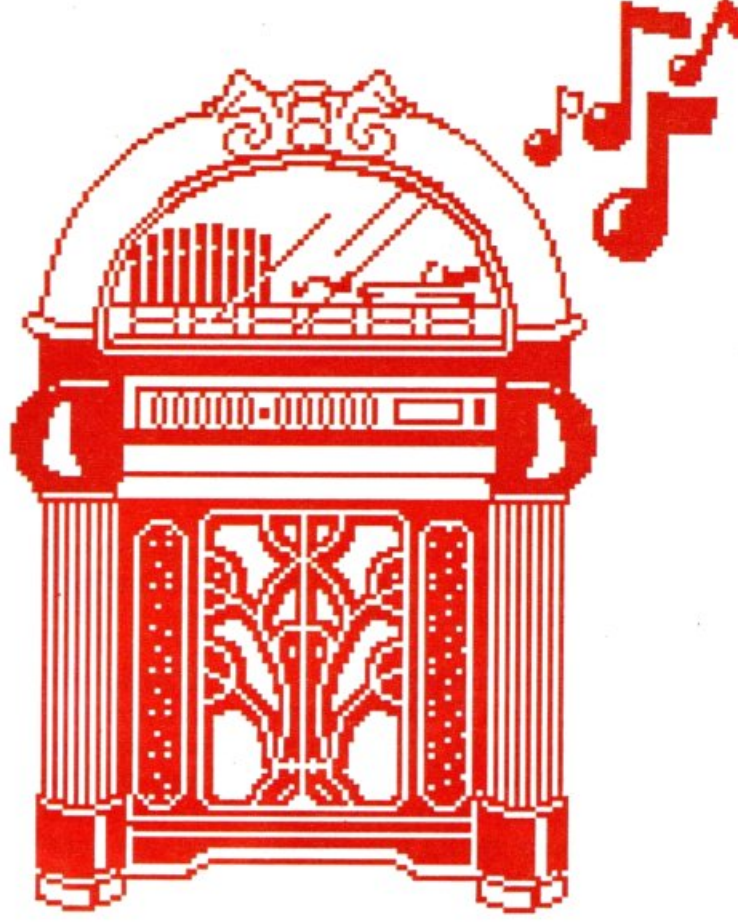

#### Il programma

Per utilizzare il programma didattico occorre fare riferimento alla tabella di comandi visibile in tavola 1.

In pratica mediante questo sof-

la, infine verranno indicate le sigle delle note componenti l'accordo stesso.

Con un po' di pratica e di attenzione vi accorgerete che tutte le scale maggiori così come le mino-

#### • Costruzione delle scale

Il pentagramma in figura 3 presenta una scala cromatica di Do vista nella fasce ascendente <sup>e</sup> discendente.

Appare subito evidente che esi-

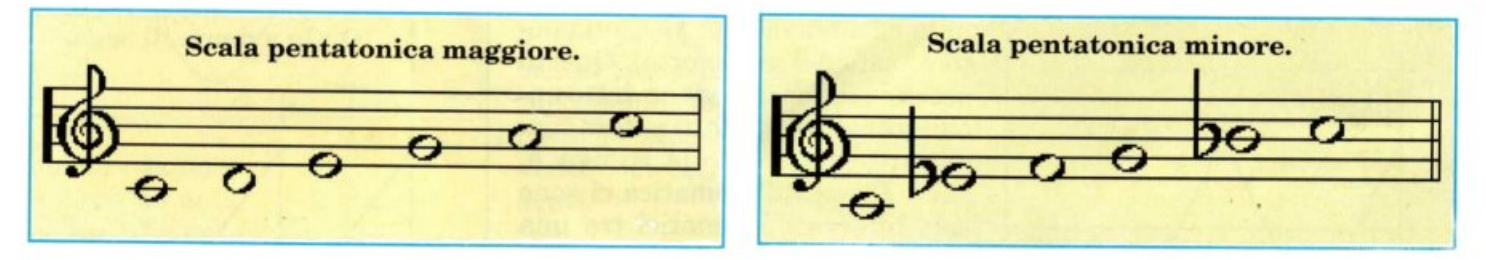

tware potrete studiare tutte le scale eseguibili sul pianoforte nella soluzione maggiore e minore; si tratta chiaramente di una parte di tutte le scale, ma sufficiente per poter intraprendere una costruzione melodica ed eseguire gli

ri hanno qualche cosa in comune nella struttura.

Infatti le scale sono tutte simili ed equivalenti tra loro, poiché esistono delle regole precise che sovraintendono alla costruzione delle scale stesse.

stono alcune note che portano il simbolo # o b, e risulta evidente che il simbolo# appare nella fase ascendente(dalla parte bassa alla parte alte del pentagramma) della scala, mentre il simbolo b è un<sup>a</sup> prerogativa della fase discenden-

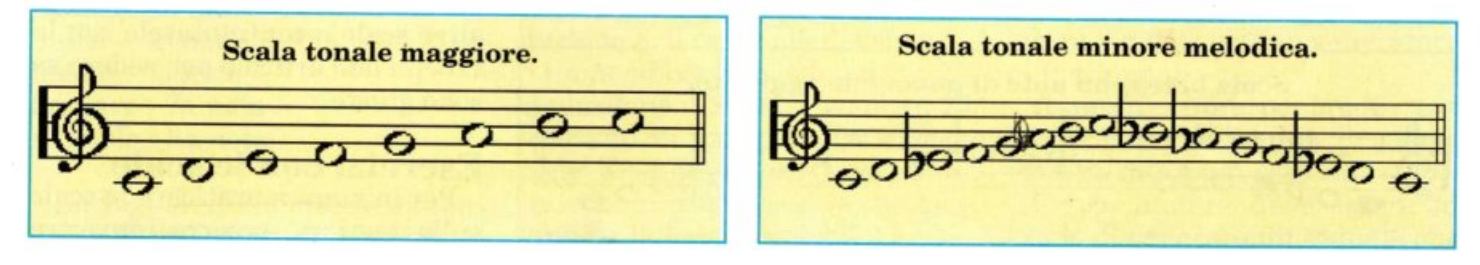

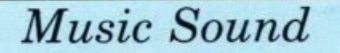

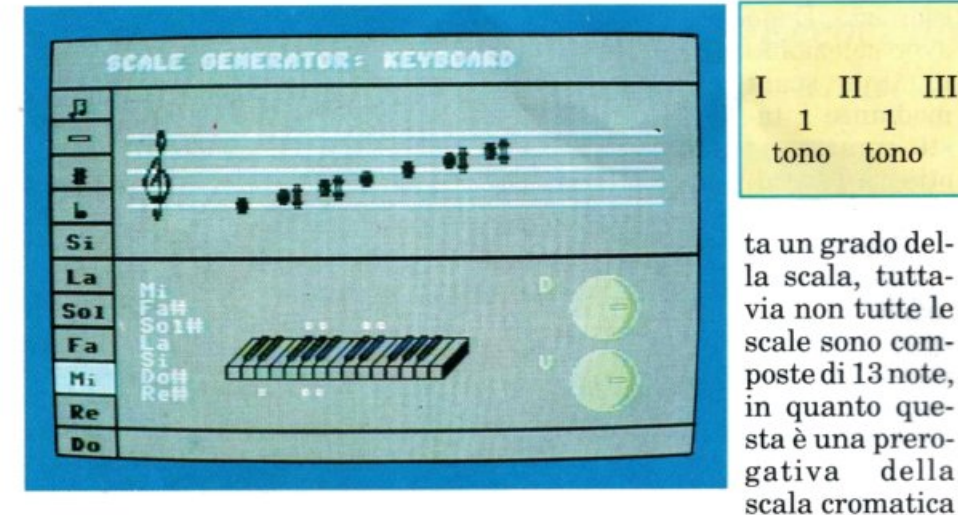

te. Queste note particolari si chiamano alterazioni ascendenti, Diesis(#) e discendenti, Bemolle (b).

#### • La scala cromatica

Sia che si tratti di una scala discendente sia che si tratti di una scala ascendente, nella scala cromatica troviamo 13 note, dalla nota più bassa a quella più alta; si tratta comunque della stessa nota

#### mentre le scale maggiori e minori sono composte normalmente di 8 note.

#### • L'intervallo

Il numero di note che passa tra una nota e l'altra della scala viene chiamato intervallo.

L'intervallo può essere di tono (tra una nota e l'altra c'è una nota, un tasto nel caso del pianofor-

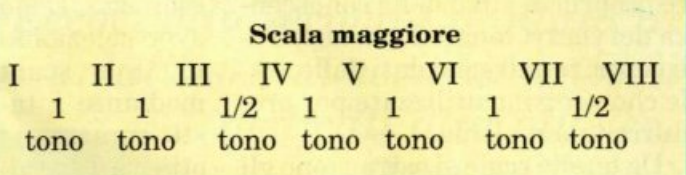

e Minore armonica e sono composte di otto note; esistono comunque scale con un numero diverso di note. La prima nota di una scala, sia

maggiore che minore, si chiama Tonica e corrisponde alla nota indicante la scala stessa; se ne evince che la Tonica della scala di Do è la stessa nota Do, l'ultima nota della scala (8a) è ancora un Do ma appartenente al registro (ottava) più alto.

Per determinare la scala maggiore occorre conoscere la distanza che intercorre tra un grado <sup>e</sup> l'altro della scala, vedi scala maggiore.

Applicando questo modello alla note Do e Fa otteniamo:

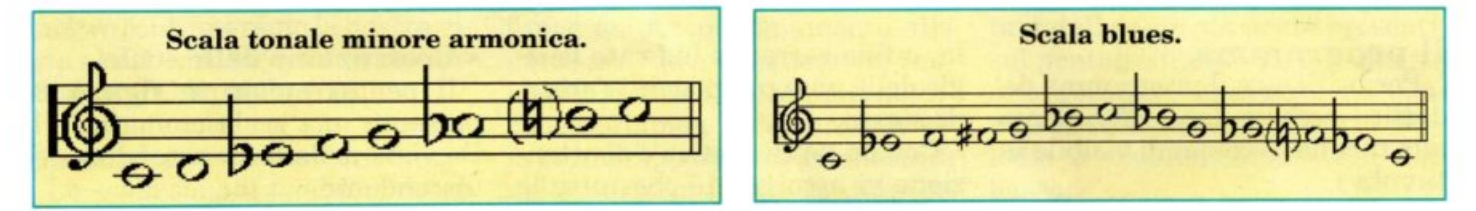

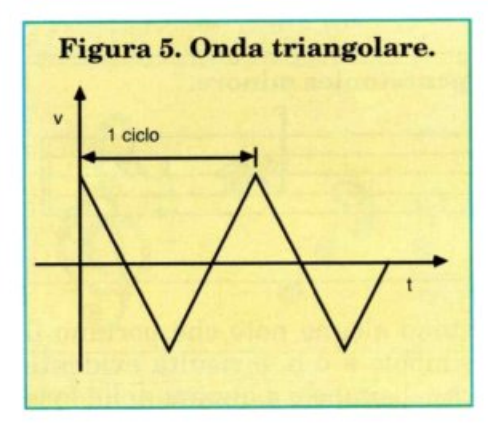

in un registro diverso, per esempio da un Fa basso a quello dell'ottava immediatamente più in alto. Ognuna di queste note rappresente) oppure di semitono (tra una nota e l'altra non c'è nessuna nota o tasto del pianoforte). Questo secondo intervallo viene detto anche cromatico e infatti potete constatare, guardando la figura 4, che nella scala cromatica ci sono solo intervalli cromatici tra una nota e l'altra. Ricapitolando l'intervallo tra una nota e quella successiva viene detto di semitono mentre un intervallo di due semitoni viene detto di tono.

#### • La scala di Do

Le scale fondamentali si chiamano Maggiore, Minore melodica

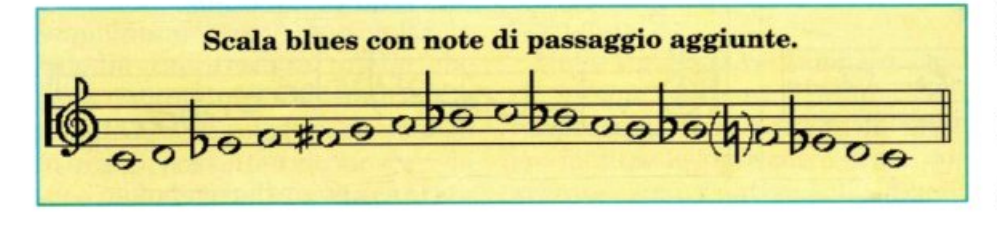

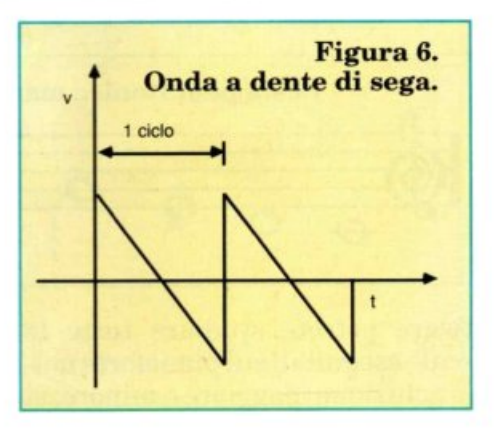

Do Re Mi Fa Sol La Si Do Fa Sol La Si Do Re Mi Fa

Provate a ricavare le note delle altre scale e confrontatele con la tabella dell'articolo per vedere se sono giuste.

#### Esercizi con le scale

Per iniziare a praticare le scale sulla tastiera, occorre imparare

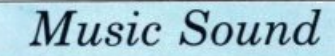

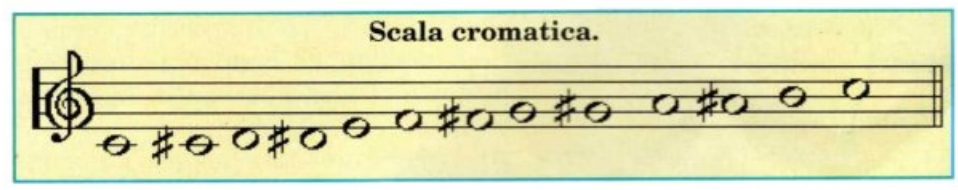

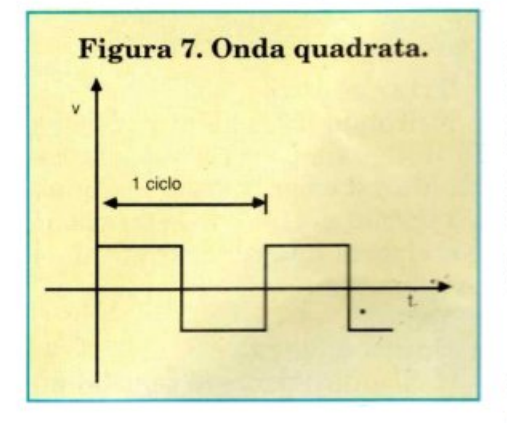

prima dj tutto la posizione delle dita della mano. Le scale maggiori in salita possono essere suonate nel seguente modo:

#### • Mano sinistra

mignolo - la nota anulare - 2a nota

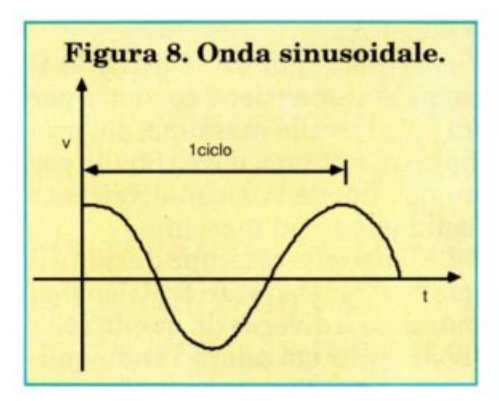

medio - 3a nota indice - 4a nota pollice - 5a nota medio - 6a nota indice - 7a nota pollice - Sa nota

#### • Mano destra

pollice - la nota indice - 2a nota medio - 3a nota pollice - 4a nota indice - 5a nota medjo - 6a nota anulare - 7a nota mignolo - Sa nota

Se vogliamo suonare in discendente la diteggiatura sarebbe:

#### • Mano sinistra pollice - Sa nota indice - 7a nota medio - 6a nota pollice - 5a nota

indice - 4a nota medio - 3a nota anulare - 2a nota mjgnolo - la nota

#### • Mano destra

mignolo - *Ba* nota anulare - 7a nota medjo - 6a nota indice - 5a nota pollice - 4a nota medio - 3a nota indice - 2a nota pollice - la nota

Questa diteggiatura, comunque, non deve essere necessariamente rispettata, molti insegnanti di piano jazz consigliano agli allievi di trovare una propria diteggiatura arbitraria e funzionale alle proprie esigenze manuali. Si consiglia, una volta individuate le

scale, di procedere suonandole con entrambe le mani in successioni cromatiche ascendenti e discendenti.

#### II Sid

Continuiamo ora il nostro viaggio all'interno del sintetizzatore del C64 addentrandoci nei

particolari che riguardano la produzione e il controllo del suono.

Come abbiamo visto, i dati che riguardano il Sid si trovano in 25 locazioni di memoria, corrispondenti a ad altrettanti registri interni al microprocessore che partono dalla locazione 54272.

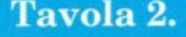

Le locazioni relative agli oscillatori sono:

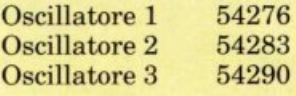

I valori da inserire nelle locazioni degli oscillatori per ottenere le diverse forme d'onda sono:

- 129 generatore di rumore on.<br>128 generatore di rumore off.
- generatore di rumore off. 66 generatore di onda quadra
- on.
- 65 generatore di onda quadra off.
- 33 generatore di onda dente di sega on.
- 32 generatore di onda dente di sega off.
- 17 generatore di onda on.
- 16 generatore di onda pulsante off.

Si tratta di locazioni a sola scrittura a parte l'oscillatore 3 e il relativo generatore di inviluppo, che non sono leggibili direttamente, ma attraverso le locazioni a sola lettura 54299 e 54300. Tali loca-

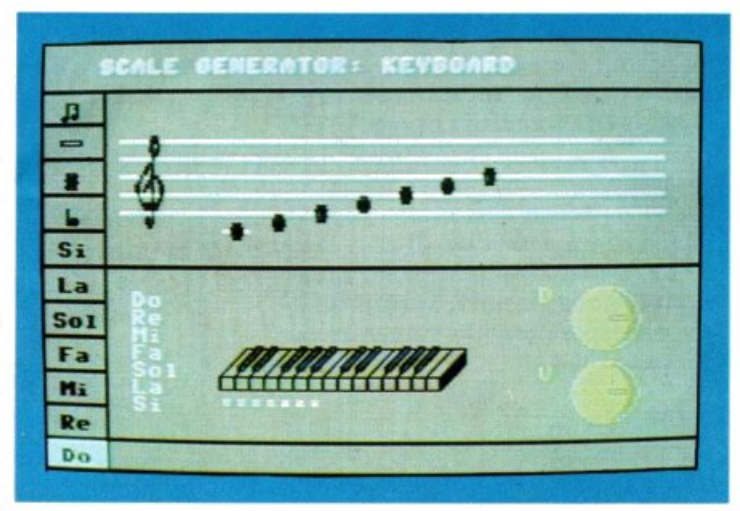

zioni forniscono lo stato dell'oscillatore 3 e del relativo generatore di inviluppo.

Il sintetizzatore, per produrre la vibrazione che genera il suono, utilizza uno o più oscillatori.

Un oscillatore deve essere in grado di generare un segnale che

#### Tavola 1. Comandi accordi.

*Comandi generali per l'auo dei programmi*  Chord Generator Scale generator

#### $Edit$  *volume*

Per cambiare il volume occorre premere il tasto V e digitare più volte il tasto CRSR left o right in modo da incrementare o decrementare l'indicatore sulla manopola. Per sentire l'intensità del volume premere Return. Per uscire dal modo Edit volume premere nuovamente V.

#### *Editdurala*

Per cambiare la durata della nota occorre premere il tasto D ed i tasti CRSR o Shlft CRSR per apportare una variazione crescente o decrescente. Quando l'indicatore si trova sul valore massimo il suono continua fino alla pressione di un qualsiasi tasto. È possibile verificare la durata del suono premendo Return. Per uscire dal modo Edit durata premere nuo vamente il tasto V.

#### *S <sup>e</sup>lezione noia*

Muovere il cursore sulla nota desiderata e premere Return.

#### **<b>***e*  $$

Muovendo il cursore sull'indicazione # oppure sull'indicazione b e pre mendo Return, si comunica al programma di suonare le note selezionate secondo l'alterazione indicata. In questo modo si potranno ottenere le note diesis e bemolle semplicemente selezionando il nome della nota. Per rientrare nel modo normale occorre semplicemente posizionarsi sull'indicazione di diesis o bemolle, precedentemente selezionata e premere Retum; l'indicatore luminoso si spegnerà.

Occorre ricordare che la selezione delle note MI# e SI# darà luogo all'esecuzione relativa alla rispettive note FAe DO, poichè tali alterazioni ascendenti non esistono nella scala. Allo stesso modo verranno eseguite MI e SI alla richiesta DOb e FAb.

#### *Minore*

La tonalità minore si ottiene selezionando l'indicatore -. Questo indica tore, cosi come i precedenti, funziona come un interruttore on/off, quindi potrà essere spento o acceso posizionandovi sopra il cursore e premendo Retum. Con l'indicatore acceso tutte le note selezionate verranno eseguite nella tonalità minore.

#### *Replay*

Se si desidera riascoltare l'esecuzione di un accordo o di una scala occorre semplicemente selezionare il simbolo con le note. A tale selezione corrisponderà una nuova esecu-

La selezione del tasto F porrà ter mine alla sessione di utilizzo del programma, riportando il controllo

sia compreso in una frequanza tra 16 e 20000 Hz, che corrisponde alle frequenze udibili dall'orecchio umano. Le frequenze normalmente usate nella musica so-

#### *Listato 1.*

```
10    fora=54272to54296:pokea,0:next<br>20    poke54296,15
                                                        poke54296,15
                                                    30 poke54273, 214 
                                                    40 poke54273, 28<br>50 poke54274, 0
zione. 50 poke54274,0 .. Prove tecniche 
Fine<br>
<sup>80</sup><sub>poke54278, 250</sub><br>
<sup>150</sup> w=17:a<sup>5="1"</sup> del listato 1 e lanciatelo.
                                                     60 poke54275, 8 
70 poke54277,160 
80 poke54278,250 
                                                         w-17:a$-"1"
                                                     160 geta$:ifa$=""gotol60<br>170 ifa$="a"thenpoke54276,w:gotol60<br>180 ifa$="b"thenpoke54276,w and
                                                    254:goto160
all'interprete Basic. 190 1fas="l"thenw=17:poke54276,w:gotol60 all'interprete Basic.
                                                    210 ifa$="3"thenw=65:poke54276,w:goto160
                                                    220 ootol60
```
no però comprese in un range più piccolo. Tale frequenza deve essere controllabile con immediatezza (tavola 2). Inoltre occorre inquadrare il modo in cui avviene l'oscillazione che determina la forma d'onda.

Vediamo le tre forme d'onda pure, generate dagli oscillatori del Sid:

#### • Triangolare.

Nell'onda triangolare (figura 5) il segnale passa a velocità costante dal valore massimo a quello minimo, poi inverte la direzione e si riporta nuovamente al valore massimo.

#### • Dente di sega.

Ne Il' onda a dente di sega (in inglese saw-tooth, figura 6) il segnale passa a velocità costante dal valore massimo al valore minimo ma, quando arriva alla fine, si riporta al valore massimo di colpo Il ragionamento vale anche per un'onda che si muove al contrario con lo stesso effetto di salto istantaneo.

#### • Quadra.

Nell'onda quadra (figura 7) il segnale si mantiene costante pe<sup>r</sup> un po' al livello massimo, poi precipita al minimo, dove rimane per un po', finché ritorna altrettanto rapidamente al massimo.

Se il periodo di tempo durante il quale il segnale si trattiene al massimo è diverso da quello relativo al minimo allora l'onda qua-

> dra diventa un'onda a impulsi (Pulse wave, figura 8).

Il timbro del suono è determinato appunto dalla forma d'onda.

Digitate il programma

Con i tasti 1, 2, 3 potrete provare gli effetti delle tre forme d'onda: 1. triangolare; 2. dente di sega; 3. quadra. I tasti A e B serviranno rispettivamente a suonare la nota e ad interromperla.

> Don ato Matturro  $(continua)$

Bank Americard

lulards

*L'apparecchio elettronico che, grazie a un lettore ottico e a un adeguato software, gestisce in modo professionale tutte le operazioni delle tessere a strip codificato.* 

## **MasterCard**

battiland

MasterCard è un dispositivo completamente automatico e indipendente dal punto di vista hardware: se usato, con app<sup>r</sup>opriato software, in abbinamento al C64 o al C128, dotato di porta utente I/O multicanale, è in grado di gestire in modo completo e professionale tutte le operazioni relative alla léttura ottica e alla gestione di tessere codificate (formato card con codice a barre), permettendo codifica, decodifica e movimentazione di tipo input/ output su un qualsiasi stock con un massimo di ben 2.048 diversi elementi.

Uno speciale lettore ottico a doppia fotoresistenza, incorporato nell'apparecchio MasterCard, è abilitato a rilevare con la massima precisione un codice a barre (strip) componibile anche dall'utente stesso con semplice scrittura di 15 caselle lo scanning, di tipo seriale a 2 vie, avviene facendo scorrere la tessera su un apposito binarietto-guida sistemato in corrispondenza del lettore ottico.

Fai da te

<sup>1 CLUB</sup> MEMBERSHIP NUMBER<br>37399601<br>2

Il circuito funziona direttamente con la tensione 220 volt, grazie all'alimentatore interno di cui è dotato che, oltre a un potente traspettivamente, lo scorrere della tessera letta e l'input seriale dei dati di decodifica.

> In caso di blackout sulla rete 220 volt, nulla accade perché MasterCard si spegne (come il computer): per ristabilire il funzionamento dell'apparecchio, e quindi per poter efettuare correttamente la lettura ottica delle tessere è sufficiente resettare il sistema e ricaricare il software.

#### **Assemblaggio circuitale**

Il montaggio va iniziato solo avendo a disposizione tutto il materiale originale dettagliatamente indicato nell'elenco componenti, e in particolare i due circuiti stampati a doppia faccia.

Oltre allo stagno e a un saldatore a stilo di medio-bassa potenza, serve solo un cacciavite a croce per effettuare il fissaggio meccanico del circuito stampato carrier (cod. 100.57) al fondo del contenitore, tramite 4 viti. Si raccomandano inoltre saldature veloci e senza eccessive dosi di stagno, da eseguire senza mai persistere su uno stesso punto per più di 4 o 5 secondi, soprattutto per quanto riguarda i pin degli integrati e i terminali delle fotoresistenze FRl e FR2, della lampadina LPl e dei led Ll, L2 e L3. Iniziare montando il connettore CNl al circuito stampato carrier, saldando la prima fila di 12 terminali al lato A e la fila degli altri 12 al lato B: l'operazione va eseguita lasciando il corpo del connettore il più possibile sporgente, in modo che a montaggio ultimato fuoriesca dal contenitore per essere facilmente applicato alla porta utente del computer.

Si può quindi procedere alla stagnatura dei 29 terminali che formano la linea di connessione al circuito stampato master, il quale sarà successivamente montato proprio lungo la linea indicata dalla serigrafia, e cioè tra le due file di terminali. Continuare montando sul lato A (quello superiore) i 5 chiodini capicorda ai punti contrassegnati con A, B, C, D ed E, e quindi i condensatori C2 e Cl (quest'ultimo con il terminale positivo verso il chiodino capicorda C): tutte le saldature vanno effettuate sul lato opposto B.

A questo punto si può montare, sempre sul lato A e sempre saldando sul lato opposto B, il trasformatore TFl che riempie di colpo quasi tutto lo spazio disponibile sul lato A. Non è per questo d'in-

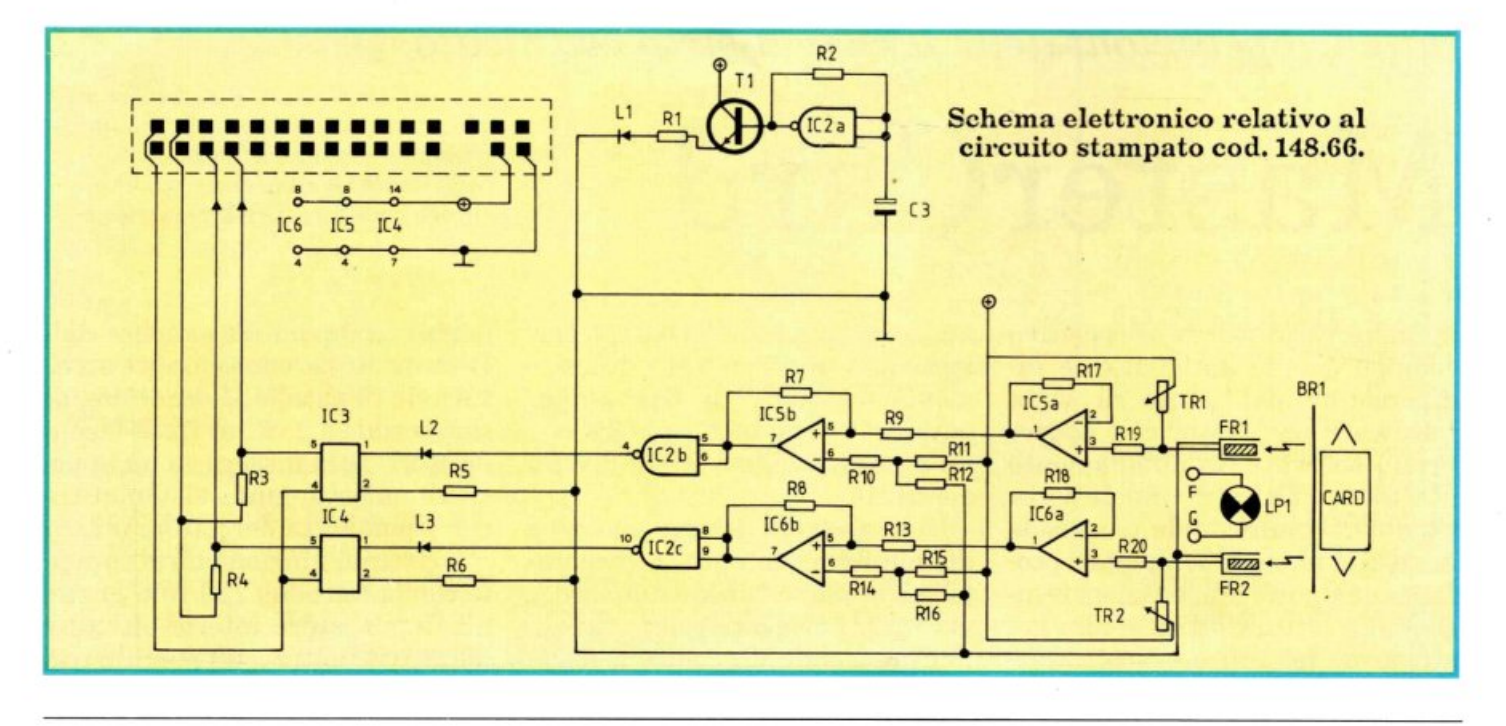

sformatore (400 mA), comprende un regolatore integrato capace di fornire una tensione continua <sup>e</sup> stabilizzata a tutto il circuito.

MasterCard può rimanere collegato al computer anche se non utilizzato: basta infatti disinnescarlo spegnendolo tramite l'interruttore principale.

Il monitor di segnalazione ottica è composto da un led verde lampeggiante (Power), che segnala con continuità all'utente la presenza della tensione di alimentazione e il corretto funzionamento di tutto il dispositivo, e da due led rossi (Scan e Data) che, accendendosi, evidenziano all'istante, ri-

I *Fai da te* 

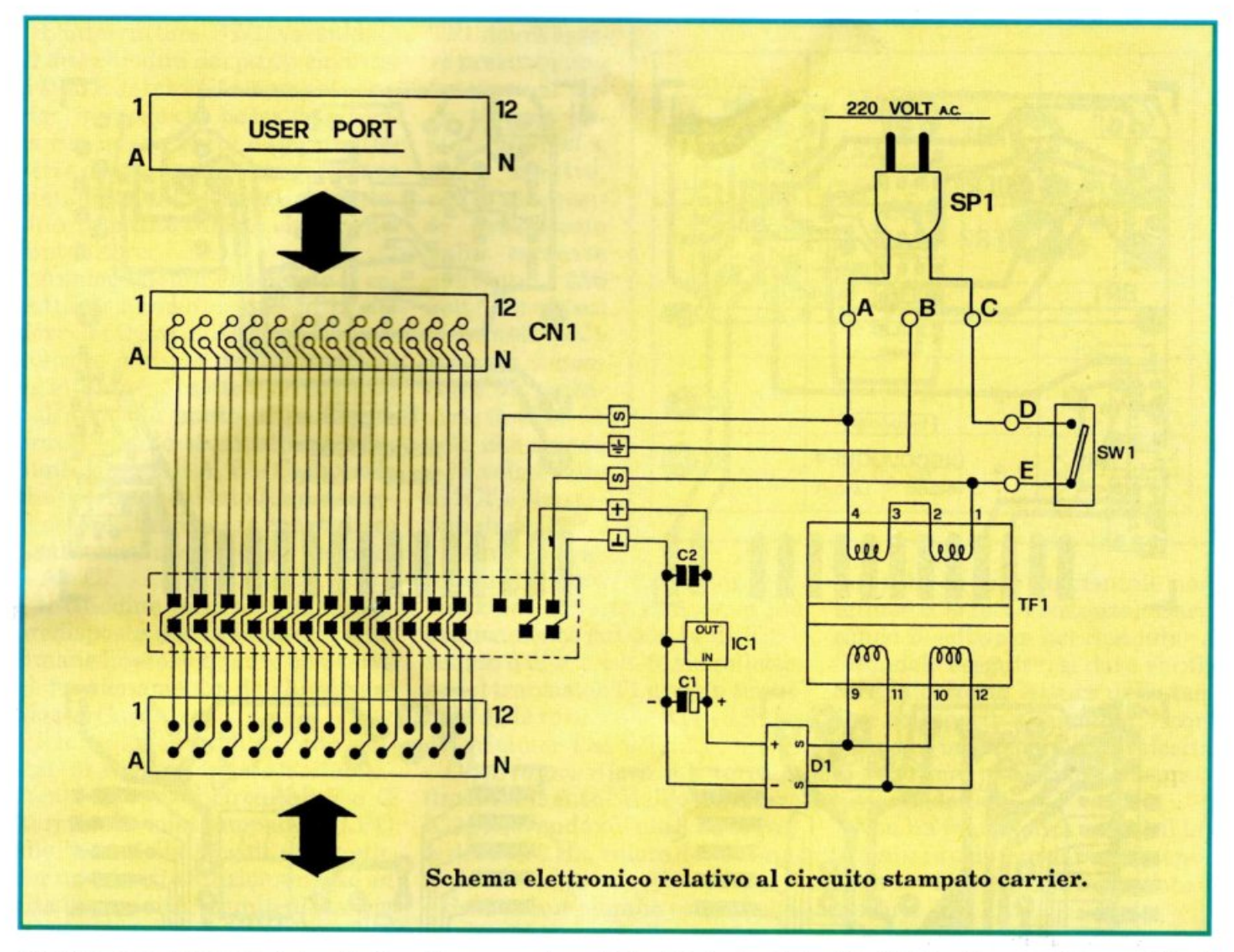

gombro, ma serve anzi da piedistallo rotante al circuito stampato stesso, agevolando tutte le successive operazioni di montaggio sul lato opposto B.

Sul lato B vanno montati il ponte diodi Dl, in modo che il corpo nero rimanga sollevato il meno possibile, e il regolatore di tensione ICl da piegare poi di 90 gradi facendo perno sui 3 terminali affinché non sia d'ingombro sporgendo troppo: è già previsto un apposito spazio riservato all'area occupata dall'aletta metallica che in questo modo arriva a sfiorare la superficie del circuito stampato. Saldature da effettuarsi, per entrambi i componenti, sullo stesso lato B.

Il circuito stampato carrier può a questo punto essere messo momentaneamente da parte: si prosegue infatti con il master stagnando i 29 terminali della linea

di connessione (14 sul lato A e 15 sul lato B) e montando, sul lato A, i due chiodini capicorda rimanenti (ai punti contrassegnati con F e G) e, nell'ordine, i seguenti componenti (con saldature da effettuarsi sul lato opposto B): circuito integrato IC2; transistor Tl; resistenze Rl ed R2; condensatore C3 (terminale positivo verso IC2); resistenze R9, R10, R11 ed R12; resistenze Rl3, Rl4, R15 ed R16; circuiti integrati IC5 e IC6; resistenze R19 ed R20; trimmer TRl <sup>e</sup> TR2; resistenze R5 ed R6; circuiti integrati IC3 e IC4; fotoresistenze FRl ed FR2 con rispettivi schermi; lampadina LPl con rispettivo portalampada; binario di scorrimento BRl.

Si prosegue quindi con il montaggio sul lato B dei restanti componenti (saldature da effettuarsi sul lato opposto A oppure, dove ciò non sia possibile, sullo stesso lato

B). Nell'ordine: resistenze R7 ed R8; resistenze R17 ed R18; resistenze R3 ed R4.

Il montaggio va ultimato con i diodi led Ll, L2 ed L3, da fissare sul lato A (saldature sul lato opposto B) con i terminali piegati di 90 gradi in modo che le incapsulature di colore verde (Ll) e rosso (L2 ed L3) risultino parallele al piano del circuito stampato, distanziate di circa 1 centimetro e sporgenti dal relativo bordo esterno di 2 o 3 millimetri, così da fuoriuscire poi dal pannello del coperchio del contenitore (attraverso i fori).

Come indicano le serigrafie del circuito stampato master, per tutti i componenti da montare sul lato A (tranne che per R5 ed R6) <sup>è</sup> previsto il montaggio assiale perpendicolare al piano circuitale: questo sistema, unito alla piena utilizzazione delle superfici disponibili (lato A e lato B) ha per-

#### $F$ ai da te

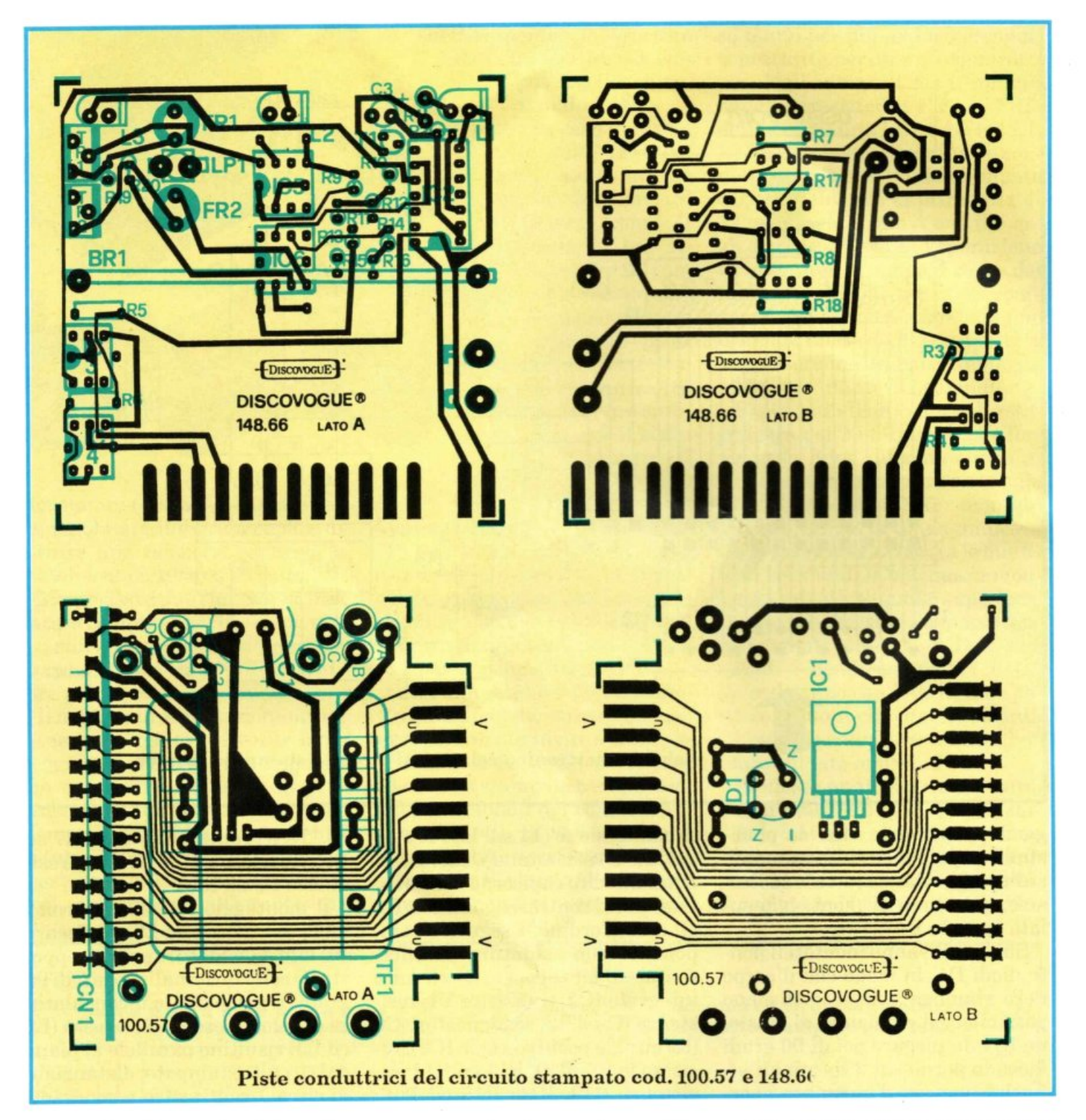

messo di ridurre al minimo l'ingombro volumetrico di Master-Card.

A questo punto si effettua l'unione dei due circuiti stampati saldando i 29 terminali del master ai corrispondenti 29 del carrier: si ottiene così un insieme molto compatto e resistente.

Le saldature di connessione hanno una funzione meccanica, oltre che elettrica, per cui dovranno essere tecnicamente perfette, precise e realizzate abbondando un po' con lo stagno.

I due stampati risultano tra loro perpendicolari e saldamente uniti lungo la linea di connessione, con il lato A rivolto verso il trasformatore TFl e il lato B rivolto verso il connettore CNl, cioè verso l'esterno dell'insieme.

Ultimato il montaggio preliminare, l'insieme può essere inserito nell'apposito contenitore plastico fissando il circuito stampato carrier al fondo tramite le 4 piccole viti da inserire nei relativi pilastrini di sostegno: il connettore CNl sporgerà dall'apertura anteriore, mentre Dl e ICl rimarranno sollevati di qualche millimetro dal fondo. Prima di chiudere il contenitore

occorre ovviamente effettuare tutti i collegamenti.

I *Fai da te* 

L'interruttore SWl va saldato ai due chiodini dei punti circuitali D ed E del circuito stampato carrier, in modo che possa fuoriuscire con la sua parte anteriore (levetta di azionamento e filettatura metallica) dal secondo foro anteriore presente sul lato sinistro del contenitore.

Analogamente va saldato il cavetto di alimentazione SPI, che dovrà entrare dall'ultimo foro posteriore sinistro del contenitore: va infilato (dal sotto e verso l'alto) nell'apposito punto di passaggio previsto sullo stampato tra i tre punti circuitali A, B e C, in modo che fuoriesca sul lato A e possa così essere stabilmente convogliato e saldato ai due chiodini dei punti Ae C.

Il chiodino centrale (punto B), predisposto per la linea di terra, rimane libero in quanto non serve al funzionamento dell'hardware MasterCard. I collegamenti del circuito ma-

ster prevedono invece l'allacciamento dei punti circuitali F e G (terminali della lampadina LPl) alla linea della 15 volt alternata, per un corretto funzionamento ad alta luminosità: tramite il trancio di piattina bipolare si arriverà dunque ai due capi del secondario del trasformatore TFl, oppure ai due terminali di ingresso (corrente alternata) del ponte diodi Dl, sempre saldando comunque direttamente sul circuito stampato carrier, in quanto non sono qui disponibili punti circuitali con chiodini capicorda.

#### Collaudo e installazione

Terminate le operazioni di collegamento è consigliabile eseguire, tramite un tester, un semplice collaudo, verificando la presenza della 220 volt a.e. sui punti A e C del circuito carrier e anche sull'avvolgimento primario di TFl (pin 1 e 4): ovviamente questo andrà fatto con il tester predisposto sulla corrente alternata (1000 volt f.s. a.e.) e collegando il circuito alla rete tramite SPl, accendendo l'interruttore SWl.

Analogamente sul secondario di

TFl dovrà essere presente una tensione di circa 15 volt (tester a50voltf.s. a.e.), mentre, con lo strumento predisposto sulla corrente continua (50 volt f.s. e.e.), sui terminali di Cl si dovrà riscontrare un potenziale di circa 21 volt, che scende a 12 volt a valle di IC1 e sui terminali di C2.

Lo stesso va-

lore di 12 volt c.c. deve essere presente sul circuito master, e più precisamente sul pin 14 di IC2 e sui pin 8 di IC5 e IC6, sul collettore del transistor Tl e su un terminale delle resistenze Rll ed Rl 5 e dei trimmer TRl e TR2.

Occorre poi rilevare il corretto funzionamento dell'oscillatore IC2a rilevando sul pin 3 un segnale di circa 3 Hz, valore determina- to daR2 e C3.

Se le misure danno esito positivo si può passare alla verifica fi- nale pratica, collegando Master-Card alla porta utente del computer tramite il connettore CNl che in parte fuoriesce dalla finestra anteriore del contenitore.

La suddetta operazione va ovviamente eseguita con gli apparecchi spenti, da accendersi solo successivamente.

Quindi si tarano alla perfezione i due trimmer TRl e TR2, facendo in modo che quando si fa scorrere una tessera codificata lungo il binario BRl (scanning), i led rossi Scan e Data si accendano e si spengano quando davanti allo schermo nero delle fotoresistenze transitano, rispettivamente, caselle bianche oppure nere (codice a barre).

Occorre a tal scopo simulare alla perfezione l'ambiente operativo reale, controllando che la lampadina LPl sia regolarmente accesa e che la stanza sia in penombra

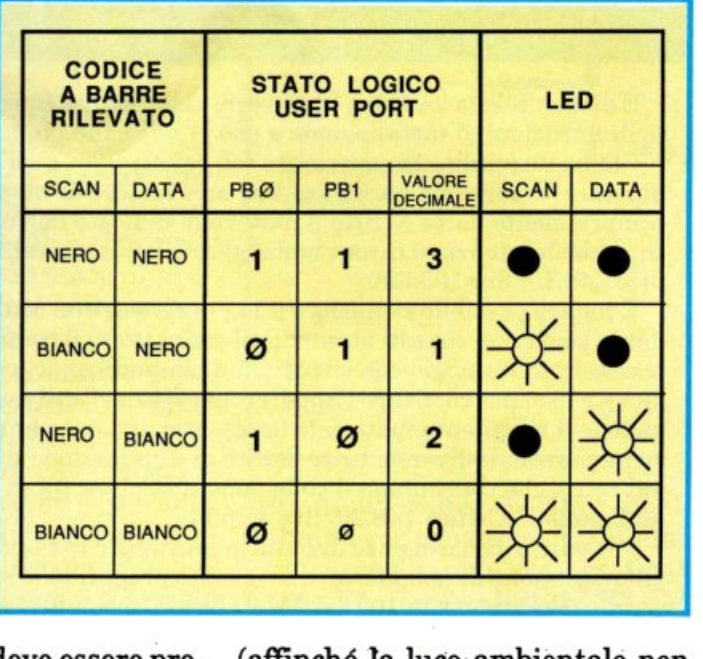

(affinché la luce· ambientale non influenzi le fotoresistenze). Caricando il software nel computer e facendolo eseguire, si deve verificare la corretta lettura delle tessere sottoposte a scanning, ricordando di mantenere una velocità di scorrimento costante e soprattutto moderata. Non ha importanza invece il la-

to sinistro o destro di inserimento delle card, da scegliere pertanto a piacere.

Se la verifica finale fornisce esito positivo, il circuito, già inserito sere definitivamente chiuso con il coperchio, da far scorrere sulle quattro sporgenze-guida angolari che si ergono dal fondo, in modo che alla fine i tre led sporgano correttamente dai corrispondenti fo- ri presenti sul pannello frontale superiore serigrafato, e che l'interruttore SWl e il cavetto di alimentazione SPl fuoriescano dai l'ultimo in fondo, SW1 dal secondo anteriore).

Si completa l'installazione perfezionando ulteriormente la tarala sensibilità, in modo da ottimizzare le prestazioni del sistema: una lettura attendibile e corretta al primo colpo dipende, in fondo, soprattutto dalla corretta aperturà ottica del rilevatore a fotoresistenze. Alla sporgenza filettata

#### *Come si acquista il 1nateriale già pronto*

È disponibile la versione hardware, collaudato e funzionante, completo di istruzioni di installazione e uso. Codice148.00, lire 130.000.

Chi ha un minimo di esperienza con l'elettronica e col saldatore può acquistare la versione hardware kit, una scatola di montaggio completa comprendente, oltre a tutto il materiale indicato nell'elenco componenti, anche le istruzioni di assemblaggio, collaudo, installazione e uso. Codice 148.10, lire 103.500.

È inoltre possibile richiedere il Personal set, una confezione comprendente solo i due circuiti stampati, il connettore, il contenitore, i relativi accessori di fissaggio e le istruzioni di assemblaggio, collaudo, installazione e uso, per costruire l'apparecchio MasterCard avendo già a disposizione il rimanente materiale necessario, oppure per realizzare periferiche personali diverse, tutte dotate di duplicazione della porta utente sul retro, che consentono il collegamento in cascata di altre periferiche addizionali. Codice 148.20, lire 45.500.

Per particolari esigenze di codifica multipla e razionale (club, associazioni, gestione di magazzini, ecc.) è stato preparato lo speciale set tessere, consistente in ben 100 card (del classico formato standard) di prezioso e robusto cartoncino bianco prestampato, con le caselle della prima linea già annerite e quelle della seconda linea già predisposte per la per-

sonalizzazione. Codice 148.25. lire 27.000. Per quanto riguarda invece il software esistono diverse versioni di prote e alle caratteristiche del supporto di memorizzazione (cassetta o dischetto):

- Software dimostrativo su cassetta (allegato a questo numero di RE&C): semplice, ma versatile e potente, permette di gestire in modo professionale e totalmente automatico tutte le operazioni relative alla lettura delle tessere, rilevando automaticamente il codice di identificazione corrispondente e i punti di inizio e fine lettura. Procedura di conversione grafica per la creazione e la visualizzazione dei codici di personalizzazione. Codice 148.61, lire 9.000.

- Software di funzionamento su cassetta (che sarà allegato al pros<sup>s</sup>imo numero di RE&C): stesse caratteristiche del programma cod. 148.61, ma con videata grafica multicolor di supporto e routine supplementare per le gestione completa di ben 100 tessere, con archivio su cui <sup>è</sup>possibile effettuare operazioni di codifica, decodifica e identificazione di nominativi corrispondenti, nonché movimenti di input/output (ad esem<sup>p</sup>io carico e scarico magazzino). Codice 148.62, lire 28.000.

 Software di funzionamento su dischetto: stesse caratteristiche del programma cod. 148.62, ma con possibilità di gestire un numero anche infinito di tessere, grazie all'adozione di archivi dedicati. Gestione contemporanea di singole sene di 200 tessere. Codice 148.63, lire 38.500.

Tutti gli ordini d'acquisto possono essere effettuati tramite lettera, indirizzando in busta chiusa a Discovogue, P.O. BOX 495, 41100 Modena.

I prezzi si intendono Iva compresa, con pagamento contrassegno e spese di spedizione a carico del destinatario. Gli invii si effettuano ovunque, entro 24 ore dall'arrivo dell'ordine, tramite pacco postale che, a richiesta, può essere anche urgente (con maggiorazione delle spese aggiuntive).

Ogni ordine dà diritto a ricevere in omaggio, oltre a una gradita sorpresa, anche la Mailing card personalizzata e codificata che consente di ot- ·tenere sconti e agevolazioni in eventuali ordini successivi.

dell'interruttore SW1 va applicato il piccolo dado metallico di fissaggio. Per una chiusura definitiva sufficiente applicare, durante l'unione del coperchio al fondo, alcune gocce di collante rapido sulle quattro sporgenze e sulle superfici di contatto tra le due parti che formano il contenitore.

#### Uso **del** dispositivo

MasterCard è un apparecchio elettronico potente e versatile, capace di gestire tutte le operazioni

connesse al trattamento delle tessere a strip codificato.

Le procedure di lettura, codifica, decodifica, identificazione e movimentazione di input/output con un eventuale archivio elettronico di supporto sono possibili grazie a un sofisticato sistema ottico di interfaccia che lavora in abbinamento a un adeguato software.

Sono ottenibili prestazioni professionali praticamente equivalenti a quelle fornite da ben più complessi e costosi sistemi, a patto che ogni card venga personalizzata e custodita seguendo determinati criteri procedurali.

Innanzitutto è meglio usare tessere prestampate, già pronte per la scrittura del codice su 11 delle 15 caselle della linea inferiore. In caso di non disponibilità si possono produrre in proprio, utilizzando cartoncino bianco non lucido, di ottima qualità e resistente all'usura. Il formato deve essere quello standard delle carte di credito, ovvero 86x54 millimetri, preferibilmente con i quattro angoli arrotondati. I due strip longitudinali, lunghi 75 mi11imetri, alti 7 millimetri e centrati, sono posizionati a 30 millimetri dal bordo inferiore e composti, ciascuno, da 15 caselle consecutive di 5x7 millimetri: alternate nere <sup>e</sup>bianche sulla prima linea (superiore), con nero partendo da sinistra, per totale di 8 nere e 7 bianche; per la seconda linea (inferiore) le 11 centrali delle 15 personalizzabili a <sup>p</sup>iacere, le prime due di sinistra bianco (la prima) e nero (la seconda) e le ultime due di destra nero (la quattordicesima) e nero (la quindicesima).

Con l'ausilio del computer, si ricava la sequenza di 11 segni di personalizzazione, bianchi o neri (risultato della conversione binaria del valore decimale di input); con un pennarello nero a punta fine si procede poi alla scrittura della card, avendo cura di non macchiare le caselle che devono rimanere bianche e, ovviamente, la rimanente parte di tessera. Se l'inchiostro delle caselle nere si pro-

#### **I** *Fai da te*

paga, per assorbimento, a quelle bianche vicine, il cartoncino usato è senz'altro troppo spugnoso, e occorre sostituirlo con altro più fine e tirato. Anche l'inchiostro stesso può non essere quello ideale, magari poco coprente o troppo diluito o con molto alcool, per cui è bene scegliere ottimi pennarelli.

La card viene letta dal sistema ottico con il metodo dello scanning seriale a scorrimento: occorre pertanto inserire il cartoncino nella speciale fessura dell"apparecchio MasterCard da una posizione estrema (destra o sinistra non fa differenza, grazie al sistema di lettura bidirezionale) e farlo scorrere a una velocità moderata ecostante, controllando che i due led rossi Scan e Data rilevino, accendendosi e spegnendosi al ritmo di scorrimento della tessera inserita, le due serie di caselle bianconere. Non sempre una lettura può riuscire al primo colpo, anche se il sistema adottato da MasterCard, esclusivamente ottico (e non magnetico o a fori) si rileva assai più affidabile e pratico di altri diffusi e costosissimi standard procedurali (praticamente di più preciso c'è solo il laser): in ogni caso è sufficiente ripetere la passata di lettura una o più volte, magari più lentamente, e verificare la corrispondenza dei dati forniti dal computer.

Anche le tessere di MasterCard, se non ben prodotte e custodite, vengono inevitabilmente lette

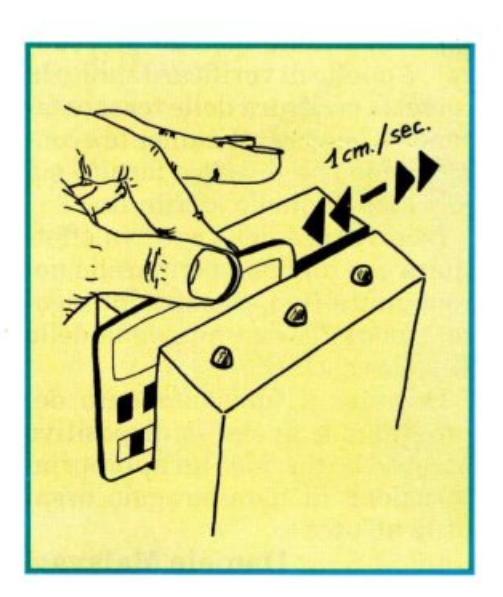

male: un ottimo metodo è quello di proteggerle con custodie.

#### **Il sofware dimostrativo**

Questo programma, semplice ma assai versatile e potente, pur non contenendo al suo interno complesse routine di elaborazione, riesce a gestire in modo professionale e totalmente automatico tutte le operazioni relative alla lettura (creazione, codifica e decodifica) di tessere codificate con il sistema della caratterizzazione seriale a barre nere e bianche, rilevando in pochi decimi di secondo i punti di inizio e di fine scanning, nonché il verso di inserimento nel lettore ottico a doppia fotoresistenza dell'apparecchio MasterCard.

È pertanto possibile, tramite semplice inserimento di una card precodificata, rilevarne non solo il numero corrispondente di identificazione (che è a 4 cifre e può essere un valore qualsiasi da 0000 a 2047), ma anche lo strip seriale a 15 barre (4 di chiave e 11 di personalizzazione). In pratica il software è in grado di elaborare tutti i segnali impulsivi che determinano, attraverso i due input PBO e PBl della porta utente del computer, la sequenza seriale di lettura di ogni singola tessera sottoposta a scanning.

Il programma occupa un limitato spazio di memoria: 2823 byte software, che diventano 2936 byte effettivi facendo eseguire la routine di elaborazione principale. Non appena il programma ha inizio appare sullo schermo la videata-monitor a fondo nero, bordo nero e scritte verdi, con il nome MasterCard 1 e il data-set di copyright nella parte alta dello schermo: più sotto viene proiettato il grande doppio display con la sezione relativa alla rilevazione ottica (scanning) e il riquadro per la visualizzazione dei codjci tessera.

La zona inferiore del video comprende invece il menù con le due opzioni che permettono all'utente di effettuare la scelta operativa, cioè lettura della card precodificata oppure creazione della stessa

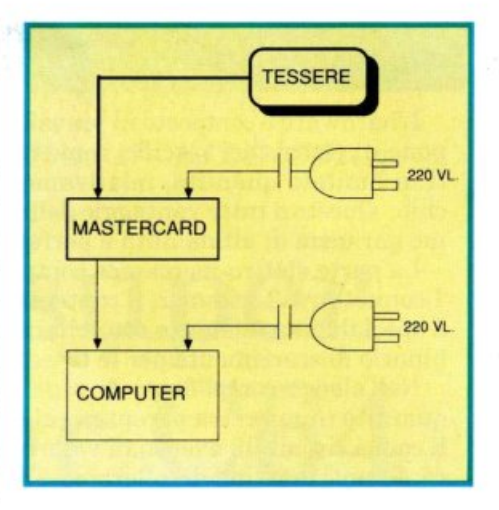

tramite un codice specifico da attribuire, con conversione automatica e immediata in strip grafico a barre: Fl Reset e lettura F3 Reset e codifica.

Premendo Fl si abilita la routine che permette di leggere i dati della card. A tal scopo ogni tessera va inserita nel lettore indifferentemente da destra o da sinistra. Ovviamente il discorso non vale per il fronte/retro: infatti gli strip a barre bianche e nere, ossia la facciata della tessera, devono essere rivolti verso il lettore ottico, e cioè verso i led dell'apparecchio MasterCard e inoltre non capovolti (la parte col codice deve in pratica entrare all'interno del binario di scorrimento).

Ogni scanningdi card va eseguito attenendosi scrupolosamente all'osservanza di due fondamentali principi: scorrimento della card costante e a velocità moderata (non più di 1 cm/sec) e disponibilità a ripetere anche più volte l'operazione se il computer evidenzia un errore di lettura.

Per ogni lettura ben eseguita viene subito proiettato, nell'apposito riquadro, il codice a 4 cifre corrispondente alla card sottoposta a scanning ottico: può variare da 0000 (11 caselle dello strip a barre tutte bianche) a 2047 (caselle tutte annerite), per un totale di ben 2.048 tessere gestibili.

La comparsa di 4 asterischi (\*\*\*\*)indica invece la necessità di ripetere l'operazione di lettura <sup>o</sup> di correggere lo strip della card (perché macchiato o usurato): ovviamente anche la comparsa di un

#### *Elenco co1nponenti*

L'hardware è composto in prevalenza da circuiti integrati, per cui componenti elettronici specifici come resistenze e condensatori sono presenti in limitata quantità, relativamente alle caratteristiche dell'apparec*chio.* Questo a tutto vantaggio della sicurezza operativa e soprattutto come garanzia di affidabilità e perfetto funzionamento.

La parte elettro-meccanica comprende, tra l'altro, 2 circuiti stampati, 1 connettore, 2 trimmer, il contenitore in plastica forato e serigrafato, le 2 speciali fotoresistenze con schermo cilindrico filtrante nero e il piccolo binario di scorrimento per le tessere da sottoporre a scanning.

Nell'elenco componenti di seguito riportato è possibile distinguere: quantità (numeri tra parentesi) di ogni tipo e valore di articolo; eventuali codici circuitali; eventuali valori espressi nell'unità standard di misura. I limiti massimi di tolleranza si intendono 5% per le resistenze e 10% per i condensatori.

#### Resistenze (20)

(1) Rl: 560 ohm 1/2 W (1) R2: 120 Kohm 1/4 W (4) R3, R4, Rl9 ed R20: 10 Kohm 1/4 W (2) R5 ed R6: 120 ohm 1/4 W (2) R7 ed R8: 2,2 Mohm 1/4 W (6) R9, RU, R12, R13, R15 ed R16: 1 Kohm 1/4 W (2) RlO ed R14: 27 Kohm 1/4 W (2) R17 ed R18: 1 Mohm 1/4 W

#### Condensatori (3)

(1) C1: 470 microF 35 VL elettrol. vert. (1) C2: 100 nanoF 100 VL poliest. (1) C3: 4,7 microF 63 VL elettro!. vert.

#### Diodi (4)

(1) Dl: W02 ponte (1) Ll: led rotondo 5 mm colore verde (2) L2 ed L3: LED rotondo 5 mm colore rosso

#### Transistor (1)

(1) Tl: BC546A

#### Circuiti integrati (6)

(1) !Cl: 7812 regolatore di tensione (1) IC2: 4093 quad NAND Schmitt trigger (2) IC3 e IC4: MCT2E fotoaccoppiatore (2) IC5 e IC6: MC1458 dual op-amp

#### Altri componenti (10)

(2) TRl *e* TR2: 22 Kohm trimmer miniatura (1) TFl: trasformatore 220/15 VL 400 mA (1) SWl: interruttore unipolare miniatura (1) SPI: cavetto di alimentazione 220 VL con spina (2) FRl ed FR2: fotoresistenza miniatura con schermo cilindrico filtrante nero per montaggio c.s. (1) LPl: lampadina miniatura 12 VL 40 mA con portalampada per montaggio c.s.

(1) BRl: binario di scorrimento plastico 82 mm e sezione a U per montaggio c.s.

(1) CNl: connettore12+12 poli passo 3,96 mm.

#### Vari (l5)

- (1) circuito stampato cod. 100.57
- (1) circuito stampato cod. 148.66
- (4) viti di fissaggio per c.s. (7) chiodini terminali capicorda per c.s.
- 
- (1) trancio piattina bipolare cm 8
- (1) contenitore plastico forato e serigrafato cod. 148.21

codice strano o diverso deve indurre l'utente a verificare l'attendibilità della lettura e lo stato di conservazione della tessera.

Durante lo scanning una subroutine sonora provvede a segnalare anche acusticamente l'input dei dati in lettura: un bip più acuto evidenzia la fine dell'operazione.

Graficamente è poi possibile rilevare, in tempo reale, lo strip dei dati in lettura, che viene proiettato, in sequenza, sul display video: caselle piene e verdi corrispondono ai neri del codice a barre, caselle vuote e trasparenti ai bianchi.

Premendo F3 si seleziona invece la procedura di creazione e codifica delle tessere. Tutto avviene inserendo il numero di attribuzione tramite i 10 tasti numerici dal-1'1 allo O: valori superiori a 2047 vengono rifiutati, mentre numeri non di 4 cifre non vengono accettati (ad esempio per codificare col numero 73 si digita 0073).

TI codice è visibile nel riquadro Codice tessera: se regolarmente inserito causa l'immediato calcolo dello strip a barre corrispondente (sezione Data), che può essere eventualmente ricopiato sulla card da personalizzare. La codifica comprende sempre 15 caselle, di cui le prime e le ultime 2 sono fisse (di chiave) e le altre 11 centrali variabili: il codice minore, 0000, genera 11 caselle bianche (vuote), mentre a quello massimo, 2047, corrispondono 11 caselle tutte nere (piene, verdi sul video).

Un infallibile metodo procedurale è quello di verificare subito la corretta scrittura delle tessere facendole leggere otticamente e controllando che il codice fornito sia lo stesso di quello attribuito.

La scrittura delle card va effettuata con un buon pennarello nero a punta fine, rispettando rigorosamente la delimitazione delle singole caselle.

Durante il funzionamento del programma anche il dispositivo MasterCard svolge un'appropriata azione di monitoraggio assai utile all'utente.

Daniele Malavasi

*Con Drive Basic, la nuovissima e potente espansione creata appositamente per ottenere il massim<sup>o</sup> dal C64, la gestione del drive non sarà più un problema.* 

## **Drive Basic, super espansione per C64**

Il sistema operativo del C64 è notoriamente ricco di lacune e, purtroppo, presenta anche alcuni bug.

Chi si è cimentato nella creazione di un database o di una routine di lettura e aggiornamento di un file avrà sicuramente provato l'enorme frustrazione dovuta alla necessità di utilizzare istruzioni complesse e inefficienti.

L'espansione di questo mese, Drive Basic, è in grado di porre fine a questa situazione mettendo <sup>a</sup> disposizione del programmatore una serie completa di istruzioni per rendere semplice ed efficiente la gestione del drive.

#### Come funziona

Drive Basic si trova registrato sulla cassetta acclusa alla rivista e per caricarlo dovete digitare l'istruzione Load"Drive

Basic" e premere il tasto Play del registratore. Una volta posto in memoria Disk Basic si attiva digitando Run.

A questo punto avete a disposizione i seguenti comandi:

• Dload. Consente di caricare un programma da disco. La sintassi è Dload"nomefile". Dload equivale quindi a Load"nomefile",8.

• Dsave. È l'istruzione simmetrica alla precedente. Permette di salvare su disco un programma. La sintassi è Dsave"nomefile" ed

 $\overline{\phantom{a}}$ 

equivale all'istruzione del Basic <sup>s</sup>tandard Save"nomefile",8.

• Dverify. Effettua la verifica di un file appena salvato per controllare se coincide con la copia in me· moria. La sintassi è Dverify"no· mefile". Dverify equivale quindi all'istruzione del Basic standard Verify"nomefile", 8.

• Replace. Rimpiazza un file su disco. La sintassi è Replace"nomefile", dovè nomefile è il nome del file che verrà rimpiazzato dal programma in memoria. Replace equivale quindi all'istruzio· ne Save"@:nomefile",8. Replace è privo di bug e quindi può essere utilizzato ripetutamente senza alcuna controindicazione.

• Scratch. Cancella un file dal disco. La sintassi è Scratch"nomefile" dove nomefile è il nome del file da cancellare.

• Rename. Cambia il nome a un file su disco. La sintassi è Rename"nomefilel" to "nomefile2" dove nomefilel è il nome del file da cambiare in nomefile2.

• Copy. Effettua la copia di un file su disco. La sintassi è Copy"nomefilel" to "nomefile2" dove nomefilel è il nome del file da duplicare e nomefile2 è il nome cbe

verrà associato alla copia. • Header. Permette di formattare un disco. La sintassi è Header"nome,id" dove nome e id sono rispettivamente il nome e l'id da associare al disco. Tenete presente che questa istruzione comporta la perdita di tutte le informazioni presenti sul disco.

• Collect. Recupera tutti i byte non allocati del disco rendendoli disponibili e dovrebbe essere utilizzata sempre dopo ogni Replace o dopo aver effettuato molte operazioni di scrittura e cancellazione.

• Init. Inizializza il drive. L'istruzione, che non necessita di alcun parametro, dovrebbe essere utilizzata sempre quando si inserisce un nuovo disco nel drive. In tal caso infatti si evita di incorrere in errori di I/O se l'id del disco sostituito coincide con quella del disco inserito.

• Check. Controlla lo stato del drive e visualizza la stringa d'errore. Non necessita di alcun parametro.

• Catalog. Visualizza la directory del disco senza compromettere il contenuto della memoria. L'istruzione, che non necessita di alcun parametro, può quindi essere utilizzata anche nel caso in cui vi sia un programma Basic in memoria.

• Dir. Visualizza il contenuto della directory. Questa istruzione si differenzia dalla precedente per il fatto che permette di eseguire il list selettivo dei file della directory. La sintassi è Dir"\$:x\$", dove x\$ è la stringa di controllo da specificare se si vuole effettuare una selezione tra i file della directory.

Bsave. Permette di

salvare un blocco di memoria. La sin-

tassi è Bsave"nomefile", init, fine+ l. Il parametro nomefile indica il nome da associare al file da creare, mentre init e fine+l sono rispettivamente l'indirizzo della prima e dell'ultima locazione aumentato di 1 del segmento di memoria da salvare.

• Bload. Carica da disco una serie di dati memorizzandoli a partire da una locazione prefissata della memoria. La sintassi è Bload"nomefile", init. Il parametro nomefile è ovviamente il nome del file che contiene i dati da caricare mentre init rappresenta l'indirizzo a partire dal quale verranno memorizzati i dati letti. Quest'ultimo parametro può essere omesso: in que-

sto caso i dati verranno caricati nella zona di origine, cioè quella da cui sono stati salvati.

• Chain. Permette di caricare e mandare in esecuzione un file programma. La sintassi è Chain"nomefile", In. Il parametro nomefile indica il nome del file programma da eseguire mentre In, opzionale, indica la linea da cui deve partire l'esecuzione (se In non viene specificato l'esecuzione parte dalla prima linea). Questa istruzione ovviamente si rivela utile soprattutto se utilizzata all'interno di un programma Basic. Tenete presente che il programma in memoria(e le relative variabili) andrà perso dopo l'esecuzione dell'istruzione.

• Pass. Permette di mandare i comandi U e B al drive. La sintassi è Pass"comando", dove comando è la stringa di comando. Per la sintassi delle istruzioni U e B consultate il manuale del drive.

• Dpoke. Effettua una Poke nella RAM del drive. La sintassi è Dpoke ind, val. Il primo parametro è l'indirizzo della locazione su cui si vuole agire, mentre val è il valore che si vuole memorizzare nella locazione selezionata. Tenete presente che ind deve essere un intero compreso fra O e 2047.

• Dpeek. Permette di leggere il contenuto di una locazione di memoria del drive. La sintassi è Dpeek ind, dove ind è l'indirizzo della locazione di cui si vuole analizzare il contenuto.

• Dsys. Manda in esecuzione un programma in linguaggio macchina memorizzato nella RAM <sup>o</sup> ROM del drive. La sintassi è Dsys (ind), dove ind rappresenta l'indirizzo di inizio della routine in linguaggio macchina da eseguire.

• Name. Permette di cambiare il nome di un disco senza cancellare quanto si trova memorizzato. La sintassi è Name "nome", dove nome deve essere una stringa di 16 caratteri al massimo.

• Id. Permette di cambiare l'id del disco senza compromettere quanto si trova registrato. La sintassi è Id"id", dove id deve esere una stringa di due caratteri. Tenete presente che è sconsigliabile assegnare lo stesso id a dischi diversi. In ogni caso, è consigliabile utilizzare il comando lnitogni volta che cambiate il disco nel drive.

• Protect. Protegge un file impedendone la cancellazione mediante il comando Scratch (o l'equivalente del Basic standard). La sintassi è Protect"nomefile", dove nomefile è il nome del file da proteggere. I file protetti con questo comando sono evidenziati nella directory mediante il carattere < . posto alla destra del nome de] file. • Reprotect. Elimina la protezione creata da Protect. La sintas-

si è Reprotect"nomefile", dove nomefile è il nome del file che deve essere sprotetto.

• Change. Permette di fissare la periferica attiva. La sintassi è Change dvl to dv2. Per esempio, con Change 8 to 9 viene attivato il secondo drive collegato al computer, supponendo ovviamente che la periferica attiva sia il prim<sup>o</sup> drive.

Per fissare nuovamente il prim<sup>o</sup> drive come periferica attiva si deve digitare Change 9 to 8.

• Device. Fissa.il numero di device per la periferica attiva. La sintassi è Device dv, dove dv è il codice da associare alla periferica attiva.

• Reset. Resetta, cioè inizializza, una periferica. La sintassi è Reset dv, dove dv è il codice della periferica da resettare.

• Merge. Permette di unire al programma in memoria un altro file programma su disco. La sintassi è Merge"nomefile", dove nomefiJe è il nome del file da caricare in memoria.

• Concat. Unisce due file programma presenti su disco dando origine a un nuovo file. La sintassi è Concat "file1" & "file2" to "file3". I parametri file1 e file2 sono i nomi dei file che, uniti, darann<sup>o</sup> origine al file programma di nome file3.

• Dopen. Consente di aprire un file in scrittura o in lettura. La sintassi è Dopen#lfn, "nomefile", pl, p2. TI parametro lfn è il numero di file logico, cioè un numero intero compreso fra 2 e 255 che ver-

rà associato al file che si vuole dica il byte del record su cui ci si aprire. Il parametro nomefile in- vuole posizionare.<br>dica ovviamente il nome del file da • List. Lista sullo schermo il condica ovviamente il nome del file da aprire. Il parametro p1 indica il ti- tenuto di un file sequenziale sotto po di file su cui si vuole agire. I forma di caratteri ASCII. La sinpo di file su cui si vuole agire. I<br>possibili valori di questo paramepossibili valori di questo parame- tassi è List"nomefile", dove nome-<br>tro sono S, U, P, L e corrispondo- file indica il nome del file sequenno rispettivamente ai tipi sequen- ziale da listare.<br>ziale, user, programma e relativo. • Enter. Carica e manda in eseziale, user, programma e relativo. Nel caso in cui si voglia creare un cuzione un programma Basic. La file relativo, questo parametro, permette anche di specificare la lunghezza dei record del file. Il<br>parametro p2 permette invece di parametro p2 permette invece di • Blocks. Visualizza il numero di specificare il tipo di accesso al file. bocchi non allocati su disco. Non Ovviamente questo parametro necessita di alcun parametro.<br>può assumere solo due valori,  $R e \rightarrow$ **Start.** Restituisce l'indirizzo W, che corrispondono rispettiva- inizio di un file programma, cioè mente a un accesso in lettura e l'indirizzo a partire dal quale il fimente a un accesso in lettura e l'indirizzo a partire dal quale il fi-

lunghezza pari a 40 byte si deve mefile").<br>utilizzare l'istruzione Dopen#2. • Size.

• Dclose. Chiude un file. La sin- , Size("nomefile").<br>tassi è Dclose#lfn, dove lfn è il nu- • Rescue. Perm tassi è Dclose#lfn, dove lfn è il nu- • Rescue. Permette di recupera-<br>mero associato al file da chiudere. re un file cancellato con Scratch.

re un file sequenziale per l'ag-  $2=Prg 3=Usr 4=Rel$ .<br>giunta di nuovi dati. Tutti i dati • **Entry\$.** Restituisce sotto forgiunta di nuovi dati. Tutti i dati<br>presenti nel file sequenziale (da aprire con l'istruzione Dopen) al momento dell'apertura non vengono cancellati. La sintassi è Ap- l'entry di un file. La sintassi è En-

precedenti.<br>• Fetch. Permette di prelevare • Destroy. Cancella una tracc • Fetch. Permette di prelevare • Destroy. Cancella una traccia.<br>uno o più byte da un file. La sin- La sintassi è Destroy n, dove n è il tassi è Fetch#lfn, len, dt\$. TI pri- numero della traccia da canmo parametro indica il codice as- cellare. sociato al file che si vuole leggere. • Quit. Disattiva Drive Basic ri-<br>Il secondo parametro, len, indica pristinando l'interprete Basic Il secondo parametro, len, indica pristinando l'interprete Basic<br>il numero di byte che si vogliono standard. Non necessita di alcun leggere. Infine dt\$ indica la varia- parametro.<br>bile stringa che verrà utilizzata • Comman come buffer, cioè la variabile che co completo dei comandi messi a

• Record. Consente di accedere a i comandi appena elencati, Drive vo. La sintassi è Record#lfn, ree, riabili di sistema, Ds\$ e Ds: la pripos. Il parametro ree indica il re- ma contiene la stringa d'errore del tre il parametro pos, opzionale, in-<br>
Daniele Maggio

file indica il nome del file sequen-<br>ziale da listare.

nomefile è il nome del file pro-<br>gramma da eseguire.

bocchi non allocati su disco. Non

• Start. Restituisce l'indirizzo di le verrà caricato in memoria se si Per creare un file relativo di no- utilizza l'istruzione Load"nomefime prova in cui i record abbiano le", 8, 1. La sintassi è Start("no-

utilizzare l'istruzione Dopen#2, • Size. Restituisce la lunghezza,<br>"prova", L40, w. in blocchi, di un file. La sintassi è in blocchi, di un file. La sintassi è

re un file cancellato con Scratch. Se il parametro lfn non viene spe- La sintassi è Rescue"nomefile", ft. cificato saranno chiusi tutti i file TI parametro ft indica il tipo del fiaperti.<br>
• **Append.** Permette di prepara- seguenti valori: 0=Del 1=Seq ested. valori: 0=Del 1=Seq<br>2=Prg 3=Usr 4=Rel.

ma di stringa l'entry di un file. La<br>sintassi è Entry \$ ("nomefile").

• Write. Permette di modificare end#lfn, "nomefile". try x\$, dove x\$ deve essere una<br>Per il significato dei parametri stringa Entry, cioè una stringa Per il significato dei parametri stringa Entry, cioè una string<sup>a</sup> fate riferimento alle istruzioni con lo stesso formato di quelle re-

La sintassi è Destroy n, dove n è il

standard. Non necessita di alcun

• Commands. Visualizza l'elenconterrà tutti i dati letti.<br>
• **Record.** Consente di accedere a i comandi appena elencati. Drive Basic mette a disposizione due va-Dos, la seconda il codice d'errore.  $S<sub>cacchi</sub>$ 

*Il corso di scacchi si con<sup>c</sup>lud<sup>e</sup> con un programma per giocare e sperimentar<sup>e</sup> <sup>t</sup>utte le lezioni, co<sup>n</sup> un estratto del regolamento scacchistico e con la bibliografia fondamental<sup>e</sup> <sup>s</sup>ull'argomento.* 

## **Colòssus Chess**

Il modo migliore per imparare <sup>a</sup> giocare a scacchi è, come più volte abbiamo detto, quello di giocare: collezionando un gran numero di sconfitte si riesce a capire come non si deve giocare e di riflesso si potenzia l'arte della combinazione. Molto spesso però non si trovano avversari contro i quali cimentarsi. Abbiamo pensato perciò di offrirvi un programma che si pone come obiettivo quello di allenarvi <sup>a</sup>diventare più bravi. Fra tutti quelli disponibili per Commodore 64 abbiamo scelto Colossus in quanto possiede molte opzioni interessanti per chi vuole studiare certe posizioni con l'ausilio di un altro giocatore che possa interpretare in chiave offensiva le vostre linee di gioco.

Una volta caricato da cassett<sup>a</sup> con la normale procedura di Load, basta dare il Run: apparirà la scacchiera pronta per l'inizio del gioco. Per lo spostamento dei vari pezzi, con i tasti cursore selezionate prima la casa di partenza poi, una volta effettuata la scelta, premete Return. Poi con analoga procedura selezionate la casa di arrivo e il computer sposterà automaticamente il pezzo.

Al momento in cui iniziate la partita, la macchina gioca con un livello medio di difficoltà: se volete cambiare livello, selezionate il tasto M.

Avete a disposizione 5 livelli di gioco e altri due per la soluzione dei problemi. Per ogni livello ci sono opzioni diverse: per i primi due potete selezionare il tempo a disposizione del computer per rispondere, tenendo presente che, allungando i tempi di riflessione, il programma, a pari livello, gioca meglio. Nel livello 3 potete selezionare il tempo di durata dell'intera partita, considerando il fatto che, quando uno dei due giocatori supera tale tempo, perde.

Per chiarire, supponiamo che il tempo sia quello di una semi-lampo (15'): ogni volta che voi avete il tratto, il vostro orologio funziona, mentre quello dell'avversario è fermo. Non appena avete compiuto una mossa regolare, succede il contrario.

Quando uno dei due orologi supera i 15', il giocatore corrispondente avrà perso. Gli ultimi due livelli sono quelli per professionisti e qui la macchina gioca senza limiti di tempo. Nel caso siate a livello 3 vi sarà utile saper<sup>e</sup>quanto tempo avete a disposizione, premendo la barra spaziatrice.

Per modificare i tempi premete E e variate ciò che serve. Tutti i parametri variabili sono modificabili sfruttando i tasti cursore. Con C si invertono i colori della scacchiera mentre premendo P il computer gioca da solo fino a quando non lo fermate utilizzando il tasto Commodore; quest'ultimo ha funzione di Escape e blocca qualsiasi attività della macchina.

Se volete modificare il volume del beep che accompagna ogni mossa premete V e fomite un valore che deve variare da 0 a 15. Potete tornare indietro fino a quante mosse volete utilizzando il tasto B e riprendere la partita in un punto qualsiasi; per andare avanti e vedere una variante già giocata dovete premere F.

Una volta terminata una partita, potete premere Re avrete il replay con la possibilità di scegliere il tempo intercorrente tra una mossa e l'altra.

Premendo Commodore. si interrompe il replay e si riprende agiocare: questa procedura si può utilizzare anche per iniziare a giocare una nuova partita. Potete inserire una posizione diversa da quella iniziale classica premendo <sup>A</sup>(Alter position). Le opzioni sono le seguenti:

- W cancella la scacchiera
- G ripristina la scacchiera originale
- e cancella il pezzo
- Q posiziona una Regina
- K posiziona un Re
- R posiziona una Torre
- B posiziona un Alfiere
- N posiziona un Cavallo
- P posiziona un Pedone
- S sceglie il colore del pezzo da cambiare
- O inverte la scacchiera
- I rende invisibile il diagramma
- E esce se la situazione è corretta.

I comandi O e I possono essere usati in modo diretto anche fuori del modo Alter position. È possibile inoltre passare in qualsiasi momento la mossa all'avversario premendo G: in questo caso i colori dei pezzi tenuti dal computer cambiano e gioca la mossa che a-

vreste dovuto giocare voi. Anche all'inizio potrete notare che il computer tiene i pezzi neri mentre voi avete i bianchi: se volete voi i neri premete subito G e sarete accontentati. Vi consigliamo anche di cambiare la disposizione della scacchiera (O) in modo da avere sempre nella parte bassa i vostri pezzi. L'ultimo comando è T, con il quale si può salvare (o caricare) una partita fino al punto in cui è stata giocata per poterla poi riprendere in un secondo tempo.

#### Il regolamento

Ci sembra interessante presen-

tare, in chiusura, un estratto del regolamento scacchistico con le informazioni essenziali che chiariscono i dubbi che più comunemente possono sorgere tra tutti coloro che si avvicinano per la prima volta al mondo scacchistico ufficiale.

#### • La scacchiera e la sua disposizione.

1. La scacchiera è composta di 64 caselle quadrate e uguali, alternativamente bianche e nere.

2. La scacchiera è collocata fra i due giocatori in modo che la casa d'angolo alla destra di ciascun giocatore sia bianca.

3. Le otto file di case, che vanno dal lato della scacchiera più vicino a uno dei giocatori a quello più vi-

> cino all'altro giocatore, si chiamano colonne.

> > 4. Le otto file di case che vanno da

un lato all'altro della scacchiera, formando un angolo retto con le colonne, si chiamano traverse.

5. Le file di case dello stesso colore che si toccano con gli angoli si chiamano diagonali.

#### • I pezzi e la loro disposizione.

All'inizio del gioco uno dei giocatori dispone di 16 pezzi chiari (bianchi) e l'altro di 16 pezzi scuri (neri).

#### • La condotta della partita.

I due giocatori devono eseguire alternativamente le mosse, effettuandone una sola per volta. Ini-

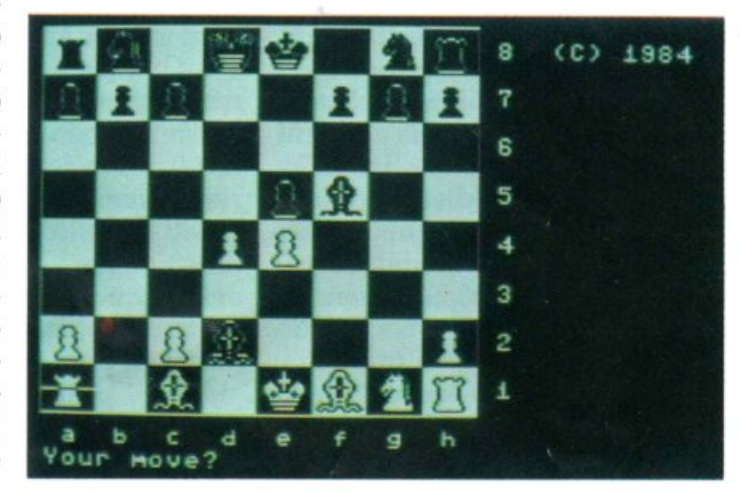

zia la partita il giocatore che ha i pezzi bianchi.

#### • L'esecuzione delle mosse.

L'esecuzione di una mossa è completa:

<sup>a</sup> ) nel trasferimento di un pezzo <sup>a</sup>una casa libera, quando la mano del giocatore ha lasciato il pezzo;

b) nella presa, quando il pezzo catturato è stato tolto dalla scacchiera e quando il giocatore, dopo avere collocato il proprio pezzo sulla nuova casa, lo ha lasciato con la mano;

c) nell'arrocco, quando la mano del giocatore ha lasciato la Torre sulla casa sorpassata dal Re; quando il giocatore ha lasciato il Re, la mossa non è ancora compiuta, ma il giocatore non ha più il diritto di effettuare una mossa diversa dall'arrocco;

d) nella promozione di un Pedone, quando esso è stato tolto dall<sup>a</sup> scacchiera e la mano del giocatore

#### *Scacchi* I

ha lasciato il nuovo pezzo posto sulla casa di promozione; se il giocatore ba lasciato con la sua mano il pedone arrivato alla casa di promozione, la mossa non è ancora compiuta, ma il giocatore non ha più il diritto di portare il Pedone sopra un'altra casa.

#### • Le posizioni irr<sup>e</sup>golari.

1. Se una mossa è stata eseguita irregolarmente, sarà ristabilita la posizione come era prima dell'esecuzione della mossa irregolare. La partita continuerà applicando le regole del pezzo toccato per la mossa in sostituzione della mossa irregolare. Se la posizione non può essere ristabilita, la partita sarà annullata.

2. Se nel corso di una partita uno o più pezzi sono stati accidentalmente spostati e ricollocati irregolarmente, la posizione sarà ristabilita come era prima dell'irregolarità e la partita continuerà. Se la posizione non può essere ristabilita, la partita sarà annullata e se ne giocherà una nuova.

3. Se dopo una sospensione la posizione viene ricostruita irregolarmente, essa verrà ristabilita come era prima della sospensione <sup>e</sup>la partita continuerà.

4. Se durante la partita si constata che la posizione iniziale dei pezzi era scorretta, la partita deve essere annullata <sup>e</sup>se ne giocherà una nuova.

5. Se durante la partita si constata che la posizione della scacchiera è sbagliata i pezzi, nella disposizione raggiunta, saranno trasferiti su una scacchiera collocata regolarmente e la partita continuerà.

#### • La partita patta.

La partita è patta:

1. Quando il Re del giocatore che ha il tratto non è sotto scacco, ma il giocatore non può eseguire nessuna mossa. Si dice allora che il Re è stallo.

2. Per accordo fra i giocatori.

3. Su richiesta di uno dei giocatori, quando la stessa posizione si ripete per tre volte. La posizione è considerata identica se pezzi dello stesso genere e colore occupano le medesime case. Il diritto di esigere la patta compete soltanto al giocatore: a) che è in condizione di eseguire una mossa che conduca al ripetersi della posizione, qualora dichiari in precedenza di avere intenzione di eseguire quella mossa; b) che deve rispondere a una mossa con la quale si è verificato il ripetersi della posizione.

Se un giocatore, che non ba reclamato la patta nelle condizioni previste in a) e b), ha eseguito la propria mossa, perde il diritto di esigere la patta; tuttavia acquista tale diritto se la stessa disposizione torna a verificarsi e se lo stesso giocatore ha il tratto.

4. Quando il giocatore che ha il tratto dimostra che da una parte <sup>e</sup> dall'altra sono state giocate almeno 50 mosse senza che si siano verificate catture di pezzi né movimenti di pedoni. Il numero di 50 mosse può essere aumentato per determinare posizioni, purché tanto il numero delle mosse che le posizioni siano stati chiaramente stabiliti prima dell'inizio della partita.

#### • La trascrizione delle partite.

1. Durante il gioco ciascun giocatore è tenuto a trascrivere la partita (le proprie mosse e quelle dell'avversario) mossa per mossa, in modo chiaro e leggibile sull'apposito modulo.

2. Se, incalzato dal tempo, un giocatore viene a trovarsi nella evidente impossibilità di adempiere all'obbligo di cui al precedente pun<sup>t</sup>o 1, egli dovrà tuttavia sforzarsi di segnare sul suo modulo il numero delle mosse eseguite. Non <sup>a</sup>ppena però le difficoltà di tempo non sussistano più, egli dovrà ~ompleta e il suo modulo, con l'indicazione delle mosse omesse. Tuttavia non avrà diritto di presentare domanda di patta nella quale figuririo mosse che non siano state scritte conformemente alla disposizione del punto 1.

#### • L'impiego dell'orologio.

1. Ciascun giocatore deve eseguire un certo numero di mosse in un determinato periodo di tempo. Questi due fattori devono essere stabiliti prima dell'inizio della competizione.

2. Il controllo del tempo di ciascun giocatore si effettua per mezzo di un orologio provvisto di uno speciale dispositivo.

3. All'ora fissata per l'inizio della partita viene messo in moto l'orologio del giocatore che ba il bianco. In seguito ogni giocatore, dopo avere eseguito la propria mossa, ferma il proprio orologio e mette in movimento quello dell'avversario.

4. Nell'esecuzione del numero prescritto di mosse, l'ultima mossa non è da considerarsi compiuta se non dopo che il giocatore ha fermato il suo orologio.

5. Le indicazioni date dall'orologio o dal suo dispositivo sono considerate definitivamente valide in mancanza di evidenti difetti. Il giocatore che vuole far constatare un difetto deve farlo nel momento in cui se ne rende conto.

6. Se la partita deve essere interrotta per una causa qualsiasi non imputabile a uno dei giocatori, gli orologi saranno fermati fino a eliminazione della causa.

Questa regola si applica, per esempio, quando si ha una posizione irregolare da correggere, un orologio difettoso da cambiare o se il pezzo che un giocatore ha dichiarato di volere cambiare contro uno dei suoi pedoni giunto all'estrema traversa non è immediatamente disponibile.

7. Se ci si trova nelle situazioni descritte nei paragrafi 1 e 2 dell'articolo riguardante le posizioni irregolari e non è possibile ricostruire il tempo impiegato da ciascuno dei due giocatori al momento della irregolarità, si attribuisce a ciascuno di essi sino a quel momento un tempo proporzionale a quello indicato dagli orologi al momento in cui è stata constatata l'irregolarità.

#### • Il pezzo toccato.

Esistono tre regole principali:

1. A condizione di avvertire il suo avversario, o l'arbitro del tor-

neo se l'avversario è assente, il giocatore avente il tratto può aggiustare nelle proprie case uno o più pezzi. Eccettuato questo caso, se il giocatore avente il tratto tocca:

a) uno o più pezzi suoi, deve muovere il primo di essi che possa essere mosso; ma se i primi due pezzi toccati sono il Re o la Torre, il giocatore deve arroccare contale Torre, oppure, se ciò fosse illegale, deve muovere il Re;

b) uno o più pezzi avversari, deve catturare il primo di essi che possa essere preso;

c) uno dei suoi pezzi e uno dell'avversario, deve catturare quest'ultimo con il primo, oppure, se ciò fosse illegale, con un altro pezzo; se non fosse possibile la cattura del pezzo nemico il giocatore deve muovere il suo pezzo toccato;

d) uno o più pezzi di un colore e due <sup>o</sup>più pezzi del colore opposto, l'avversario dovrà precisare: 1) il pezzo toccato che dovrà essere mosso o catturato, oppure 2) la cattura che dovrà essere fatta con uno qualunque dei pezzi toccati.

Nelle situazioni di cui alle clausole a) e b), se non si può determinare quale pezzo movibile o catturabile sia stato toccato per primo, sarà l'avversario a precisare, fra i casi possibili, quale pezzo toccato deve essere mosso o catturato. Questa misura non deve essere applicata per la mossa d'arrocco citata nella clausola a).

2. In tutte le situazioni descritte al punto 1:

a) se un giocatore tocca un suo pezzo che non ha mossa legale, <sup>o</sup> un pezzo nemico che non può essere catturato, la situazione sarà considerata come se il giocatore non avesse toccato il pezzo;

b) se nessuno dei propri pezzi toccati può essere mosso legalmente e nessuno dei pezzi nemici può essere catturato, il giocatore è libero di effettuare la mossa che crede.

3. La rigorosa applicazione delle regole sopra citate da parte dell'arbitro non richiede che sia reclamata, ma se un giocatore vuole reclamare per una violazione di esse, lo deve fare prima di toccare, <sup>a</sup>sua volta, un pezzo. Quando un giocatore è accusato dall'avversario o da un giudice di gara di infrazione di una di queste regole, l'arbitro fermerà gli orologi di entrambi i giocatori fino a quando non avrà deciso il da farsi; se l'arbitro decide che spetti all'avversario stabilire quale mossa o cattura compiere, l'orologio di quest'ultimo sarà avviato e resterà in moto fino a che non annuncierà la sua scelta e farà quindi ripartire l'orologio dell'altro giocatore.

#### • Notazione per il gioco per corri<sup>s</sup>pondenza.

a) Ciascuna casa della scacchiera è designata da un numero di due cifre, figura 1.

b) Una mossa (con o senza presa) è designata dal numero della casa di partenza e da quello della casa di arrivo, formando complessivamente un numero di quattro cifre. Per l'arrocco non si designa che la mossa del Re.

#### I rrogrammi su cassetta

I tre programmi che vengono presentati in quest'ultima puntata degli scacchi sono una raccolta delle 24 partite (8 per ciascun programma) che hanno caratterizzato l'ultimo campionato del mondo fra i campioni Karpov e Kasparov.

La bibliografia<br>Arrivati a questo punto occorre dare alcune indicazioni per quello che riguarda il reperimento di testi specializzati nei quali il lettore possa approfondire gli argomenti che più lo hanno interessato. Cercheremo di dividere i libri in tre classi a seconda dell'argomento trattato.

Per quello che riguarda le aperture, segnaliamo il recente "Manuale teorico pratico delle aperture" (Mursia, 1976), una estesa trattazione di 760 pagine aggiornata fino ai tempi moderni.

Segnaliamo anche la monografia "La partita ortodossa" (Milano, Mursia 1973), "La partita francese" di Stalda e, per quello che riguarda le aperture moderne, si distinguono per precisione e insegnamento "La partita irregolare" (Mursia, 1975) e "La moderna Benoni" (Mursia, 1976).

Le nostre segnalazioni si riferiscono alla prima edizione del libro: in libreria troverete i testi con gli stessi nomi ed autori, ma con edizioni successive e perciò più aggiornate.

Per il centro-partita segnaliamo la traduzione "Il centropartita", di Romanovskij (Milano, Mursia 1973). Fra i trattati di carattere generale il libro di E. Paoli "Strategia e tattica del gioco degli scacchi" (Mursia) ha riscosso parecchio successo, mentre il limpido trattatello di Padullo "Gli scacchi" (Mursia) ha superato la ventesima edizione.

Sempre della produzione del gruppo editoriale Mursia ricordiamo il "Dizionario enciclopedico degli scacchi" di Chicco e Porreca (Milano, 1971), un grosso volume di oltre 600 pagine, ampiamente illustrato, nel quale gli autori hanno cercato di compendiare tutto lo scibile scacchistico.

Per i finali vi citiamo solo due testi ma vi assicuriamo che bastano alle esigenze di chiunque: "Il finale negli scacchi" (Mursia, 1974), uno studio sistematico di Enrico Paoli che vi svelerà ogni trucco di questa difficile fase di gioco e "Finali di scacchi" (Mursia, 1973) di N.D.Grigorjev, curato da G. Porreca. Per quello che riguarda i manuali ricordiamo "L'ABC degli scacchi" ed. Hoepli, del gen. Pasquinelli e "Come giocare e vincere a scacchi" (De Vecchi, Milano, 1967) di N. Ramini.

Per i principianti si distinguono per semplicità e chiarezza "Il gioco degli scacchi" (Vallardi, Milano, 1960) e "Gli scacchi per il principiante" di A. Cheron (Bietti, Milano, 1974 ). Rientra inoltre tra i testi elementari, nonostante il titolo, il volume "Strategia e tecnica delle aperture" (De Vecchi, Milano, 1973).

> Anna Meloni Alberto Palazzo

*Software* 

*Alla guida di Firefiy, la più potente astronave della galassia, a propulsione ionica e armata con i micidiali proiettili al plasma octofotonico, dovrete salvare la Terra dall'invasione nemica.* 

## **Firefly: l'ultimo baluardo a difesa della Terra**

Un esercito demoniaco è cresciuto a vista d'occhio, incontrollato; il genere umano è quasi totalmente estinto e la terra pressoché distrutta; un inferno sta circondando tutto l'universo e controlla incontrastato il sistema solare. Della terra e della sua civiltà resta ormai ben poco, come del resto del suo apparato difensivo, ridotto in briciole dagli assalti delleflotte aliene. Unico baluardo ancora in attività è un'astronave interstellare che torna sulla Terra dopo decenni passati esplorando lo spazio profondo: è la Firefly.

Riuscirà quest'ultima speranza ad arginare l'ondata dell'esercito invasore e a togliere l'assedio che circonda la Terra? Come comandanti della Firefly avete

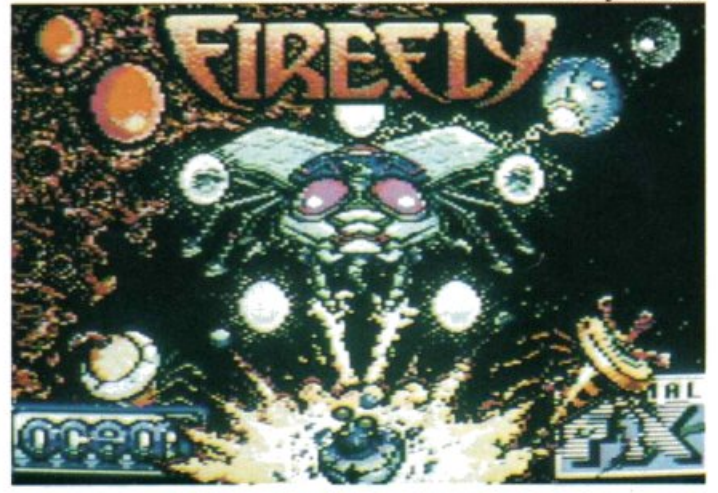

una missione semplice, da cui può dipendere il futuro del genere umano: dovete distruggere la struttura del sistema invasore che è stato elaborato dal nemico.

Per fare ciò dovrete esaurire le risorse di energia vitale usate per alimentarlo; questa struttura è rappresentata sullo schermo del vostro monitor come un sistema di griglie, che sono le seguenti:

- Robotic occupied area: area occupata da robot.
- Unconstructed region: zona non costruita.
- Robot free dead zone: zona morta con robot liberi.
- Planetary sector: settore planetario.
- System power source: sistema con risorse d'energia.

Il sistema a griglie diventa sempre più complesso e ostico con il passare dei livelli di gioco.

Partite sempre da una zona morta, all'estrema sinistra della griglia, pronti a combattere e a vendere cara la pelle attraverso le aree occupate alla ricerca delle risorse d'energia.

I vostri movimenti nella zona morta sono limitati, perciò dovrete penetrare in quelle adiacenti ad essa; per fare questo posizionate Firefly verso la giusta direzione e premete il tasto di Fire. Non potete entrare nei sistemi che hanno un pianeta al centro: si tratta delle colonie più meccanizzate, estremamente protette contro gli attacchi. Le regioni non costruite sono le più semplici da penetrare, in quanto sono le meno protette dai robot; a patto che riusciate ad aggirare il loro sistema di allarme anti-intrusione, se sbaglierete o non riuscirete a farlo nel tempo assegnato innescherete una reazione a catena che vi farà scaraventare all'estrema sinistra della griglia da un gruppo inferocito di robot.

#### Come entrare in un'area occupata La mappa del sistema solare sostitui-

sce la veduta ridotta della zona con la visione a schermo intero di una parte dell'area, al cui centro si trova la Firefly, mentre il dispòsitivo in fondo allo schermo vi mostra tutta l'area e la vostra astronave vista a distanza.

La vostra nave è equipaggiata in maniera del tutto speciale, con un motore a spinta ionica e proiettili distruttivi a plasma octofotonico; questi, usati correttamente, potranno tirarvi fuori da situazioni veramente impossibili, causando la distruzione dei nemici. Ogni area ha quattro punti principali di energia (i puntini che lampeggiano debolmente sul dispositivo) e due teleport (i puntini che invece lampeggiano velocemente).

Questi punti sono protetti da alcuni gruppi di robot, che faranno di tutto per non farvi completare la missione; a causa della loro taglia essi non compaiono sullo schermo del radar.

Una volta distrutti tutti questi robot, potrete continuare la vostra missione con una tranquillità maggiore e dovrete depositare alcuni oggetti per poter disattivare il punto di energia.

Per impossessarvi dell'intera area e liberarla dai nemici, dovrete distruggere tutti e quattro i punti di energia entrando in ciascuno e disattivandolo; potrete fare questo solamente dopo aver collegato le unità di energie eccessive (yokas) disperse da ognuno dei punti di energia.

I teleport possono essere usati per muovere la vostra nave in luoghi inaccessibili o per viaggiare più economicamente all'interno del campo di gioco, tuttavia fate attenzione perché sono creati per i robot e può essere difficile adoperarli per il genere umano. La vostra navicella potrà

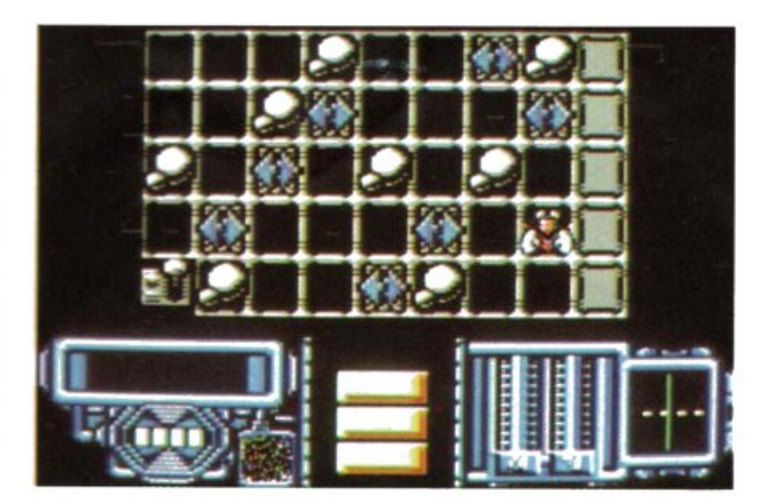

essere danneggiata solamente da:

- scontri con robot
- attacchi di missili meccanoidi
- errate operazioni con i teleport
- entrate nei punti con scarsa quantità di energia.

Perderete una nave quando non sarà

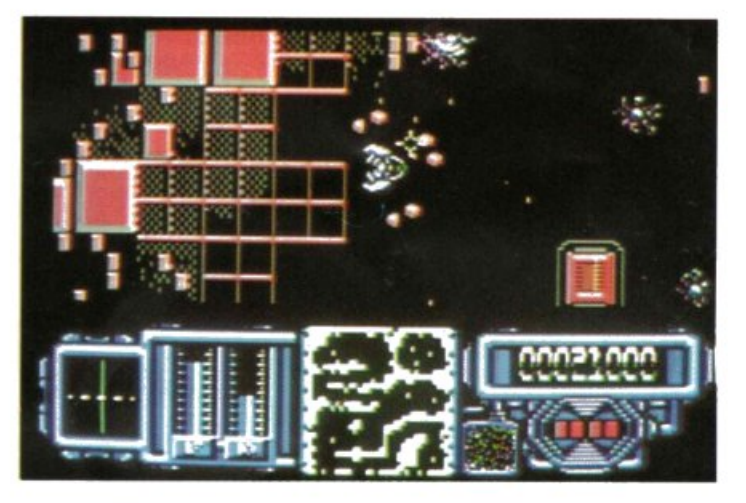

più in grado di sopportare ulteriori danni, perciò se verrete distrutti durante un combattimento l'area ritornerà completamente nelle mani dei robot e se avrete ancora altre astronavi a disposizione potrete tornare nella stessa area a combat-

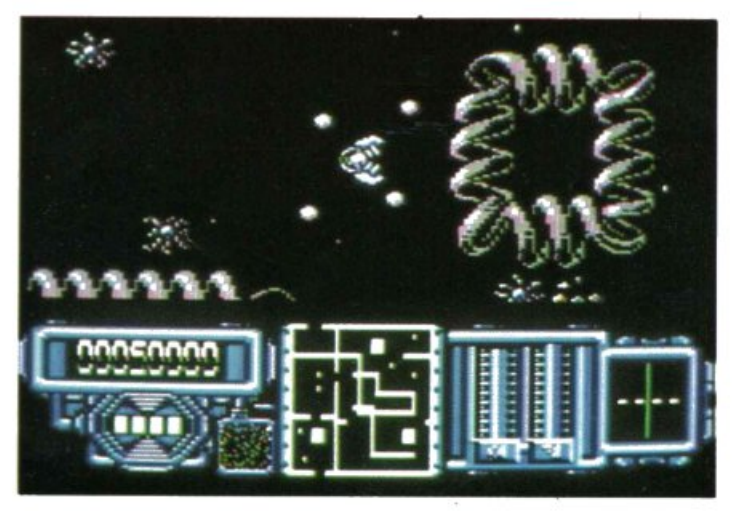

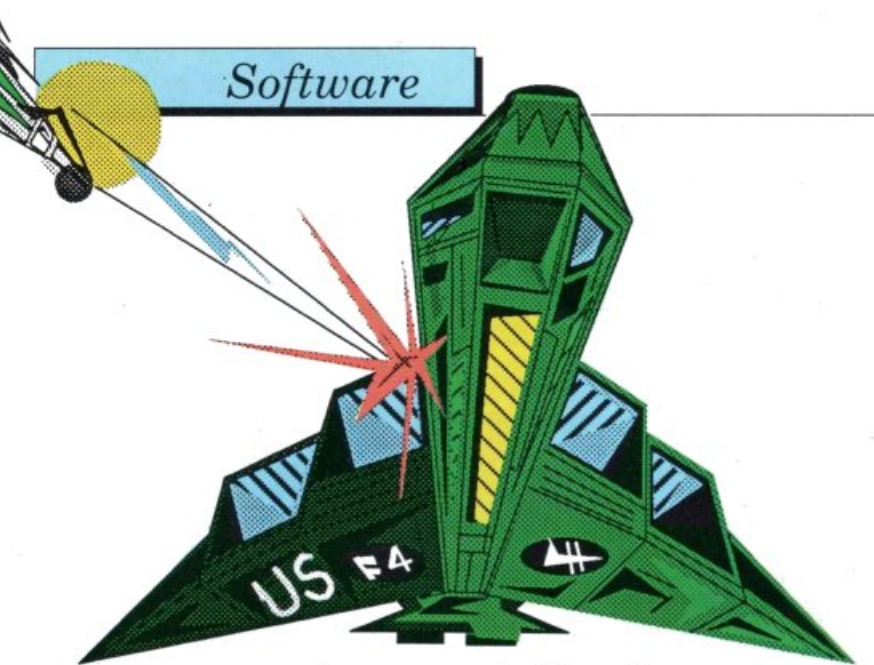

tere oppure decidere di scorrazzare in un'altra area. Ricordatevi di tenere sempre sotto controllo il carburante; sappiate che le cose si faranno sempre più difficili quando vi troverete vicini a una sorgente d'energia; fate molta attenzione a tutto quello che diventa rosso; non perdete il senso del ritmo quando le difficoltà aumentano e tenete presente che mischiare tutto può essere una buona soluzione per risolvere un puzzle. Riuscirete

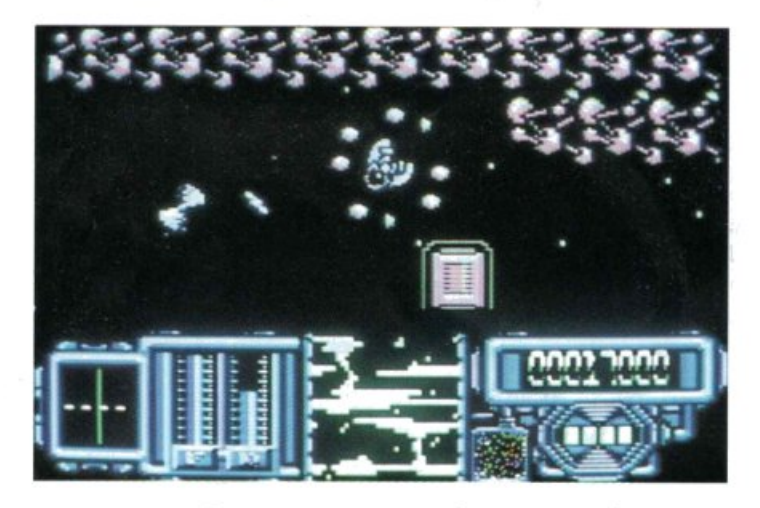

ad avere successo dove tutto il genere umano ha fallito?

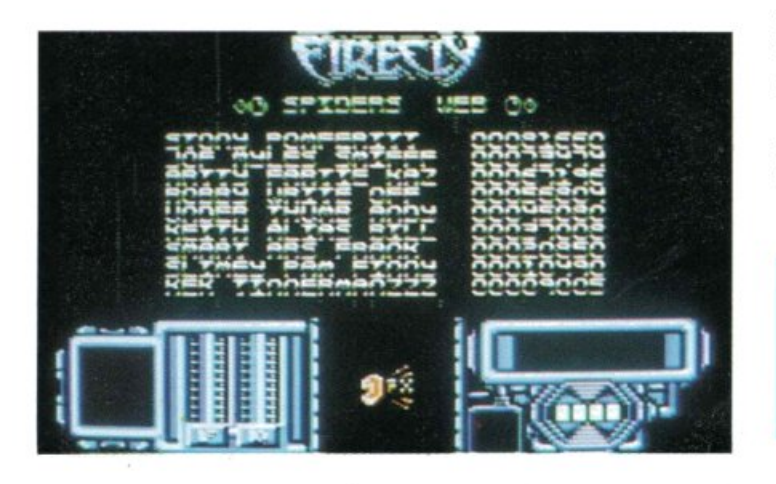

#### **Controlli**

Firefly va pilotato dal joystick in porta 2; potrete scegliere tra effetti speciali e musica selezionando le opzioni nella pa gina iniziale tramite joystick (vi consigliamo di ascoltare la musica le prime volte, poi concentratevi solo sul nemico da battere), con il tasto Shift lock metterete il gioco in pausa, con Run/Stop farete terminare il gioco.

Lo schermo di Firefly fornisce le seguenti informazioni: nella parte grande dello schermo, la carta del sistema solare o la posizione che occupate all'interno dell'area; nella parte inferiore dello schermo, a sinistra il Di-bar, che indica accelerazione, quantità di carburante ed entità dei danni subiti; nella parte centrale, numero dina vi ancora a disposizione e, infine, a destra, punteggio attuale, indicatore di lancio dei proiettili normale o veloce e numero di yokas che state trasportando.

#### **Conclusioni**

Eccoci dunque di fronte a un ennesimo gioco spaziale della serie spara e fuggi, apparentemente uguale a tanti altri, ma in verità del tutto originale.

La Ocean ha lavorato su uno schema classico di arcade ad alta velocità rendendolo più interessante inserendovi componenti strategiche e di avventura, che aumentano le complessità del gioco.

Saranno numerosi coloro che, alle prese per la prima volta con Firefly, getteranno la spugna, ma il consiglio è di non desistere: con l'avanzare del gioco crescono le difficoltà, ma cresce nel contempo la voglia di battere i nemici e di distruggere tutto.

Sicuramente non sarà uno dei giochi destinati a finire nell'archivio dopo pochi giorni perché già risolto alla prima o alla seconda partita: la voglia di scoprire cosa si annida nei vari quadranti e di provare nuove strategie vi stimoleranno sempre a nuove partite.

Chi avrà il coraggio di affrontare questa avvincente avventura avrà molto filo da torcere...

#### Maurizio Polacco

*Firefiy è distribuito in Italia* da *Leader e potete trouarlo a 15.000 lire da Niwa, Viale Bruno Buozzi 94, Sesto S. Giouanni* (Ml), *tel. 02/ 2620015.* 

*Con questo software potrete far funzionare al meglio il misuratore della resistività cutanea per il test della verità pubblicato sul numero scorso.* 

## **True Test**

Questo programma permette di ottimizzare le prestazioni del sistema hardware-software oomposto dal C64 e dal dispositivo elettronico True Test, riuscendo a gestire tutte le operazioni di analisi psico-fisica su qualsiasi persona sottoposta al test della "macchina della verità" .

È possibile sapere se il soggetto considerato dichiara il vero il falso relativamente a una certa domanda, oppure stabilire il tipo di reazione a una precisa stimolazione psicologica o fisica.

Una routine supplementare misura, in tempo reale, il valore statistico percentuale della varianza di misurazione, permettendo all'utente ulteriori valutazioni e maggiore precisione analitica e diagnostica.

In pratica il software è in grado di elaborare tutti i segnali impulsivi che determinano, attraverso i 5 input PBO, PBl, PB2, PB3 e PB4 della porta utente del computer, i parametri di mi<sup>s</sup>urazione delle condizioni psico-fisiche soggettive. Si può controllare con facilità lo svolgimento di tutte le routine di elaborazione, con monitoraggio effettuato da un multidisplay di lettura istantanea e facilie interpretazione.

Nella parte <sup>s</sup>uperiore dello schermo sono presenti il nome True Test 2 e il data-set di copyright. L'area-video rimanente viene suddivisa, al centro, in due distinti riquadri, uno proiettato sulla sinistra e di colore verde, l'altro a destra e di colore rosso: insieme costituiscono il multidisplay di misurazione in tempo reale dei parametri soggettivi della persona analizzata (condizioni psico-fisiche risultanti e varianza statistica percentuale).

Durante ogni test una freccia verde, in movimento verticale sulla sinistra, evidenzia in pochi decimi di secondo la condizione psico-fisica risultante della persona controllata. Inizialmente la freccia si posiziona sulla prima posizione, ad indicare lo stato di attesa e di reset del sistema rilevatore: non appena si toccano le due piastrine del sensore dell'apparecchio True Test una variazione di resistenza circuitale fa muovere la freccia indicatrice verso l'alto del video, in linea al yalore e al responso che corrispondono alle condizioni del soggetto. Non è necessario premere alcun tasto del computer: l'unica operazione che occorre effettuare è di tarare sempre alla perfezione il sistema di rilevazione, posizionando il potenziometro Set dell'apparecchio True Test in modo che, prima del test, quando il soggetto da esaminare entra in contatto col sensore, la freccia verde del riquadro si posizioni abbastanza stabilment<sup>e</sup> sul livello corrispondente al responso Tranquillità.

Solo dopo la taratura preliminare si farà seguire la misurazione vera e propria, magari sottoponendo il soggetto analizzato a domande imbarazzanti o insensate <sup>e</sup>verificando le variazioni più <sup>o</sup> meno accentuate del suo stato psico-fisico. Per ottenere risultati attendibili si dovrà inizialmente mettere la persona analizzata in condizioni di relax, facendola accomodare su una poltrona e in una stanza senza troppa illuminazione. La parte corporea che entrerà in contatto col sensore sarà preferibilmente il dito indice ben pulito (ma non lavato da poco) della mano destra, posizionato in modo che faccia da ponte tra le due piastrine conduttrici del sensore stesso.

Il riquadro di destra permette una misurazione, della varianza statistica media, ovvero del parametro numerico di variazione più o meno accentuata, nell'unità di tempo, dei responsi. Maggiore è la percentuale, maggiore è la varianza corrispondente al soggetto analizzato: si ottengono valori dello 0%, quando il responso fornito dal riquadro verde è stabile e consolidato, mentre la percentuale può andare al 20% e via via fino al massimo previsto (100%) quando la persona analizzata è estremamente volubile.

Varianze superiori al 60% possono spesso essere indice di scarsa attendibilità dei responsi, per cui è meglio aspettare situazioni consolidate per almeno 5-10 secondi dopo l'ultima stimolazione effet<sup>t</sup>uata. I responsi possibili sono 5 e hanno sempre significati molto precisi:

- Tranquillità
- Autocontrollo
- Nervosismo
- Tensione
- Agitazione

La varianza iniziale, corrispondente al sensore non toccato, deve ovviamente essere nulla (0%), <sup>e</sup> variare proporzionalmente aJle condizioni rilevate: valori del-1'80%o del 100% possono indicare, la necessità di aspettare una situazione consolidata (valori al 20% o 40%) o addirittura di ripetere il test.

#### Daniele Malavasi

#### **Tips & Tricks**

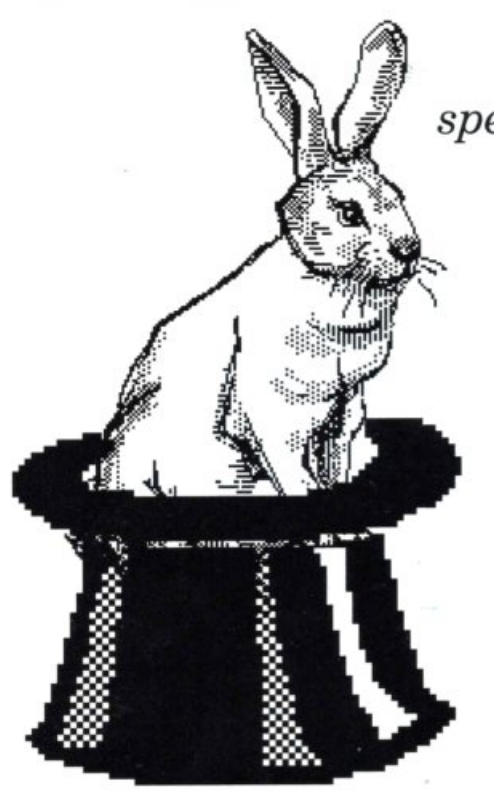

*Se volete creare effetti grafici veramente speciali Tips di questo mese fa proprio per voi. Cinque routine per dare più colore ai vostri programmi e renderli più professionali. Inoltre non mancano gli spunti per <sup>i</sup>programmatori più esigenti :una utility per scovare tutti gli errori nei dischi.* 

## **Trucchi e scorciatoie**

#### • Techni Titles

Ogni programma deve necessariamente visualizzare stringhe di diversa lunghezza sullo schermo per spiegare il funzionamento delle opzioni disponibili o semplicemente per notificare qualcosa all'utente. Se volete rendere più accattivante la visualizzazione dei messaggi dei vostri programmi Techni Titles è la routine che fa per voi. Per utilizzare questa routine dovete copiare il listato 1 e inserire nei data, a partire dalla linea 75, tutte le stringhe da visualizzare. Tenete presente che la lista delle stringhe deve terminare con la stringa XX se le stringhe devono essere visualizzate una

#### Listato 1. 20 print"[clr]": k=(peek(53281))-240  $25$  reada\$: ifa\$="xx"thenprint"[1.blu]":end  $301 = len(a5); for x = 1tol$   $35 m5 = mid5 (a5, x, 1)$   $40 v = int (rnd(1)*16); if v = 0 then v = 4$ 45 ifv=10thenv=11 50 ifv=9thenv=11 55 ifv=kthenv=v+1:ifv=16thenv=1 60 poke646, v 70 printm\$;:next:print"[32]";:goto25 75 data ciao, ciao, e, arrivederci !!! 80 data xx

dopo l'altra in sequenza. Nel caso in cui le stringhe debbano essere visualizzate in momenti distinti basta eliminare la linea 72 e quindi effettuare un salto alla linea 25 ogni volta che deve essere visualizzata una stringa. Potete utilizzare Techni Titles come subroutine all'interno dei vostri program mi. Non dovete far altro che modificare i numeri di linea della routine per adattarlo alle vostre esigenze. Se cambiate i numeri di linea ricordatevi di cambiare anche il numero di linea che compare nell'istruzione Goto 25 alla linea 72.

testazione dei programmi. Per utilizzare la routine copiate il listato 2 e quindi digitate il consueto Run. Inserite una stringa (al massimo 40 caratteri) quando compare la scritta "messaggio (max 40 caratteri)". Per utilizzare la routine nei vostri programmi dovete modificare la linea 100 sostituendo l'istruzione Input con una Read e quindi inserendo delle linee Data alla fine del listato con le stringhe da visualizzare. Se dovete modificare i numeri di linea tenete presente che alle linee 530, 540 e 550 ci sono dei Goto e quindi i numeri di linea a cui si riferiscono vanno opportunamente aggiornati.

#### • Screen stuff

Questa routine è alternativa alla precedente.

Consente di visualizzare messaggi di ogni tipo in un modo decisamente singolare e quindi è particolarmente indicata per visualizzare i messaggi di in-

#### Listato 2.

100 input"messaggio (max 40 caratteri) "; me\$ 110 gosub 510 120 end 130 :  $500 w1 = 1$  $510 w1 = 1$ 520 print" [down] [down]" **530 forn•l c.o"'l :chS-nudS** (~\$, **w.i. , 1> :** • .. pnn<sup>t</sup>"(lettJ (32J"chS;: gosub570 : next 540go•ub570:prlnt"lleftl [down] [leftJ";: gosub570:printch\$; 550 if wl<len (me\$) then wl=wl+1:print:print" [up] [up]";: qoto530 560 print" (down] (down) [down) " : return 570 form=1to5:next:return

#### **I** *Tips* **&** *Tricks*

#### *Listato 3.*

- print"[clr]":a=53280:pokea,.:pokea+1,.:print"disk checker":print:print<br>print"1) tutto il disco":print"2) controllo rapido":<br>print"3) singola traccia"<br>print"4) fine":input"[down][down]la tua scelta";a: 10 20
- 30 ifa<lora>4 then10
- 4()
- 50
- ifa=4 then end<br>
print" [down] [down]inserisci il disco da controllare":wait198,1:<br>
print" [down] [down] sto controllando...[down]<br>
open15,8,15:print#15,"m=w";chr\$(106)chr\$(0)chr\$(1)chr\$(133):<br>
onagosub80.90.100 60
- onagosub80, 90, 100 7()
- close15:poke198,0:print"[down]controllocompletato":wait198,1:goto10<br>close15:poke198,0:print"[down]controllocompletato":wait198,1:goto10 80
- 90 fort=1to35:s=0:gosub140:next:return
- poke198,0:input "quale [32]traccia [32] (1-35) ";t:ift<1 or t>35 then100<br>gosub120:fors=0tols:gosub140:next:return 100
- 110
- Is=16:ift<31then 1s=17:ift<25then1s=18:ift<18then1s=20 120
- 130 return
- coen2, 8, 2, "#":print#15, "ul, 2"0;t, s:input#15, e, e\$, t\$, s\$<br>ife<>0then printe"[left], "e\$", "t\$", "s\$ 140
- 150
- 160 close2:return

#### *Listato 4.*

**S r:- ..... - .: .. <sup>r</sup>byteeounter": print l ;ost.b 45** 5 poke 2900, 0: poke 2901, 0 20 input"nome [32] file";n\$<br>25 open2,8,2,"0:"+n\$:open1,8,15:input#1,e:if e=0 then 35 4 if x<>8392 then print" [clr]errore [32] nei [32] data":end<br>30 close2:close1:print"file [32] inesistente":end<br>30 close2:close1:print"fil end 6 data 169, 36, 133, 251, 169, 36, 133, 251, 169, 36, 186, 36, 187, 160, 32, 186, 0, 32, 186 35 s ys 281 6 35 sys 2816<br>40 printpeek(2900)+256\*peek(2901)"bytes":close2:closel: end end<br>for x=2816 to 2848 end<br>for x=2816 to 2848 end<br>for x=2816 to 2848 end<br>for x=2816 to 2848 end<br>for x=2816 to 2848 end<br>for x=2816 to 2848 end at a 252, 16, 249, 32, 207, 255, 240, 5, 32, 210, 255, 208 4 5 forx•2816 to 2848 50 read a : pokex, a : c=c+a<br>55 next : ifc=4707 then return **completes and the late of the late 246, 32, 204, 255, 169, 5, 76, 195, 255 .<br>60 print " [clr]errore [32]nei [32] data": end** 65 data 32, 204, 255, 162, 2, 32<br>70 data 198, 255, 32, 207, 255, 238<br>75 data 84, 11, 208, 3, 238, 85<br>75 data 84, 11, 208, 3, 238, 85 80 data 11,165,144,201,64,208<br>85 data 239,32,204,255,96,32

#### • Disk checker

90 data 204, 255, 96

Quando si deve effettuare la copia di un disco conviene sempre sapere se sul disco ci sono degli errori per evitare di avere brutte sorprese con le copie ottenute.

Con Disk checker potete controllare a vostro piacimento l'intero disco oppure singole tracce per scovare ogni tipo di errore.

Per utilizzare la routine copiate il listato 3 e quindi digitate Run. Quando compare il menù delle opzioni potete scegliere il tipo di controllo digitando il numero corrispondente.

#### • Byte counter

Chi non si accontenta di soluzioni approssimative ma esige estrema accuratezza e soprattutto professionalità non potrà che apprezzare Byte counter. Conquestamicro utility potrete conoscere con precisione assoluta e in tempi bre-- na. Quindi se volete utilizzarla rivissimi la lunghezza di qualsiasi

cerca di ottenere informazioni circa la reale lunghezza di un programma non ci si può accontentare dell'occupazione in blocchi fornita dalla visualizzazione della directory. La precisione che si può ottenere è infatti piuttosto limitata (ad esempio la linea: 1 print occupa in memoria Ram una manciata di byte mentre il Dos direbbe che occupà un blocco del disco, ossia 256 byte) anche se sufficiente per la maggior parte delle applicazioni.

Per utilizzare Byte counter dovete copiare il listato 4 e quindi digitare Run. Quando compare il messaggio "nome file" inserite il nome del file (programma o sequenziale) di cui volete conoscere la lunghezza e quindi premete il tasto Return. La routine non è rilocabile e soprattutto non è completamente in linguaggio macchi cordatevi di salvare l'eventuale programma in memoria prima di caricarla.

#### • Discover

Chi è maniaco della catalogazione o più semplicemente dell'ordine avrà sicuramente provveduto a mantenere una lista completa dei dischi in possesso con tutte le informazioni necessarie: nome, id, file presenti.

Normalmente tutte queste informazioni si dovrebbero mettere anche su ogni singolo disco, utilizzando le apposite etichette adesive. Tuttavia in alcuni casi si fmi-

#### *Listato 5.*

s=700 : rem cambiare s per rilocare la routine  $forj=s to s+56$ 3 reada:pokej, a:x=x+a:print"."; :next j:print :print<br>4 if x<>8392 then print" [clr]errore [32] nei [32] data":end<br>5 print"data [32] ok [32] - [32] sys"s"per [32] attivare":end

o sequenziale che si trova registrato su disco. Quando si

sce per ritrovarsi in mano un disco privo di etichetta e di cui si ignora il contenuto. In questo caso la soluzione più ovvia è quella di mettere il disco nel drive e visualizzare la directory. Se però state già utilizzando il computer e non avete intenzione di interrompere il vostro lavoro potete utilizzare Discover. Con questa routine potrete ottenere la visualizzazione del nome del disco e dell'id senza compromettere in alcun modo quanto si trova in memoria.

Per utilizzare Discover copiate il listato 5, date il consueto Run <sup>e</sup> quindi digitate Sys 700 ogni volta che volete sapere il nome del disco nel drive. La routine è completamente in linguaggio macchina <sup>e</sup> può essere facilmente rilocata cambiando il valore della variabile S alla linea 1 (ovviamente cambiando il valore di Scambia anche la Sys di attivazione). Se avete un monitor per il linguaggio macchina vi conviene salvare direttamente il codice macchina una volta che questo è stato posto in memoria dal caricatore Basic.

Daniele Maggio

#### $Didattice$

*La prima parte degli esercizi sullo studio di funzioni riguarda le nozioni basilari delle funzioni più semplici: limiti, asintoti, massimi e minimi, relativi e assoluti.* 

## **Studio di funzione**

Siamo giunti all'argomento più interessante dj questa serie di eserciziari: lo studio di funzione. Molto spesso, anche in campi diversi dalla matematica, si sente parlare del termine "funzione": ma che cosa è di preciso una funzione?

Con questo termine si indica una relazione tra due grandezze variabili, generalmente indicata con la lettera f, tale che si possa per essa, dato un valore di una delle due variabili, trovarne uno (o più d'uno) per l'altra.

Si considerino due grandezze tali che la prima dipenda dalla seconda, cioè tali che per ogni valore della seconda si abbia un ben determinato valore corrispondente per la prima: si dirà allora che la prima grandezza è funzione della seconda.

La legge di dipendenza tra le grandezze in questione si indica simbolicamente con y=f(x) dove la x è detta variabile indipendente e può assumere qualsiasi valore compatibilmente con l'espressione della f, mentre la y è chiamata variabile di-

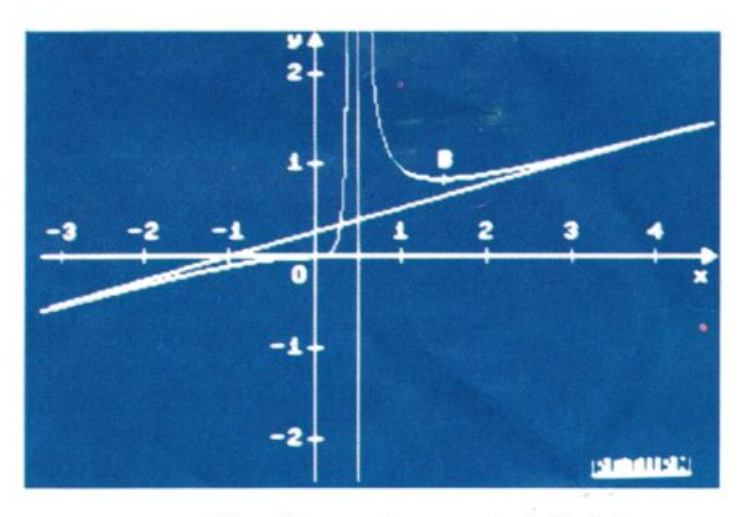

Si noti bene che questa definizione non coincide esattamente con quella di un'equazione in quanto la funzione può anche non essere di tipo matematico.

Si pensi ad esempio alla relazione che sussiste tra l'età di un individuo e la sua altezza: fino a una certa età si cresce in altezza ma non esiste nessuna formula matematica che possa descrivere con precisione questo fenomeno. Funzioni di questo genere si dicono empiriche.

Ciò di cui ci occuperemo in questo numero riguarda però tutte quelle dipendenze che possono essere interpretate tramite una equazione matematica perciò, entrando nell'ambito della più rigorosa delle scienze, cerchiamo di chiarire bene le idee.

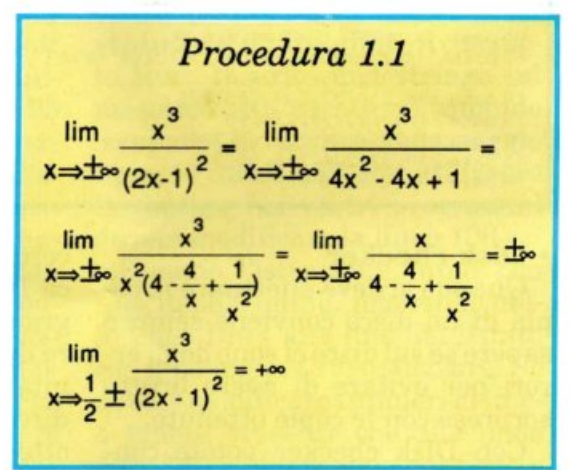

pendente in quanto il suo valore deriva da quello precedentemente assegnato alla x. Le funzioni di cui ci occuperemo saranno tutte a un sol valore, il che significa che ad ogni x corrisponde una solo y <sup>e</sup> viceversa. L'insieme dei valori che può assumere la variabile indipendente (x) è detto dominio o "insieme (campo) di esistenza", mentre quello dei valori della y è detto codominio. Per quanto detto sopra, tra il dominio e il codominio esiste una corrispondenza biunivoca.

Se pensiamo alla x come coordinata ascissa e alla y come coordinata ordinata, ecco che ogni funzione può essere rappresentata in un sistema di assi cartesiani ortogonali tramite una linea, detta grafico della funzione, in modo da mettere in

#### I *Didattica*

#### *Procedura. 1.2*

<sup>n</sup>grafico L di una funzione y=f(x) abbia rami all'infinito. Sia P un punto appartenente ad uno di tali rami ed runa retta che gode della seguenti proprietà: la distanza PH di P dalla retta r tende a zero quando P si allontana indefinitamente sul ramo stesso. Allora la retta r si dice asintoto della curva L.

Se la retta r è parallela all'asse y, l'asintoto si dice verticale, cioè se vale:

$$
\lim_{x\to\lambda}f(x)=\infty
$$

la retta x=l è un asintoto verticale (grafico 2). Se invece r è parallela all'asse x l'asintoto si dice orizzontale, cioè se vale:

$$
\lim_{x \to \infty} f(x) = \alpha
$$

allora la retta y= $\alpha$ è un asintoto orizzontale (grafico 3). Per calcolare l'asintoto obliquo di equazione  $y=mx + q$  (grafico 1) si deve osservare che se:

$$
\lim_{x \to \infty} F(x) = \infty
$$

potrebbe esserci l'asintoto. Allora se:

 $\frac{\Gamma(x)}{x} = m \neq 0$ X⇒∞ ∧  $lim_{x \to \infty} F(x) - mx = q$ 

allora esiste l'asintoto di equazione y=mx <sup>+</sup>q.

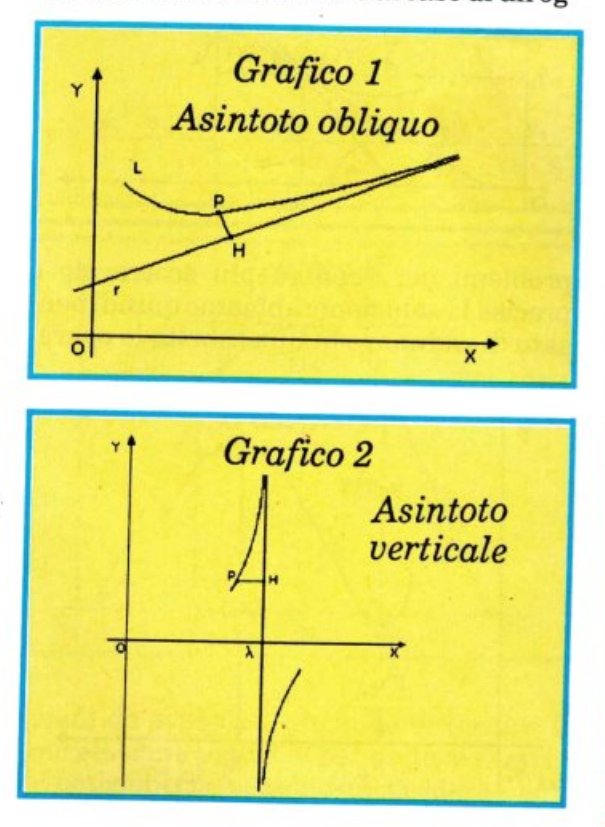

getto che si muova con una certa velocità. tato in un diagramma dove le ascisse sono dei tempi, mentre le ordinate sono distanze da un punto fisso di riferimento.

Allora se il corpo in esame si muove di moto rettilineo uniforme la caratteristica sarà una generica retta mentre, se è fermo, la curva è una retta parallela all'asse delle ascisse (il tempo varia ma lo spazio percorso è nullo, quindi la distanza rimane invariata). Ecco quindi che basta un colpo d'occhio al grafico per capire il tipo di moto dell'oggetto.

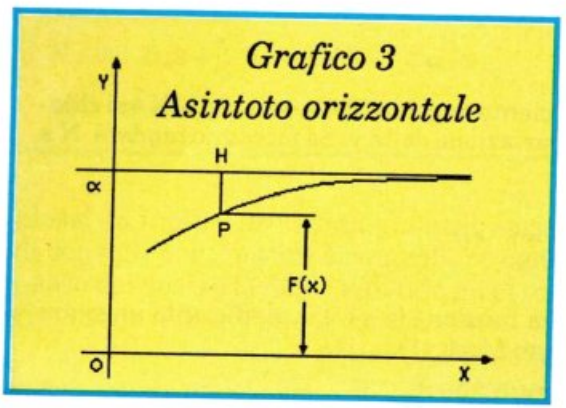

evidenza l'andamento della y al variare della x. Fate mente locale al caso di un og $Didattice$ 

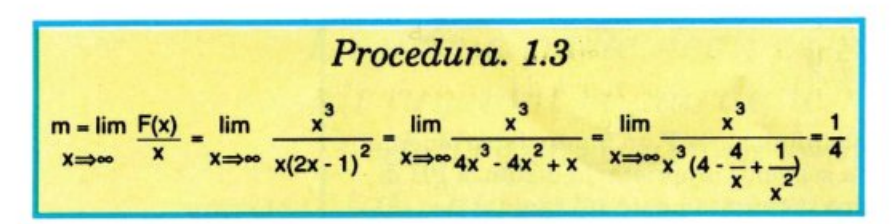

Nel semplice esempio preso in esame si nota però subito un particolare: il grafico è ricavato da una serie dì valori sperimentali uniti tra di loro e formanti una curva che viene riconosciuta con una funzione ma a posteriori cioè solo dopo averla disegnata. Questo fa parte del metodo sperimentale tipico della fisica Newtoniana, ma in matematica il discorso è esattamente contrario e perciò più difficile. Infatti qui si conosce l'espressione funzionale e si deve ricavare il grafico: il problema in pratica è di disegnare l'andamento della funzione al variare dell'ascissa. Questo problema potrebbe essere facilmente risolto calcolando tutti i valori della y per ogni x e riportandoli su un grafico. Indubbiamente questa potrebbe essere una soluzione al problema ma è evidentemente lunga e macchinosa: potrebbe adattarsi ad un computer, forse, ma non alle caratteristiche del cervello umano. Inoltre la maggior parte delle volte non servono tutti i valori di una funzione, ma solo alcuni ben specifici.

Si pensi a, una azienda che dopo aver costruito la curva dei profitti (che tiene conto anche di tutte le spese oltre che dei

#### *Procedura 1.4* -

Con riferimento al grafico 4, se xl e x2 sono due ascisse e  $y1=f(x1) e y2=f(x2)$  le corrispondenti ordinate, si definisce  $\Delta x=x2$ x1 incremento della variabile x e  $\Delta y = y2-y1$  oppure

$$
\Delta_{v} = y_{2} - y_{1} = F(x_{2}) - F(x_{1}) = F(x_{1} + \Delta x) - F(x_{1})
$$

incremento della funzione y sul segmento  $[x1, x2]$  dove  $\Delta x = AM$  $e \Delta y = AN$ . Il rapporto

$$
\frac{\Delta_y}{\Delta_y} = \text{tg}(\alpha)
$$

rappresenta il coefficiente angolare della secante MN e si chiama velocità media di variazione della y. Se facciamo tendere N <sup>a</sup> M si ha:

$$
\lim_{\Delta x \to 0} \frac{\Delta_x}{\Delta_y} = \text{tg}(\beta) = \frac{d_y}{d_x} = y'(x_1)
$$

Cioè la derivata della funzione in xl è il coefficiente angolare della tangente nel punto M(xl,yl).

ricavi), andrà a interessarsi solo del massimo dì questa curva e, in corrispondenza dì tale valore, prenderà in considerazione tutti i parametri corrispondenti.

In pratica noi risolveremo il problema del disegno del grafico andando a cercare alcuni punti chiave in cui la funzione si comporta in un dato modo e studiando il comportamento della funzione tra questi punti, per poter poi determinare il carattere generale del grafico. Sono stati definiti dei canoni da seguire in questo tipo dì

#### *Procedura 1.5*

Con riferimento al grafico 5, se esiste un intorno bilatero del punto xO tale che per ogni punto x diverso da xO di questo intorno vale la disuguaglianza

#### $f(x) > f(x0)$

**si** dice che xO è un punto di minimo relativo per la funzione y=f(x). Se invece nell'interno bilatero del punto xl vale

#### $f(x) < f(x1)$

•

si dice che xl è un punto di massimo relativo per la funzione  $y=f(x)$ .

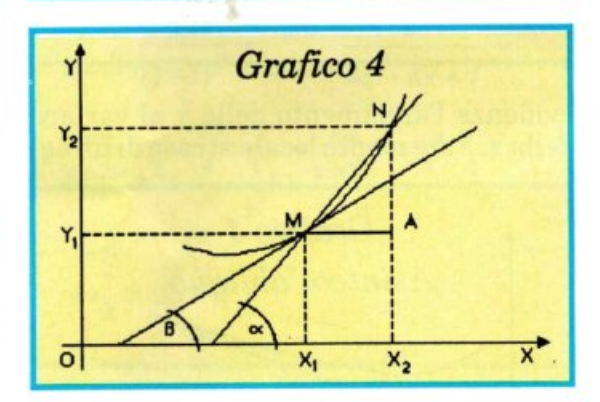

problemi per rendere più scorrevole e precisa la soluzione: abbiamo quindi pensato di radunare in una tabella le opera-

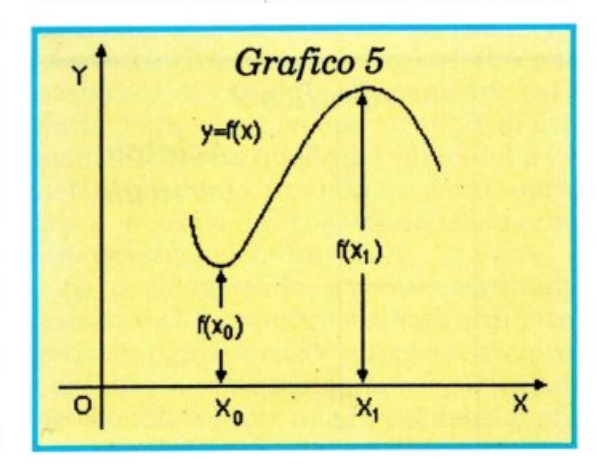

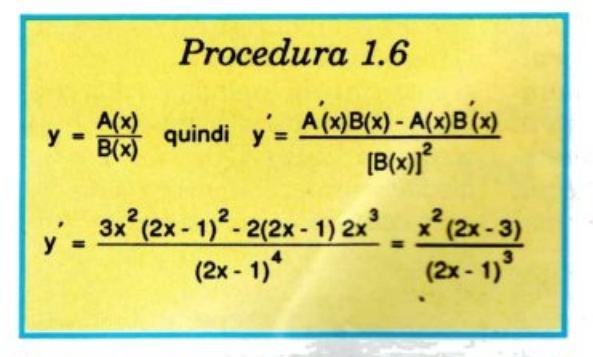

$$
Proceedura 1.7
$$
  

$$
\frac{x^2(2x-3)}{(2x-1)^3} > 0
$$
  
Per N>0 x<sup>2</sup> so Vx quindi x<sup>3</sup>/<sub>2</sub>

#### *Procedura* 1.8

Dal grafico 6 si ha che:  $f(x1) > 0$   $f'(x2) = 0$   $f'(x3) < 0$ Data la continuità della curva per x1 <x<x3 e dato che x1 <x2<x3 si deduce che la funzione derivata prima à decrescente. Dato che la derivata di una funzione decrescente è negativa e dato che la derivata seconda è la derivata della derivata prima, si ha che, per una curva con concavità verso il basso,  $y''<0$ .

Analogamente, per una curva con concavità verso l'alto y">O.

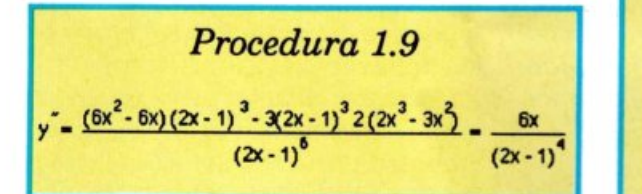

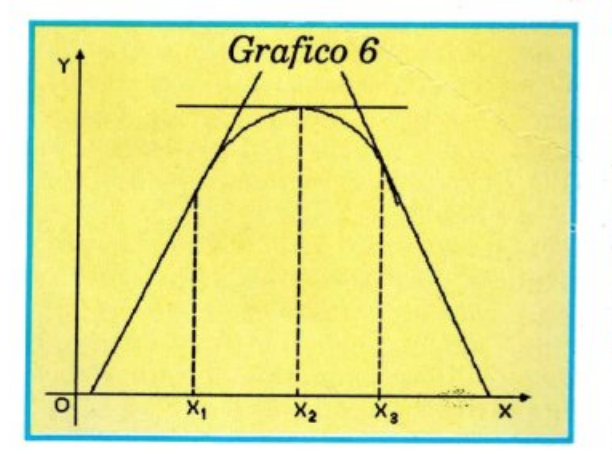

zioni da svolgere, cercando di fornire la successione più utile per evitare errori o ripetizioni che possono far perdere il sen-

中国日

so di ciò che si sta facendo, obbligando a lunghe e noiose soste di riflessione. Vi consigliamo di copiarla da qualche parte e di tenerla sempre presente quando affronterete uno studio di funzione perché vi permetterà di ottenere la più esatta immagine matematica della vostra funzione, e noterete che gli errori saranno limitati al minimo. Nel programma allegato alla cassetta troverete due esercizi svolti che vi permetteranno, grazie anche alle note pubblicate nell'articolo e tempestivamente citate nell'esecuzione, di impratichirvi con questo lavoro. Per non appesantire troppo il compito di apprendimento ci siamo limitati a due esercizi di media difficoltà: nel prossimo numero verranno affrontati temi molto più com-

#### *Procedura 2.1*

Una funzione si dice pari se:  $f(x)=f(-x)$ cioè se è simmetrica rispetto all'asse y. Una funzione si dice dispari se:  $f(x)=-f(-x)$ cioè se è simmetrica rispetto all'origine degli assi.

$$
Proceedura 2.2
$$
  
\n
$$
y = A(x) \cdot B(x) \implies y' = A(x)B(x) + A(x)B(x)
$$
  
\n
$$
y = \frac{x}{\sqrt[3]{x^2 - 1}} = x(x^2 - 1)^{\frac{1}{3}}
$$
  
\n
$$
y' = (x^2 - 1)^{\frac{1}{3}} + x(\frac{1}{3})(x^2 - 1)^{\frac{4}{3}} \cdot 2x = \frac{x^2 - 3}{3\sqrt{x^2 - 1}}
$$

*Procedura 2.3*   $\frac{2x(9-x)}{9-x} > 0$  $9\sqrt{x^2-1}$ 7  $N > 0$   $2x(9-x^2) > 0 \Rightarrow x > 0$  e  $-3 < x < 3$  $D > 0$   $x^2 - 1 > 0 \Rightarrow x < 1$  e  $x > 1$ 

plessi ed inoltre forniremo un'utile serie di consigli per riuscire a controllare ogni passo del vostro lavoro togliendo gli errori a mano a mano che li commettete.

> Alberto Palazzo (continua)

#### **Vorrei sapere, vorrei proporre**

#### Baud eBps

Da qualche tempo, oltre a programmare in Basic, mi sto interessando di telecomunicazioni e quindi ho cercato di documentarmi sull'argomento.

Leggendo vari articoli sulle riviste di informatica mi sono reso conto che esiste una sottile differenza tra baud e bit al secondo, ma non sono riuscito a capire bene quale.

È stato anche scritto che la differenza esiste, ma dal punto di vista pratico può essere tranquillamente ignorata. Vorrei sapere quale sia l'effettiva differenza e in quali casi baud e bit al secondo possono essere considerati equivalenti.

> Francesco Coltesi Castelfranco (TV)

*Tecnicamente i due termini han-*

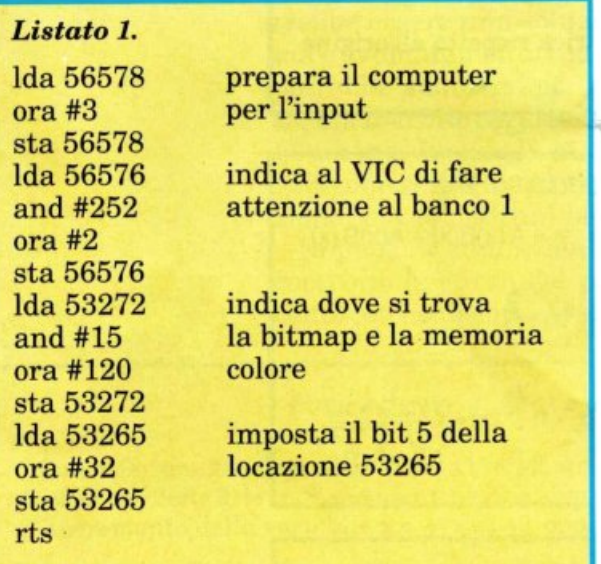

*Listato 2.* 

*lda 56578 ora #3 sta 56578 lda 56576 and #252 ora #3 sta 56576 lda #21 sta 53272 lda #27 sta 53265 rts* 

*no un diverso significato.* Il *baud rate misura* il *numero di segnali di-*

#### *Listato 3. lda #128 sta 54286 sta 54287 sta 54290 lda54299 rts*

*bassa frequenza alta frequenza attiva il rumore legge l'oscillatore 3* 

*screti inviati in ogni secondo, mentre i bit al secondo (bps) forniscono un'indicazione sulla quantità di informazione (misurata in bit) inuiata a ogni secondo. Quando si utilizza un modem a 300 bps, questo trasmette e riceue 300 toni al secondo.* 

*Ci sono due diversi toni: il primo rappresenta il bit* O *e il secondo* il *bit 1. Poiché ogni tono trasporta un bit, trasmettere a 300 baud im<sup>p</sup>lica un flusso informativo di 300 bit al secondo. I cosiddetti modem a 1200 baud, inviano in realtà solo 600 segnali al secondo: quindi lavorano a 600 baud. Ci sono quattro possibili frequenze che rappresentano le coppie di bit 00, 01, 10 e 11.* 

*Ognuno dei 600 toni porta con sé due bit di informazione per un totale di 1200 bit al secondo. Se vogliamo essere pignoli, possiam<sup>o</sup>*

> *dire che un modem impostato per trasmettere 1200 bit al secondo in realtà opera a 600 baud. Nel linguaggio comune, tuttavia, i due termini sono utilizzati come sinonimi e spesso si usa dire che un modem lavora a 1200 baud quando trasmette 1200 bit al secondo, anche se in effetti non è così.*

#### Hires <sup>e</sup> Random in lm

Sto iniziando, con qualche difficoltà, a

programmare in linguaggio macchina, e vorrei avere qualche suggerimento riguardo a due problemi che non sono ancora riuscito a risolvere. Non sono riuscito ad at-

tivare l'alta risolu zione da linguaggio macchina. So che per accedere al modo bitmap occorre im-

postare a 1 il quinto bit della locazione 53265, ma non capisco come si possa fare in linguaggio macchina. Ho provato a utilizzare le istruzioni LSR e ROR, ma poi ho· lasciato perdere. Inoltre vorrei sapere com'è possibile generare numeri casuali in linguaggio macchina.

#### Vincenzo Mariata Battipaglia (SA)

*Il quinto bit della locazione di memoria 53265 controlla lo stato della bitmap (alta risoluzione) sul Commodore 64. Per impostare a 1 questo bit in Basic basta l'istruzione* 

#### *POKE53265,PEEK(53265)0R-2"5*

*In linguaggio macchina la tecnica è la stessa, basta tener presente che 2"5=32. Ecco le tre istruzioni necessarie:* 

*lda 53265 ora #32 sta 53265* 

*La routine attiua del listato 1 l'alta risoluzione a partire dalla locazione 24576, la stessa zona usata dal Doodle. Per disattivare la bitmap è necessario usare la seguente subroutine del listato 2.* 

*I numeri casuali sono generati molto facilmente in linguaggio macchina utilizzando la seguente routine del listato 3.* 

*Per prima cosa viene impostata la voce 3 del SID con una frequenza alta o media. Quindi viene selezionato* il *generatore di rumore senza attiuare* il *registro per l'ascolto (non vogliamo sentire il rumore).* 

*Quando viene effettuato un JSR <sup>a</sup>questa subroutine, al ritorno nell'accumulatore si trouerà un valore casuale tra* O *e 255. Occorre utilizzare questa subroutine solo la prima volta per far partire* il *generatore di rumore; successiuamente, ogni volta che serve un numero casuale, basta effettuare un LDA 54299 per caricarlo nell'accumulatore.* 

## - • -

22• salone internazionale della musica e high fidelity international video and consumer electronics

### **8-12 settembre 1988 Fiera Milano**

STRUMENTI MUSICALI, <sup>A</sup>LTA FEDELTÀ, HOME VIDEO, Hl-FI CAR, CAR ALARM SYSTEM, PERSONAL COMPUTER, VIDEOREGISTRAZIONE, ELETTRONICA DI CONSUMO.

Ingressi per il pubblico: Piazza Carlo Via Gattamelata Reception operatori: Via Gattamelata (Porta Alimentazione) Orario: *9.00* - 18.00 Aperto al pubblico: 8-9-10-11 settembre Giornata professionale: lunedì 12 settembre

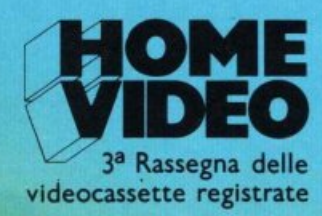

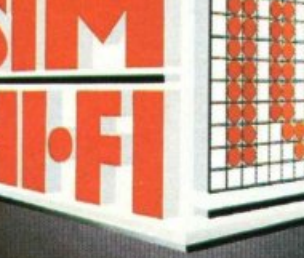

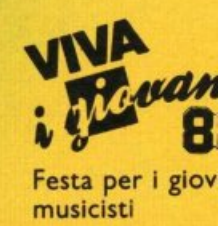

Segreteria Generale SIM-HI.FI-IVES: 3ª Rassegna delle Via Domenichino, 11 - 20149 Milano videocassette registrate Tel. 02/4815541 - Fax 02/4696055 - Telex 313627

# QUALITA DELL'ENERGIA

L'ENEL, si è posto all'avanguardia, in ambito europeo, per

quanto concerne il rispetto dell'ambiente, nella produzione di energia elettrica con centrali termoelettriche Nelle nuove centrali policombustibili, l'ENEL produrrà energia elettrica secondo norme che si è autoimposto e che an-

ticipano le direttive che la CEE, è previsto, dovrebbe appro-

vare in futuro per le "Centrali pulite" Anche nelle centrali in fase di conversione (da petrolio a carbone), si avrà una drastica riduzione delle emissioni inquinanti che si ridurranno a meno di un terzo rispetto ai valori che si avevano prima della trasformazione ENEL

IL SIGNIFICATO DI UNA PRESENZA

 $\left\{ \cdot \right\}$